# CUSTOM SYSTEMS, INC.

MAGNETIC TAPE COUPLER 130

 $\label{eq:2.1} \frac{1}{2} \sum_{i=1}^n \frac{1}{2} \sum_{j=1}^n \frac{1}{2} \sum_{j=1}^n \frac{1}{2} \sum_{j=1}^n \frac{1}{2} \sum_{j=1}^n \frac{1}{2} \sum_{j=1}^n \frac{1}{2} \sum_{j=1}^n \frac{1}{2} \sum_{j=1}^n \frac{1}{2} \sum_{j=1}^n \frac{1}{2} \sum_{j=1}^n \frac{1}{2} \sum_{j=1}^n \frac{1}{2} \sum_{j=1}^n \frac{1}{2} \sum_{j=1}^n \frac{$ 

 $\sim 10^{11}$ 

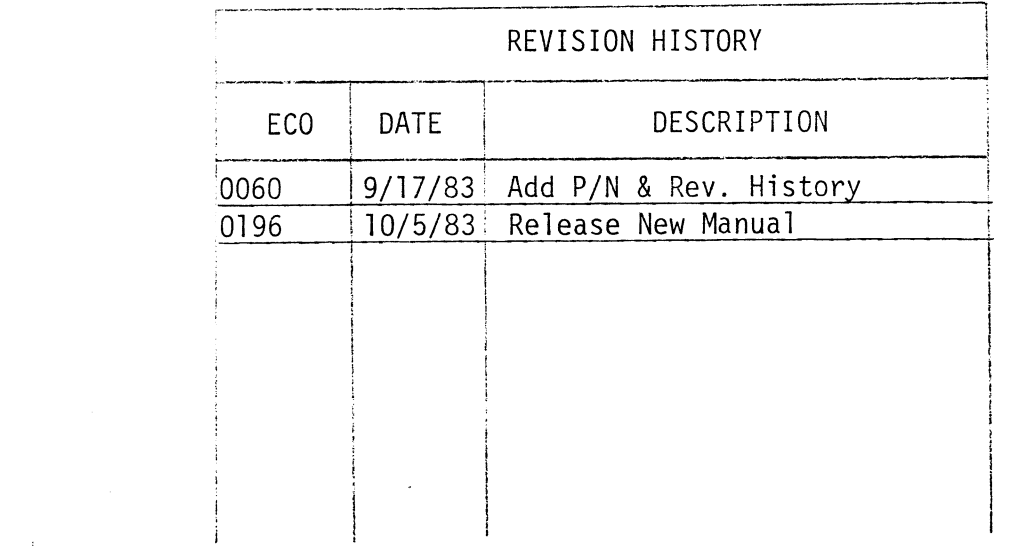

 $\mathcal{L}^{\text{max}}_{\text{max}}$ 

 $\mathcal{L}^{\text{max}}_{\text{max}}$  and  $\mathcal{L}^{\text{max}}_{\text{max}}$ 

TABLE OF CONTENTS

- SECTION<sub>1</sub> INTRODUCTION
- SECTION<sub>2</sub> SPECIFICATIONS
- SECTION 3 INSTALLATION
- SECTION 4 DIAGNOSTIC SUPPORT PACKAGE (DSP)

 $\langle \sigma \rangle$ 

- SECTION 5 TROUBLESHOOTING
- SECTION 6 PROGRAMMING NOTES
- SECTION 7 STREAMER MODES
- SECTION 8 SYSTEM GUIDELINES

 $\sim$ 

 $\sim$ 

 $\alpha$ 

 $\label{eq:2.1} \frac{1}{\sqrt{2}}\left(\frac{1}{\sqrt{2}}\right)^{2} \left(\frac{1}{\sqrt{2}}\right)^{2} \left(\frac{1}{\sqrt{2}}\right)^{2} \left(\frac{1}{\sqrt{2}}\right)^{2} \left(\frac{1}{\sqrt{2}}\right)^{2} \left(\frac{1}{\sqrt{2}}\right)^{2} \left(\frac{1}{\sqrt{2}}\right)^{2} \left(\frac{1}{\sqrt{2}}\right)^{2} \left(\frac{1}{\sqrt{2}}\right)^{2} \left(\frac{1}{\sqrt{2}}\right)^{2} \left(\frac{1}{\sqrt{2}}\right)^{2} \left(\$ 

# SUB-TABLE OF CONTENTS

 $\sim 10^5$ 

 $\mathcal{L}^{\pm}$ 

 $\sim 10^7$ 

- 0 INTRODUCTION
- SUB-TABL<br>|NTRODUCTION<br>|11 FEATURES

 $\sim 100$ 

 $\sim 10^{-11}$ 

 $\mathcal{L}(\mathbf{r})$  ,  $\mathcal{L}(\mathbf{r})$ 

#### $1.0$ INTRODUCTION

The Custom Systems' 130 Magnetic Tape Coupler interfaces to Tape Drives with "Industry Standard" embedded formatters which employ PE, NRZ, GCR and other recording formats. The Coupler transfers up to 64K word blocks of data and is totally transparent to Data General's Operational Software. The Coupler emulates Data General 6021 (used with RDOS or AOS) or Data General 6125 (used with AQS or AOS/VS) Tape Subsystems.

#### $1.1$ FEATURES

- -interfaces Data General's Minicomputers to Formatted Magnetic Tape Drives produced by popular Tape Drive Manufacturers.
- -Microprocessor based controller adds flexibility and performance enhancements.
- a) Dynamic inter-record gap  $\setminus$  These features enahance streaming capability b) Read look ahead  $\qquad \qquad$  using standard D.G. software.
- -software compatibility to Data General operation software.
- -FIFO buffering for data channel latency.
- -Automatic Self-test with error reporting by visual light emitting diode.
- -Memory addressing capability to 32K words (64K optional).
- -software selectable streamer modes
- -Handles up to eight industry standard Half Inch Tape Drives.
- -Requires +5 volts only with less power consumption than embedded type controllers.
- -Automatic High Speed File Search.

SUB-TABLE OF CONTENTS

### SPECIFICATIONS  $2.0$

 $\mathbb{R}^2$ 

- 2.1 INTERFACE
- 2.2 POWER
- 2.3 PHYSICAL
- 2.4 ENVIRONMENT
- 2.95 MAGNETIC TAPE MEDIA CAPACITY

 $\sim 10$ 

 $2.0$ SPECIFICATIONS

#### $2.1$ INTERFACE

- Electrical: Industry standard embedded formatter, open collector, low active, TTL Driver: Logic Low = .4V Min.
	- Driver: Logic Low = .4V Min.<br>Logic High = 2.4V Min.<br>Receiver: Schmidt Trigger
	-
	- Receiver: Schmidt Trigger<br>Cabling: Two 50 pin ribbon cables installed on computer backplane. computer backplane.<br>Parity: Odd (Even parity for maintenance only)
		-
- Parity: Odd (Even parity for maintenance on<br>Daisy Chain: 8 Drives or 3 Drives plus Formatted Drive (Refer to Diagram 2.1, Figures 1, 2 and 3)

Figure | - Up to 8 Streamer Drives

- Figure 2 1 to 4 Streamers and a Formatted Drive
- Figure  $3 2$  Formatters with 3 Drives on each Formatted Drive

#### $2.2$ POWER

Typically 3.0 Amps at +5 Volts.

#### $2.3$ PHYSICAL

PHYSICAL<br>Dimensions: 15 in. by 15 in. by 1/2 in. nsions: 15 in. by 15 in. by 1/2 <mark>in.</mark><br>Weight: 10 Ibs. including cables and manuals

#### $2.4$ ENVIRONMENT

Weight: 10 lbs. including cables and manuals<br>ENVIRONMENT<br>Operating Temp: 0 to 55 degrees C Relative Humidity: 10% to 90% (non-condensing)

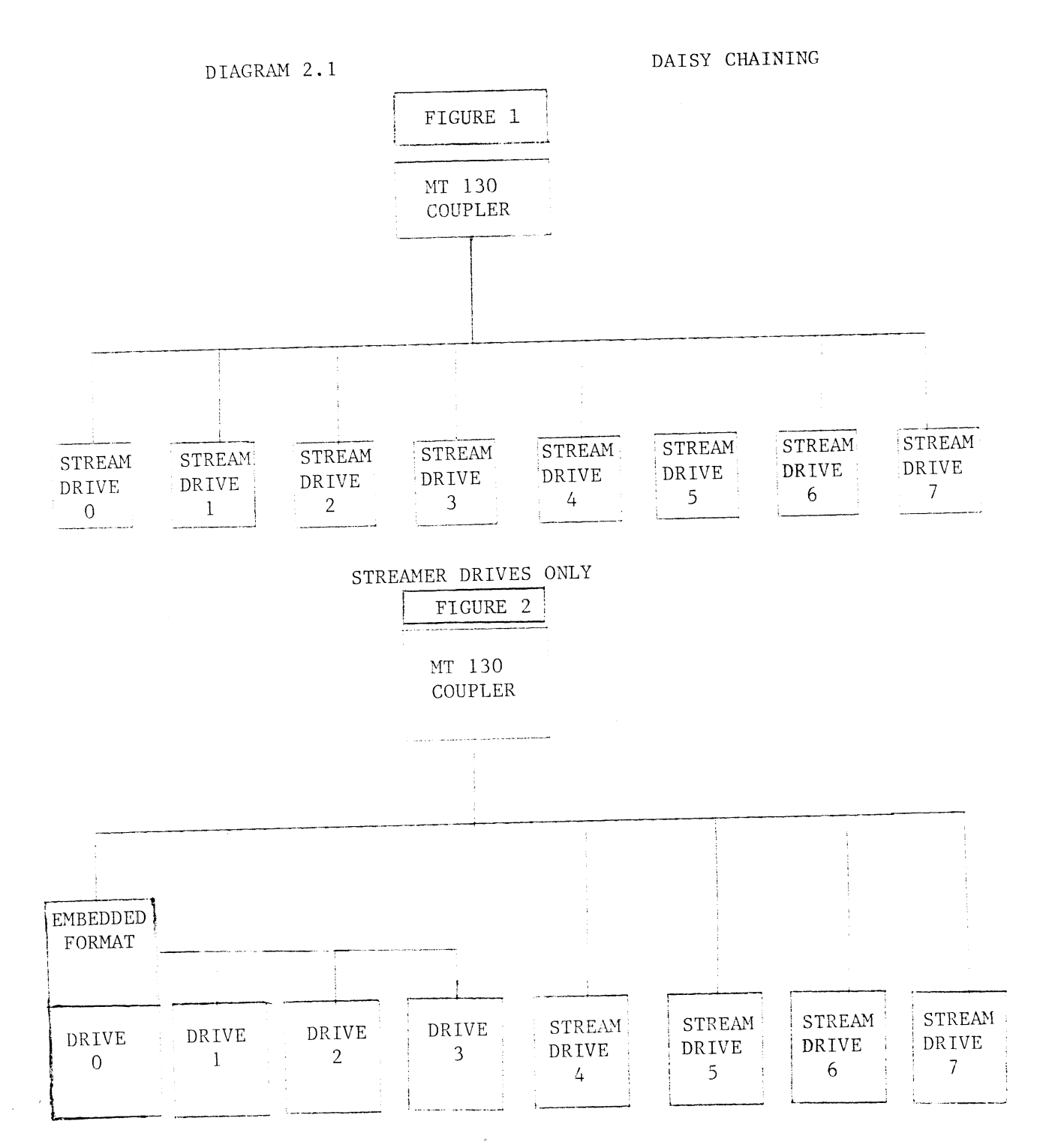

EMBEDDED FORMATTER AND STREAMER DRIVES

### DIAGRAM 2.1 (continued)

### DAISY CHAINING

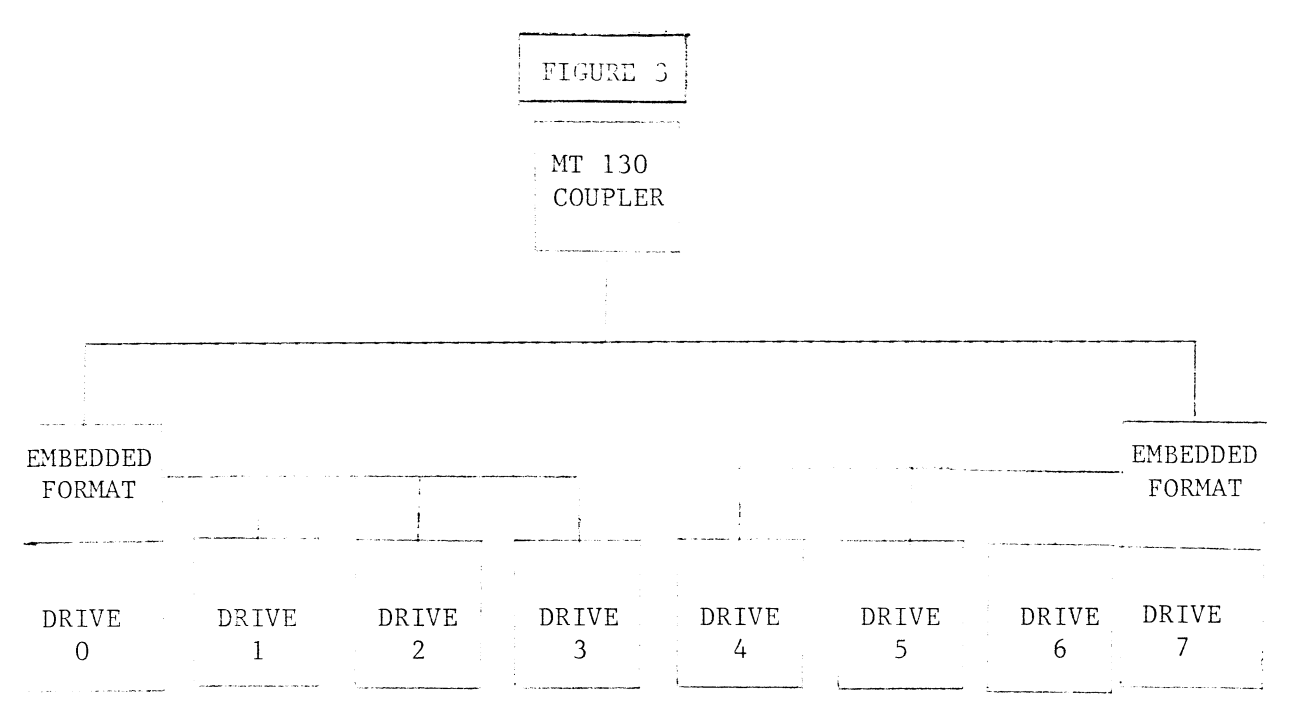

TWO EMBEDDED FORMATTERS

### Example Tape Formats

 $\ddot{\phantom{a}}$ 

J.

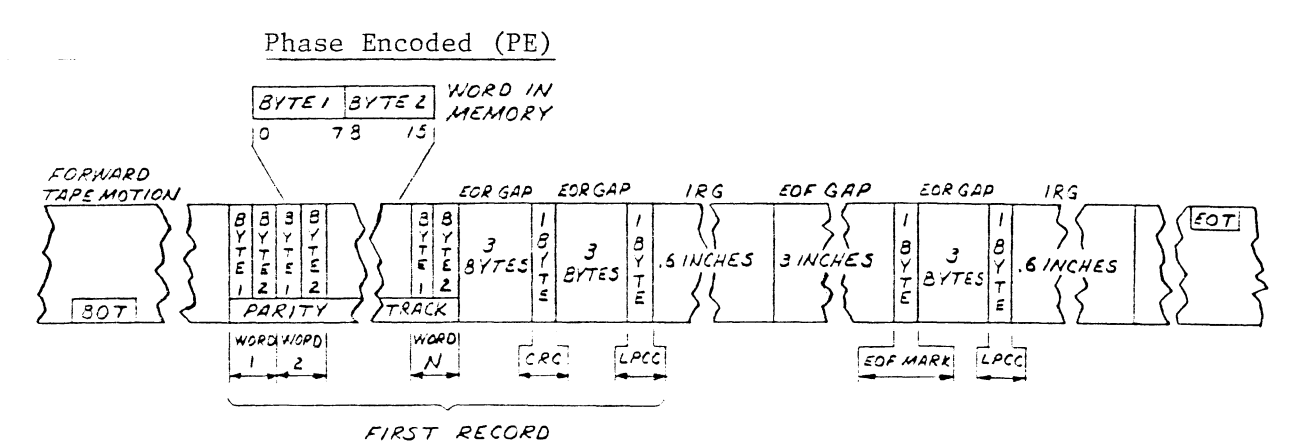

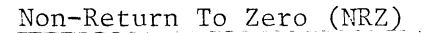

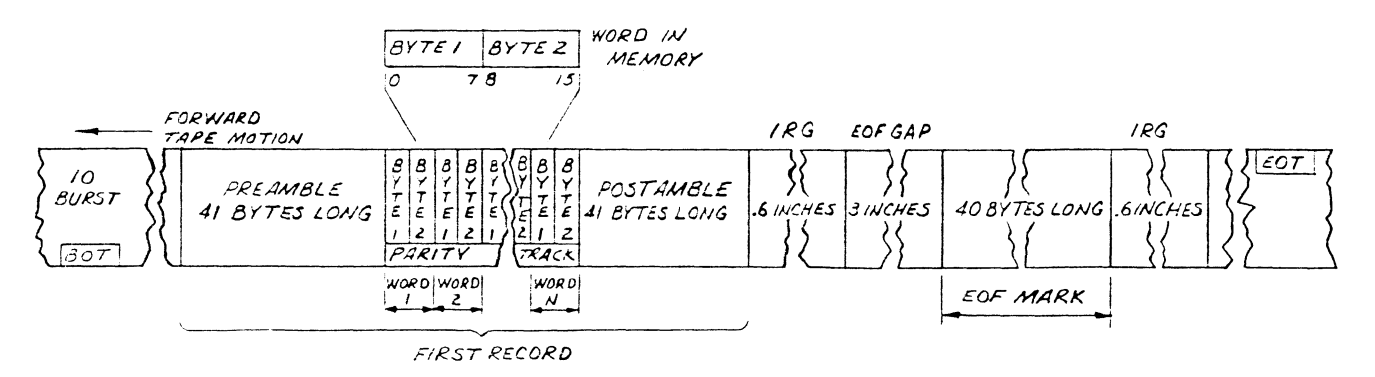

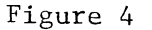

 $\mathcal{L}$ 

 $\ddot{\phantom{1}}$ 

The following formula wiil aid in determining how much data storage capacity in Bytes (Byte = 8 Bits) a length of tape will offer.

(TLEN = 25) (RLEN) (12) # OF BYTES/LENGTH OF TAPE = (CRLEN + TFD)/BPI) + GAPL) TLEN = LENGTH OF TAPE IN FEET RLEN = RECORD LENGTH IN BYTES  $TFD = TAPE FORMAT DATA (PE = 82, NRZ = 8)$ BPI = RECORDING DENSITY (PE =  $1600$ , NRZ = 800)  $GAPL = GAP$  LENGTH IN INCHES (NOMINAL = .6")

 $\sim$ 

 $\label{eq:2.1} \frac{1}{\sqrt{2}}\left(\frac{1}{\sqrt{2}}\right)^{2} \left(\frac{1}{\sqrt{2}}\right)^{2} \left(\frac{1}{\sqrt{2}}\right)^{2} \left(\frac{1}{\sqrt{2}}\right)^{2} \left(\frac{1}{\sqrt{2}}\right)^{2} \left(\frac{1}{\sqrt{2}}\right)^{2} \left(\frac{1}{\sqrt{2}}\right)^{2} \left(\frac{1}{\sqrt{2}}\right)^{2} \left(\frac{1}{\sqrt{2}}\right)^{2} \left(\frac{1}{\sqrt{2}}\right)^{2} \left(\frac{1}{\sqrt{2}}\right)^{2} \left(\$ 

 $\label{eq:2.1} \frac{1}{\sqrt{2}}\int_{\mathbb{R}^3}\frac{1}{\sqrt{2}}\left(\frac{1}{\sqrt{2}}\right)^2\frac{1}{\sqrt{2}}\left(\frac{1}{\sqrt{2}}\right)^2\frac{1}{\sqrt{2}}\left(\frac{1}{\sqrt{2}}\right)^2\frac{1}{\sqrt{2}}\left(\frac{1}{\sqrt{2}}\right)^2\frac{1}{\sqrt{2}}\left(\frac{1}{\sqrt{2}}\right)^2\frac{1}{\sqrt{2}}\frac{1}{\sqrt{2}}\frac{1}{\sqrt{2}}\frac{1}{\sqrt{2}}\frac{1}{\sqrt{2}}\frac{1}{\sqrt{2}}$ 

SUB-TABLE OF CONTENTS

- $3.0$ INSTALLATION
- SUB-TABLE OF CONTENTS<br>
INSTALLATION<br>
3.1 UNPACKING AND INSPECTION 3.1 UNPACKING AND INSPECTION<br>3.2 CONFIGURING THE MODEL 130
	- CONFIGURING THE MODEL 130<br>3.2.1 6021 EMULATION
		- 3.2.1 6021 EMULATION<br>3.2.2 6125 EMULATION
		-
		- 3.2.3 JUMPER TABLE
	- 3.2.1 6021 EM<br>3.2.2 6125 EM<br>3.2.3 JUMPER<br>3.3 BOARD INSERTION 3.2.2 6125 EMULA<br>3.2.3 JUMPER TAB<br>3.3 BOARD INSERTION<br>3.4 PRIORITY SELECTION
	-
	- 3.3 BOARD INSERTION<br>3.4 PRIORITY SELECTION<br>3.5 CABLING (MINICOMPUTER BACKPLANE TO TAPE DRIVES FORMATTER BOARD)

 $\sim$ 

#### $3.0$ INSTALLATION

Please read the following Installation Section carefully Please read the following Installation Section carefull<br>in addition to Svsgen Considerations (Section 8.1). We recommend running Diagnostics after the board has been recommend running Diagnostics after the board has been to the correct jumper settings. Refer to Sections 4.0 thru 4.2.

#### $3.1$ UNPACKING AND INSPECTION

All parts comprising the Model 130 are shipped in one container consisting of: container con<mark>s</mark><br>a) Controller

- 
- a) Controller<br>b) Controller to Tape Drive Cabling b) <mark>Controller to Tape</mark><br>c) Diagnostic Software
- c) Diagnostic Software<br>d) Technical Manual
- 

On receipt of the Model 130 from the carrier, inspect the shipping carton immediately for any evidence of damage or mishandling in transit.

lf the shipping carton is water stained or damaged, contact the carrier and shipper immediately, specify the nature and extent of the damage and request that the carrier's agent be present when the carton is opened.

Custom Systems' warranty does not cover shipping damage.

For repair or replacement of any Custom Systems product damaged in shipment, call Custom Systems to obtain Return Authorization Instructions,

### 3.2 CONFIGURING THE MODEL 130

To properly configure the Coupler you must select one of two Emulations (determined by your Operating System), the two Emulations (determined by your Operating System)<mark>,</mark><br>device code to be used and other considerations. This Manual makes reference to a 130 (6021 Emulation) and a Manual makes reference to a 130 (6021 E<mark>mulation) and</mark><br>130A (6125 Emulation). They are the same board only the jumpers are changed. 2.1 6021 EMULATION

The 6021 Emulation is used by RDOS (referenced to as MTX) and can be used by AOS (referenced to as MTA). The standard (STD) jumper settings are defaulted to The standard (STD) jumper settings are defaulted <mark>i</mark><br>this Emulation (6021). Section 8.1 refers to 6021 Emulation as 130.

### 3.2.2 6125 EMULATION (MV SERIES COMPUTERS REQUIRES 6125 EMULATION)

The 6125 Emulation is used by AOS/VS and canbe used by AOS (both are referenced to as MTC). RDOS does not by AOS (both are referenced to as MTC). RDOS does not support the 6125 Emulation. Section 8.1 refers to 6125<br>Emulation as a 130A. To properly select 6125 Emulation perform the following steps: erform the following steps<mark>:</mark><br>1. Select 64K Word Count J2 (C to A).

1. Select 64K Word Count J2 (C to A)<mark>.</mark><br>2. Select Maximum Address 177777 J6 (C to A IN). 8

3. Select IDENT Status Disable J10 (C to B IN). 3. Select IDENT Status Disable J10 (C to B IN)<mark>.</mark><br>4. Select Corrected Error Disable J11 (C to B IN).

Refer to Diagram 3.0. The following jumpers are used to configure the 130 to meet a Customer's needs. (STD) indicates a Printed Circuit Line etched on the Printed Circuit Board. Primary/Secondary " S1 CIN) J7 CIN) = 22 Device Code (STD) JUMPER TABLE<br>Refer to Diagram 3.0.<br>The following jumpers are used to configure th<br>meet a Customer's needs. (STD) indicates a Pr<br>Circuit Line etched on the Printed Circuit Boa<br>Primary/Secondary (J1 (IN) J7 (IN) = 22<br>Device S J1 (COUT) J7 CIN) = 62 Device Code 8 Circuit Line etched on the Printed Circuit Board.<br>Primary/Secondary (11 (IN) J7 (IN) = 22 Device Co<br>Device Code 8<br>J1 (OUT) J7 (IN) = 62 Device Co<br>8<br>Word Count Size (J2 (C to B IN) = 4K Word Count ((C to A OUT) UT) UT) = 22<br>
(C to B IN) = 62<br>
(C to B IN) = 4K Word Co<br>
(C to A OUT) = 4K Word Co J1 (OUT) J7 (IN) = 62 Device Cod<br>8<br>J2 (C to B IN) = 4K Word Count<br>(C to A OUT) 5ize (STD)<br>J2 (C to A IN) = 64K Word Count 8<br>
(C to B IN) = 62<br>
(C to B IN) = 4K W<br>
(C to A OUT) Size<br>
(C to A IN) = 64K<br>
(C to B OUT) Size For 6021 Emulation select 4K Word Count Size. For 6021 Emulation select 4K Word Count Size.<br>For 6125 Emulation select 64K Word Count Size. Word Count Size  $\begin{pmatrix} J2 & (C & t_0 & B & IN) & = 4K & Word & Cou \ (C & t_0 & A & 0UT) & Size & (STD) \end{pmatrix}$ <br>  $\begin{pmatrix} J2 & (C & t_0 & A & IN) & = 64K & Word & Ccu \ (C & t_0 & B & 0UT) & Size \end{pmatrix}$ <br>
For 6021 Emulation select 4K Word Count Size.<br>
For 6125 Emulation select 64K Word  $J2$  (C to A IN) = 64K Word Count<br>
(C to B OUT) Size<br>
ect 4K Word Count Size.<br>
ect 64K Word Count Size.<br>  $J3$  (C to A IN) = DIA - 4 Bit<br>
(C to B OUT) always Hi (STD) J3 (C to A IN) = DIA - 4 Bit<br>(C to B OUT) always Hi (STD)<br>J3 (C to B IN) = Drive Determines t 4K Word Count Size.<br>
t 64K Word Count Size.<br>
J3 (C to A IN) = DIA -<br>
(C to B OUT) always<br>
J3 (C to B IN) = Drive<br>
(C to A OUT) Status J3 (C to A IN) = DIA -<br>(C to B OUT) alway<br>J3 (C to B IN) = Drive<br>(C to A OUT) 5 tatu<br>J4 Factory use Only For 6021 Emulation select 4K Word Count Size.<br>
For 6125 Emulation select 64K Word Count Size.<br>
Density Select (13 (C to A IN) = DIA - 4 Bit<br>
(C to B OUT) always Hi (STD)<br>
(3 (C to B IN) = Drive Determine<br>
(C to A OUT) Stat Enabled (STD) + 64K Word Count Size.<br>J3 (C to A IN) = DIA - 4 Bit<br>(C to B OUT) always Hi (STD)<br>J3 (C to B IN) = Drive Determine<br>(C to A OUT) 5 tatus<br>J4 Factory use Only<br>J5 (IN) = Read Look Ahead<br>Enabled (STD)<br>J5 (OUT) = Read Look Ahead Disabled Streamer Drives should have Read Look Ahead enabled for optimum performance. For vacuum drives disable. Read Look Ahead J5 (IN) = Read Look Ahea<br>Enabled (STD)<br>J5 (OUT) = Read Look Ahea<br>Disabled<br>Streamer Drives should have Read Look Ahead enabled for<br>optimum performance. For vacuum drives disable.<br>Extended Memory J6 (C to B I (OUT) = Read Look Ahe<br>Disabled<br>ave Read Look Ahead enabled for<br>r vacuum drives disable.<br>J6 (C to B IN) = Max address<br>(C to A OUT) 77777 (STD) 8  $A$ dianalysis (C to B IN) = Drive Determin<br>  $\sqrt{C}$  (C to A OUT) Status<br>  $\sqrt{A}$  Factory use Only<br>  $\sqrt{A}$  Factory use Only<br>  $\sqrt{A}$  Factory use Only<br>  $\sqrt{A}$  Factory use Only<br>  $\sqrt{A}$  Factory use Only<br>  $\sqrt{A}$  Factory us ave Read Look Ahead enable<br>r vacuum drives disable.<br>J6 (C to B IN) = Max ad<br>(C to A OUT) 77777<br>J6 (C to A IN) = Max ad<br>(C to B OUT) 177777 8 For  $6021$  Emulation select Max Address = 77777 8 For 6125 Emulation select Max Address = 177777 8 8<br>Alternate Device J7 (OUT) (J1 IN) = 20 Device Code(STD) 8 J7 (OUT) (J1 OUT} 60 Device Code 8<br>Device Code<br>8<br>8<br>3-3

Normal Rewind Status at BOT J9 (IN) J8 (OUT) (STD) Fast BOT and Ready Status J8 CIN) J9 (OUT) Vormal Rewind Status at BOT<br>Indepty 19 (IN) J8 (OUT) (STD)<br>IDENT Status IDENT Status IDENT Status IDENT Status 19 (IN) 18 (OUT) (STD)<br>18 (IN) 19 (OUT)<br>110 (C to A IN) = Enabled IDENT<br>C to B OUT) 5 tatus, Bit 11 DIA (STD) J10 (C to A IN) = Enabled IDENT<br>(C to B OUT) Status, Bit 1<br>DIA (STD)<br>J10 (C to B IN) = Disable IDENT s<br>
J8 (IN) J9 (OUT)<br>
J10 (C to A IN) = Enabled IDENT<br>
(C to B OUT) Status, Bit 11<br>
DIA (STD)<br>
J10 (C to B IN) = Disable IDENT<br>
(C to A OUT) Status. Bit 11 Status, Bit 11<br>DIA Always Zero For "COPY" program and 6125 emulaticn disable IDENT Status. (C to A OUT) Error Status, DIA (STD)<br>J10 (C to B IN) = Disable IDENT<br>(C to A OUT) Status, Bit 11<br>DIA Always Zero<br>Correctable Error J11 (C to A IN) = Enabled Correctable Normal Rewind Status at BOT (IN) J8 (OUT) (STD)<br>Fast BOT and Ready Status (E) (IN) J9 (OUT)<br>IDENT Status (C to A IN) = Enabled IDENT<br>(C to B OUT) Status, Bit 1<br>DIA (STD)<br>(C to B IN) = Disable IDENT<br>For "COPY" program and 6 Error Status,<br>Bit 12 DIA (STD) J11 (C to B IN) Disable Correctable Error Status,<br>Bit 12 DIA Always Zero

For "COPY" program and 6125 emulation disable Correctable For "COPY" pr<br>Error Status.

#### $3.3$ BOARD INSERTION

Carefully guide the coupler board into the desired slot by allowing the edges of the board to follow the guides eveniy. Use the lock tabs on the two outside corners to evenly. Use the lock tabs on the two outside corners to<br>provide leverage when the board meets the connector. Use equal pressure on both lock tabs until the board seats firmly into the backplane connectors.

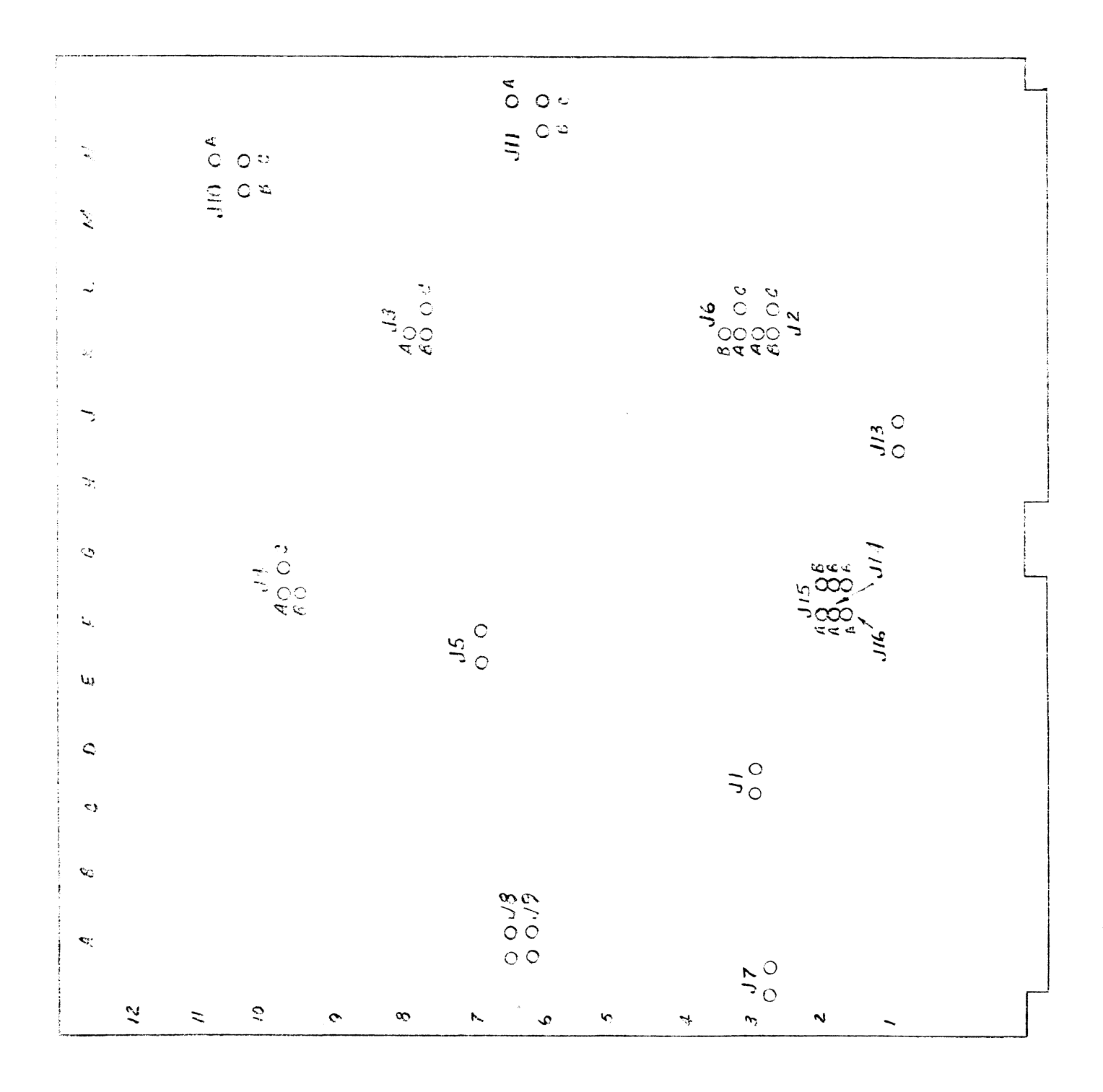

DIAGRAM S.C

The coupler must receive two priority signals from the Data General minicomputer backplane, data channel priority )ata General minicomputer backpla<mark>ne, data channel pri</mark><br>in (Pin A94) and interrupt priority in (Pin A96). If there are vacant slots between the coupler and the processor, priority jumper wires must be installed to obtain processo<mark>r,</mark> priority jumper wires must be installed to obta<br>priority continuity between controllers. To jumper across priority continuity between controllers. To jumper across<br>unused slots, connect A93 (Data Channel Priority Out) to A94 (Data Channel Priority In) and A95 (Interrupt Priority Out) to A96 (Interrupt Priority In).

- CABLING (MINICOMPUTER BACKPLANE TO TAPE DRIVES FORMATTER BOARD)  $3.5$ The two ribbon cables that are necessary to interface the coupler to the tape drive's formatter board, are terminated with a board edge connector on one end and a paddle board assembly on the other end. The paddle board assembly ends connect onto the minicomputer backplane pins (observe which slot the coupler occupies in order to determine the correct set of backplane pins for connection) - one on tne A backplane and one on the B backplane. (Reference on the A backplane and one on the B backplane. (Reference<br>Figure 3.1). Make sure the backplane pins are straight first, then reference Diagram 3.2 for proper installation. Also shown in the Diagram is a typical connection of the board edge connector end to the tape drives formatter board. It is suggested that the tape drive manufacturer's board. It is suggested that the tape drive manufacturer's<br>manual be referenced for proper connection to the formatter board.
	- NOTE: Remote Switching of Density Selection is not supported. Locally switching the density is required.

 $3 - 6$ 

The following table can be referenced to ease the cable installation.

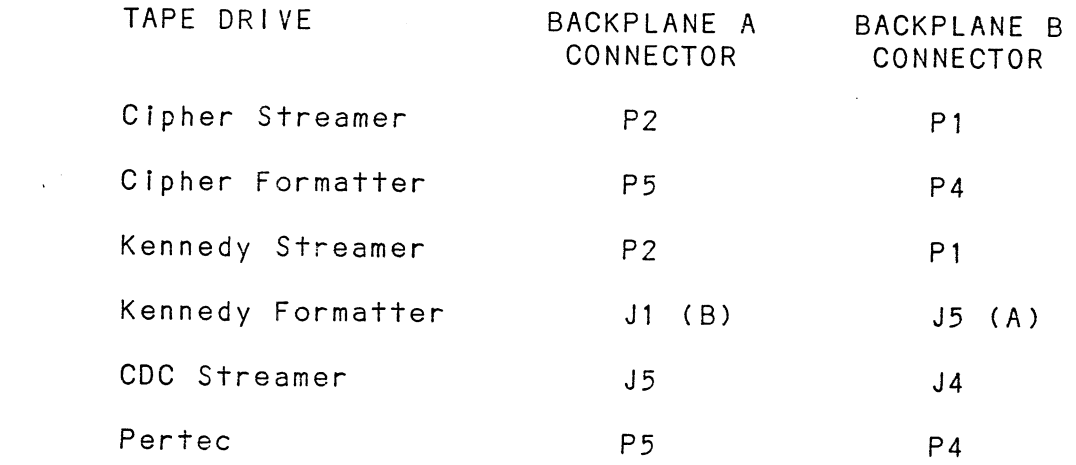

 $\mathcal{L}^{\text{max}}_{\text{max}}$  and  $\mathcal{L}^{\text{max}}_{\text{max}}$ 

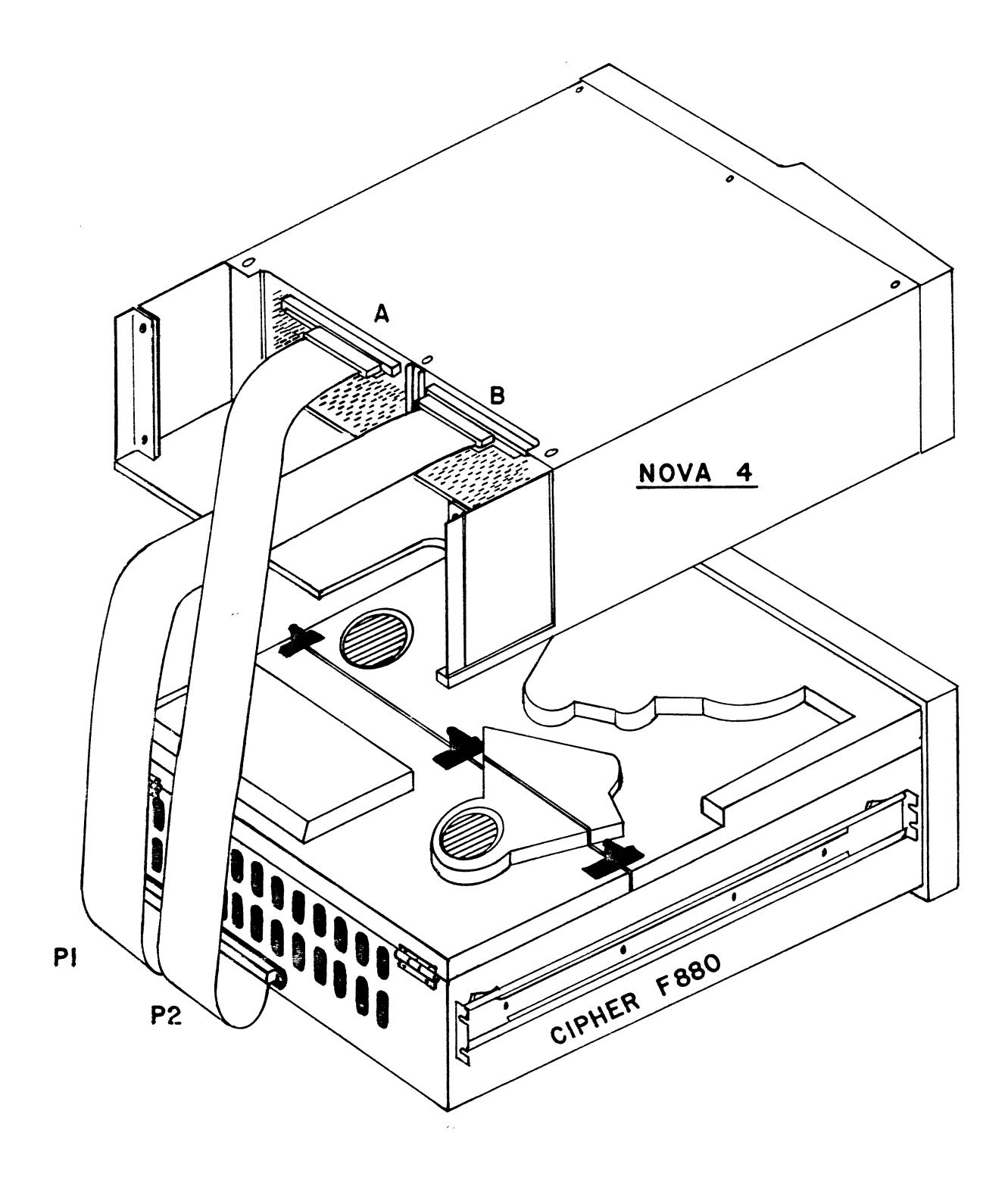

 $\mathcal{A}$ 

CABLE CONNECTION EXAMPLE

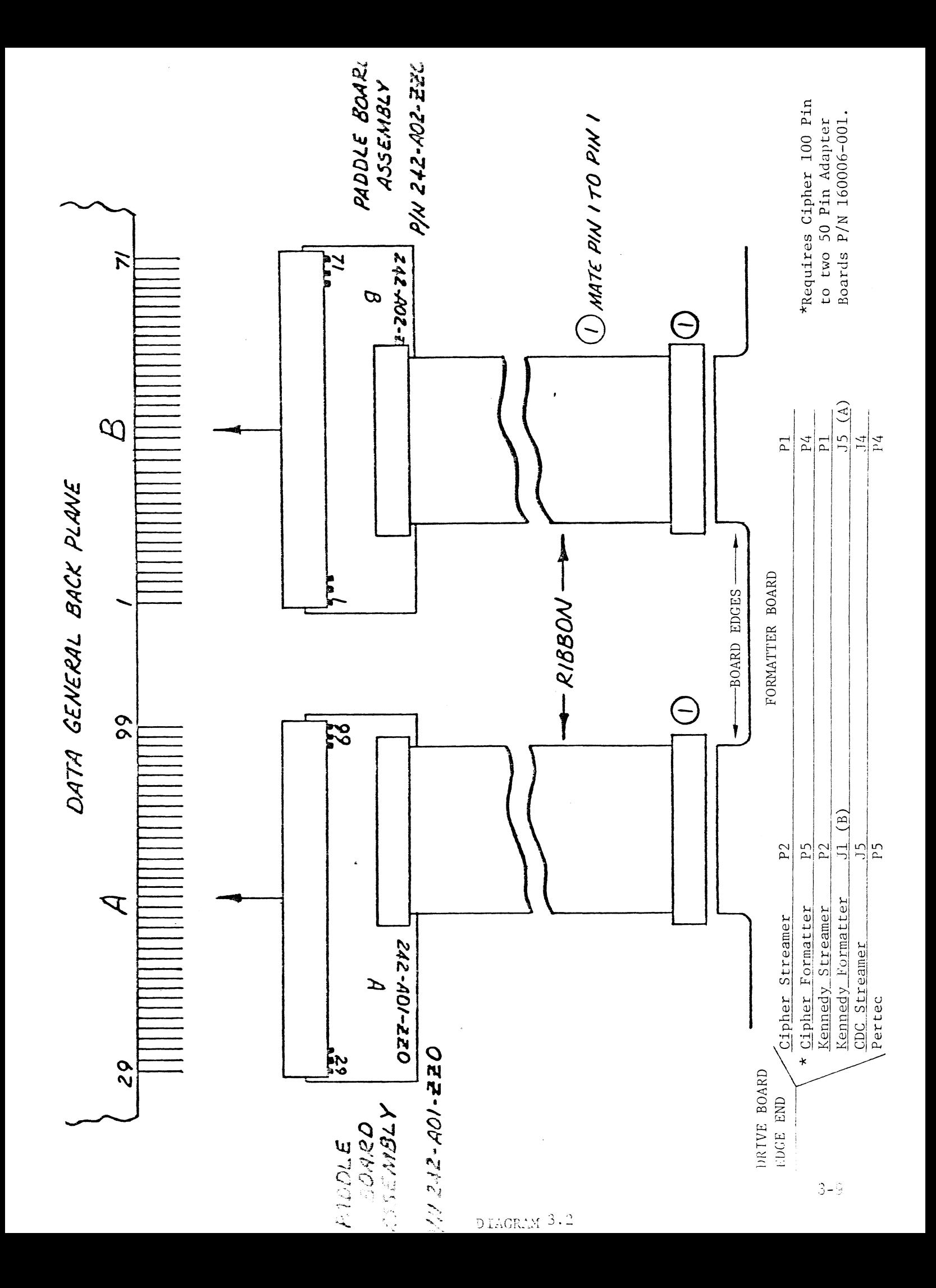

## \* SUB-TABLE OF CONTENTS

- SUB-TABLE OF CONTENTS<br>DIAGNOSTIC SUPPORT PACKAGE (DSP<br>4.1 DSP GENERAL INFORMATION  $4.0$ DIAGNOSTIC SUPPORT PACKAGE (DSP)
	- 4.1 DSP GENERAL INFORMATION<br>4.1.1 BOOTSTRAP PROCEDURES
		-
		- 4.1.2 LOADING PROGRAMS ONTO DISK
	- 4.1 DSP GENERAL<br>4.1.1 BOC<br>4.1.2 LOA<br>4.2 DIAGNOSTICS 4.1.1 BOC<br>4.1.2 LOA<br>4.2 DIAGNOSTICS<br>4.3 RELIABILITY
	-
	- 4.2 DIAGNOSTICS<br>4.3 RELIABILITY<br>4.4 UTILITY PROGRAMS

### 4.1 DSP GENERAL INFORMATION

The Diagnostic Support Package includes a diagnostic program, a reliability program and utilities which will set a streaming tape to certain pre-defined values. In this section we will describe how to boot programs from this tape and how to load these programs onto your from this tape and how to load these programs onto your<br>svstem disk. The operation of Diagnostics and Reliability system disk. The operation of Diagnostics and Reliability<br>are also described here. Please refer to the System Guidelines in Section 8 for information on the streaming mode utilities.

#### $4.1.1$ BOOTSTRAP PROCEDURES

- 1. Mount the M242 DSP Tape on your tape drive and put Mount the M242 DSP Tape on your tape drive and p<br>the drive on-line. Be sure that the BPI setting the drive on-line. Be sure that the BPI setting<br>matches the tape that you received. If your CPU has a tape drive other than the one you are testing, you can use it to boot from. can use it to boot from.<br>2. Program Load – The method of program load varies
- Program Load <mark>-</mark> The method of program load varies<br>for different processors. Some of the possibilities are described here,

lf your system has front-panel switches, set them to 100022 when loading from the primary tape drive, or to 100062 when loading from the secondary drive. Then press the program load switch.

For the \$140 virtual console, set 11A to 100022 for the primary tape drive, or 100062 for the secondary the primary tape drive, or 100062 for the s<br>tape drive. Then enter 100022L or 100062L.

For the \$120 virtual console, enter 22H for the primary For the S120 virtual console, enter 22H for the prim<br>tape drive or 62H for the secondary tape drive. For tape drive or 62H for the secondary tape drive. For<br>a Point 4 virtual console, set the switches on the CPU board and then enter P22 or P62 for the secondary drive.<br>M242 Menu Display is:<br>File #Program Point 4 virtual console, set<br>ard and then enter P22 or P6<br>42 Menu Display is:<br>le #Program<br>2 MT130 Coupler Diag

3. M242 Menu Display is:

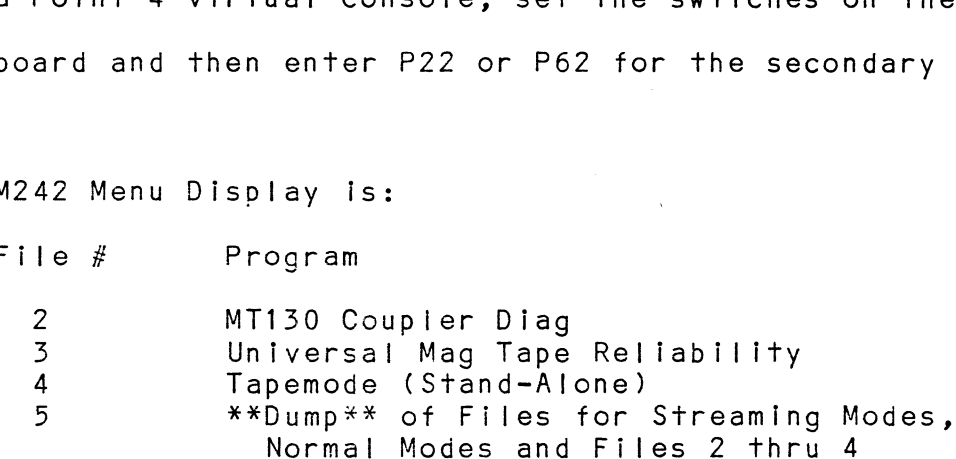

File #(CR):

You should enter the number of the program you wish You should enter the number of the program you wish<br>to run. The last item on the menu is a description of the dump files contained therein, rather than an executable program.

#### 4.1.2 LOADING PROGRAMS ONTO DISK

The last file on the DSP tape is an RDOS dump format of the previous files, along with some streaming mode utilities. previous files, along with some streaming mode utilities<br>This allows vou to load the programs onto your disk. We encourage you to transfer the programs to some media other than 1/2 inch tape as soon as you can. If you have only than 1/2 inch tape as soon as you can. If you have only<br>one tape drive in your system, this will prevent having to load programs from a suspect tape drive at some later to load programs from a suspect tape drive at some later<br>time. The following CLI commands can be used to perform The load:

- edia<br>For RDOS DIR \$MDIR\$ INIT MTO LOAD/A/R/V MTO:5 RELEASE MTO For RDOS - DIR \$MDIR\$<br>INIT MTO<br>LOAD/A/R/V M<br>RELEASE MTO<br>For AOS - SUPERUSER ON
- DIR : DELETE/V MT130D.- UMTR.- TAPEMODE.- LNG.- LDG75.- HNG.- HDG75.- HMG90.- X RDOS LOAD/V @MTAO:5 +.SV +.PR +.CL!/C +.TX/C REWIND @MTAO SUPERUSER OFF

The files can now be booted from disk. For RDOS enter The files can now be booted from disk. For RDOS enter<br>the program name in response to FILENAME?. For AOS enter the program name in response to FILENAME?. For AOS enter<br>the full pathname (including .SV) in response to PATHNAME?.

#### $4.2$ DIAGNOSITCS

The diagnostic program is provided to find failures that The diagnostic program is provided to find failures that<br>are related to the basic operations of tape control. The diagnostic assumes the magnetic tape media is not the diagnostic assumes the magnetic tape media is not the<br>cause of errors. You should use a good scratch tape for cause of errors. You should use a good scratch tape for<br>the testing. In the interest of saving time during the EOT portion of diagnostics, it is a good idea to use a small tape reel. e of errors. You should use a good<br>testing. In the interest of savino<br>portion of diagnostics, it is a good<br>tape reel.<br>Boot the diagnostics program (MT13<br>or disk. You should see the follon<br>- MT130D - REVISION N

- A. Boot the diagnostics program (MT130D) from tape M242 Boot the diagnostics program (MT130D) f<br>or disk. You should see the following: - 130/130A Tape Coupler Diagnostics
	-
	-
	- Custom Systems, Incorporated
	- 130/130A Tape Coupler Diagnostics<br>- Custom Systems, Incorporated<br>- Please mount a write-enabled error free scratch tape. - Custom Systems, Incorporated<br>- Please mount a write-enabled error free scrato<br>- Only the drive you are testing can be on-line.
	-
	- Press any key to continue.
- B. Load a scratch tape on the drive being tested, put Load a scratch tape on the drive being tested, pu<br>the drive on-line and then press RETURN. Program displays:

- Enter drive unit number:

- $c_{\bullet}$ After you have entered the unit number, the program will display: Specify the CSI model number of the unit being tested.  $(130 = 0$  or  $130A = 1)$ : lf you have a Mode! 130 (6021 emulation), enter 0. if you have a Model 130A (6125 emulation), enter 1.
- Next you shouid select the recording mode to be tes<br>- If the drive is set for NRZ (800 BPI), enter 0; D. Next you shouid select the recording mode to be tested:
	- otherwise enter 1.
- Ε. As the tape drive can be either the primary or the secondary device, you must enter the device code: Enter device code (22 or 62):
- -<br>The last request before the tests are executed is:<br>Then Set switch register to the desired value, then  $F$ . The last request before the tests are executed is:
	- press RETURN to continue.
- If you wish to set any switches, refer to the program text file in the back of the manual. To proceed with G. the test, you must enter RETURN (NEW LINE will not do jit).
- When diagnostics have successfully run<mark>, the word CYCLE,</mark><br>followed by PASS #. will display. When errors are Η. encountered, an explanation wil! be displayed and The program will loop on the error. To continue beyond the error, turn on Switch 1.

### 1) RELIABILITY

The Reliablity Program is provided to find intermittent and pattern sensitive problems. ABILITY<br>Reliablity Program is provid<br>pattern sensitive problems.<br>Load the program from M242 t<br>General Information.) Progr<br>- UMTR - Release N

A. Load the program from M242 tape or disk. (See DSP Load the program from M242 <mark>tape or disk.</mark><br>General Information.) Program displays:

- Universal Mag Tape Reliability

- 
- Universal Maq Tape Reliability
- Custom Systems, Incorporated<br>- Starting Addresses:
- 
- 500-Reliability Test
- Starting Addresses<mark>:</mark><br>- 500-Reliability Test<br>- 501-Interchange Test (WRITE/READ) - 500-Reliability Test<br>- 501-Interchange Test (WRITE/READ<br>- 502-Interchange Test (READ ONLY) - 503-Command String Interpreter - 501-Interchange Test (<br>- 502-Interchange Test (<br>- 503-Command String Int<br>- 504-Error Log Printout
- 
- 
- 
- 502-Interchange Test (READ ONLY)<br>- 503-Command String Interpreter<br>- 504-Error Log Printout<br>- Set Switch register to desired value, then press RETURN to continue.
- B. Load scratch tape on all drives to be tested. Press Load scratch tape on all drives to be tested. Press<br>RETURN (not NEW LINE). You will be asked to specify the Model Number of your Tape Coupler: - Specify the CSI Model Number of the unit(s)
	- Specify the C<br>beina tested. - Specify the CSI Model Number<br>- Specify the CSI Model Number<br>- (110=1, 120=2, 130=3, 130A=4):
	-
- C. You should enter 3 if the Coupler is a 130 (6021 emulation), or 4 if it is a 130A (6125 emulation). All the drives being tested must be at the same device code.
	- Enter device code (22 or 62):
- D. Enter the device code. Program then asks: enter the device code. Program then asks:<br>- Enter 0 to test CRC (NRZI only), otherwise enter 1.
	-
- E. Specity the recording mode. Program then asks: specify the recording mode. Program then asks:<br>- Enter 1 if the controller will be run in an AOS
	- Enter 1 if the controller will be run in an AOS<br>system, otherwise enter 0.
- F. The last message reminds you to mount your scratch tapes:
	- Mount scratch tape(s). Press RETURN to continue.
- G. Press RETURN (not NEW LINE). The Reliability tests Press RETURN (not NEW LINE). The Reliability tests<br>will begin. While the program is running, you should press the SPACE BAR to display the current statistics of READS, WRITES and ERRORS.

### UTILITY PROGRAMS  $4.4$

The Utility Programs in the DSP for M242 all concern The Utility Programs in the DSP for M242 all concern<br>streaming mode drives. If you have a streaming tape. streaming mode drives. If you have a streaming tape,<br>you should read the System Guidelines in Section 8 for information on optimizing the performance of the drive.
# SUB-TABLE OF CONTENTS

# 5.0 TROUBLESHOOTING

# RMA INFORMATION

 $\mathcal{L}^{\text{max}}_{\text{max}}$ 

# 5.90 TROUBLESHOOTING

Selftest tests all the internal functions of the controller board once for every time power is applied to the board. The test takes approximately 14 seconds to complete. If The test takes approximately 14 seconds to complete. If<br>selftest passed the red LED will go out. If a failure was detected, the LED will blink a repetitious code indicating which circuit on the board has a problem. Looping on error is achieved by depressing the 1/0 reset Looping on error is achieved by depressing the I/O reset<br>switch while the error code is being reported. Reference switch while the error code is being reported. Reference<br>Table 5.1 for Self Test Error Codes. The test takes approximately 14 seconds to complete. If<br>selftest passed the red LED will go out. If a failure<br>was detected, the LED will blink a repetitious code<br>indicating which circuit on the board has a problem.<br>Looping board once for every time power is applied<br>The test takes approximately 14 seconds to<br>selftest passed the red LED will go out.<br>was detected, the LED will blink a repetit<br>indicating which circuit on the board has<br>Looping on

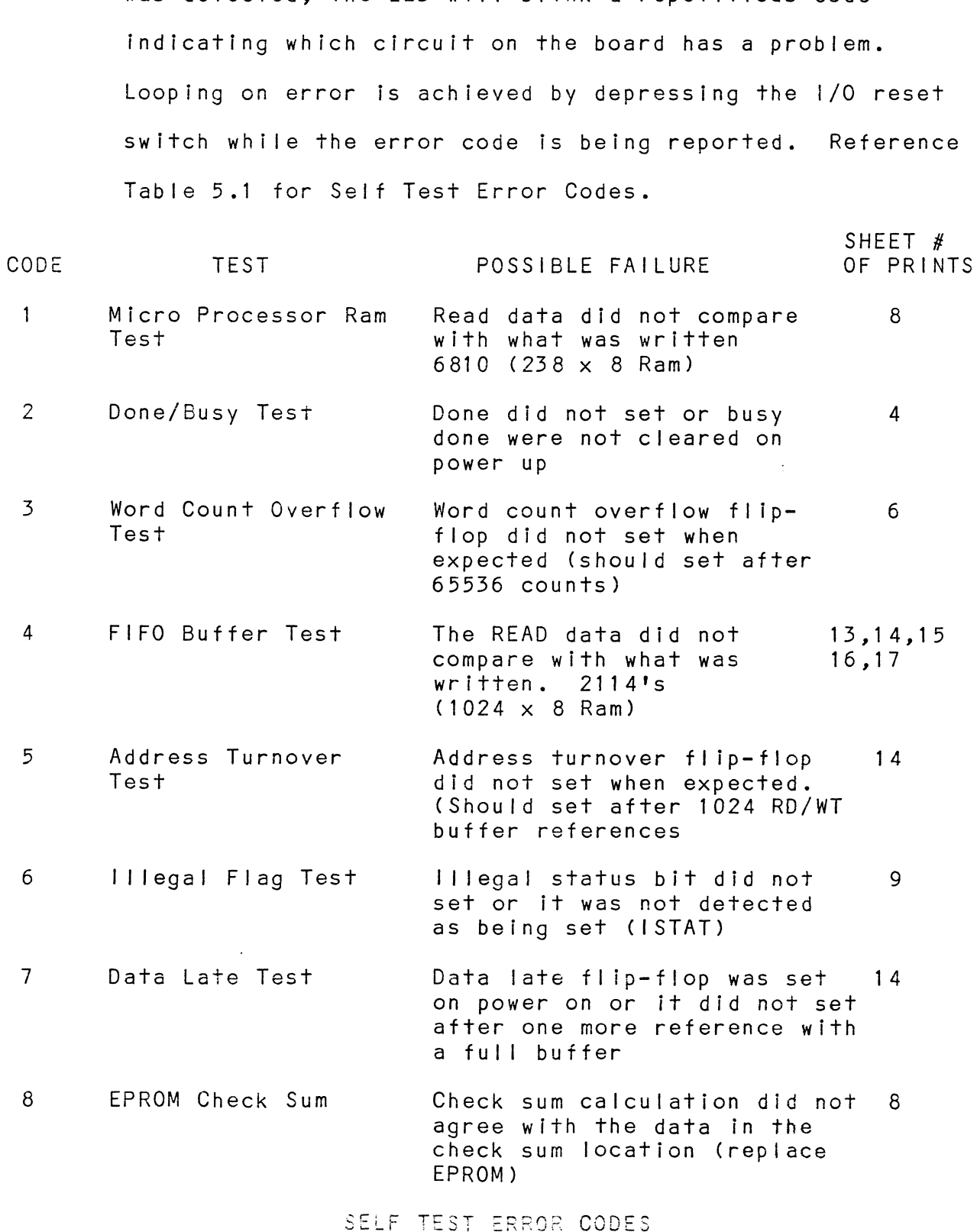

**TABLE 5.1** 

Any command issued to the Tape Coupler will cause self test to abort and if not aborted, the Coupler will appear not ready to the system until selftest successfully completes.

 $\mathcal{L}$ 

 $\sim$ 

 $\mathcal{L}^{\text{max}}_{\text{max}}$  and  $\mathcal{L}^{\text{max}}_{\text{max}}$ 

 $\sim 10^{-11}$ 

# CUSTOMER SERVICE

Our warranty attests the quality of materials and workmanship in our products. If malfunction does. occur, our service personnel in our products. If malfunction does occur, our service personnel will assist in any way possible. If the difficulty cannot be eliminated by use of the following service instructions and technical advise is required, please phone Custom Systems giving the serial number, board name, model number and problem description.<br>You will be placed in contact with the appropriate technical assistance.

PRODUCT RETURN

Pre-return Checkout.

lf controller matfunction is suspected, the use of test software If controller malfunction is suspected, the use of test sof<br>is needed to determine if the controller is the problem and<br>what in particular is wrong with the controller. The tests what in particular is wrong with the controller. The tests<br>applicable to this board are listed on the next page of the<br>manual. Please run the test sequence BEFORE considering product return.

Returned Material Authorization.

Before returning a product to Custom Systems for repair, please ask for a "Returned Material Authorization" number. Each Before returning a product to Custom Systems for repair, plea<br>ask for a "Returned Material Authorization" number. Each<br>product returned requires a separate RMA number. Ilse of this ask for a "Returned Material Authorization" number. Each<br>product returned requires a separate RMA number. Use of this number in correspondence and on a tag attached to the product<br>will ensure proper handling and avoid unnecessary delays.

Returned Materia! Information.

Information concerning the problem description, system configuration, Information concerning the problem description, system configur<br>diagnostic program name, revision level and results (i.e. error diagnostic program name, revision level and results (i.e. error program counter number) should be included with the returning<br>material. A form is provided for this information on the next material. A form is provided for this information on the next<br>page of the manual.

Packaging.

To safeguard your materials during shipment, please use packaging that is adequate to protect It from damage. Mark the box that is adequate to protect it from damage. Mark the box "Delicate Instrument" and indicate the RMA number(s) on the<br>shipping label.

 $\bullet$ 

(include with returning material)

# MATERIAL RETURN INFORMATION

All possible effort to test a suspected malfunctioning controller All possible effort to test a suspected malfunctioning <mark>contr</mark>oller<br>should be made before returning the controller to Custom Systems, Inc.<br>for repair. This will: 1) Determine if in fact the board is for repair. This will: 1) Determine if in fact the board is defective (many boards returned for repair are not defective, defective (many boards returned for repair are not defective<br>causing the user unnecessary system down-time, paperwork and handling while proper testing would indicate the board is working properly). 2) Increase the speed and accuracy of a product's handling while proper testing would indicate the board is working<br>properly). 2) Increase the speed and accuracy of a product's repair which is often dependent upon a complete understanding of the user checkout test results, problem characteristics, and<br>the user system configuration. Checkout results for the Magnetic Tape Coupler should be obtained by performing the following tests. Tape Coupler should be obtained by performing the following test<br>(Include error program counter number's and accumulator contents (Include <mark>error</mark><br>if applicable.) with returning material)<br>
MATERIAL RETURN INFORMATION<br>
ible effort to test a suspected malfunc<br>
e made before returning the controller<br>
ir. This will: 1) Determine if in face<br>
e (many boards returned for repair are<br>
the us

TEST<br>1. MT 130D DIAGNOSTIC .<br>1. MT 130D DIAGNOST<br>2. UMTR RELIABILITY

Other tests performed:

Please allow our service department to do the best job possible Please allow our service department to do the best job possib<br>by answering the following questions thoroughly and returning by answering the following questions thoroughly and returning<br>this sheet with the malfunctioning board. this sheet with the malfunctioning board.<br>1. Does the problem appear to be intermittent or heat sensitive?

- )oes the problem a<br>(If yes, explain). 2. What operating system are you running under? (AQS, RDOS, DDOS,
- DTOS).
- 3. Describe the system configuration (i.e. peripherais, !/0 controllers Describe the system <mark>confi</mark><br>model of computer, etc.). 4. What operating system are you running under? (AOS, RDOS, DD<br>170S).<br>3. Describe the system configuration (i.e. peripherals, 1/0 con<br>19. Model of computer, etc.).<br>4. Has the controller been returned before? Same problem?
- 

To be filled out by CUSTOMER:

Model #: Serial #: RMA #: Retuned by:

(company name)

 $6.0$ PROGRAMMING NOTES

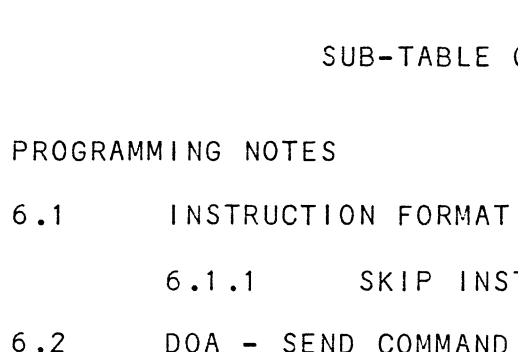

6.1.1 SKIP INSTRUCTIONS

- 
- 6.1 INSTRUCTION FORMAT<br>6.1.1 SKIP INSTRUCTIONS<br>6.2 DOA SEND COMMAND<br>6.3 DOB LOAD STARTING MEMORY ADDRESS 6.2 DOA - SEND COMMAND<br>6.3 DOB - LOAD STARTING M<br>6.4 DOC - LOAD WORD COUNT
- 6.3 DOB SEND COMMAN<br>6.3 DOB LOAD STARTI<br>6.4 DOC LOAD WORD C<br>6.5 DIA READ STATUS 6.3 DOB - LOAD STARTING MEMORY<br>6.4 DOC - LOAD WORD COUNT<br>6.5 DIA - READ STATUS<br>6.6 DIB - READ CURRENT ADDRESS
- 
- 
- 6.4 DOC LOAD WORD COUNT<br>6.5 DIA READ STATUS<br>6.6 DIB READ CURRENT ADDRESS<br>6.7 DIC READ CHECK CHARACTERS (MAINT, USF ONLY) 6.6 DIB - READ SIATUS<br>6.6 DIB - READ CURRENT A<br>6.7 DIC - READ CHECK CHA<br>6.8 COMMAND DESCRIPTIONS DIB - READ CUR<br>DIC - READ CHE<br>COMMAND DESCRI<br>6.8.1 READ
- COMMAND DESCRIPTIONS<br>6.8.1 READ<br>6.8.2 WRITE
	- $\sim 10^{11}$  km s  $^{-1}$ 
		- 6.8.1 READ<br>6.8.2 WRITE<br>6.8.3 WRITE<br>6.8.4 REWIND
- COMMAND DESCRIPITONS<br>6.8.1 READ<br>6.8.2 WRITE<br>6.8.3 WRITE END OF FILE 6.8.2 WRITE<br>6.8.3 WRITE END OF<br>6.8.4 REWIND<br>6.8.5 SPACE FORWARD
	-
	- 6.8.3 WRITE END OF<br>6.8.4 REWIND<br>6.8.5 SPACE FORWARD<br>6.8.6 SPACE REVERSE 6.8.4 REWIN<br>6.8.5 SPACE<br>6.8.6 SPACE<br>6.8.7 ERASE
	-
	-
- 6.8.5 SPACE FORWARD<br>6.8.6 SPACE REVERSE<br>6.9 DATA CHANNEL OPERATION (RESULTING FROM A READ OR WRITE COMMAND)

```
6.1INSTRUCTION FORMAT
        Symbolic Form for 1/0 Instructions
        DXXF
             AC, MTA
       DXX = DOA, DOB, DOC, DIA, DIBF = FUNCTION: C (CLEAR) - Clear all error flags (except
                                   EOT/BOT) and done and busy
                                   flip-flops. If for some
                                   chance that the system issues
                                   a clear pulse during the command
                                   operation, the Coupler will
                                   abort the command and done will
                                   not set.
                       S (START) - Clears all errors except
                                   illegal, set busy and clear
                                   done. Command that was issued
                                   by a DOA will be executed.
                       P (PULSE) - Not used.
       AC = ACCUMULATOR: 0, 1, 2 OR 3
       MTA = DEVICE CODE:PRIMARY - 22 OCTAL
                            SECONDARY - 62 OCTAL
```
BINARY REPRESENTATION

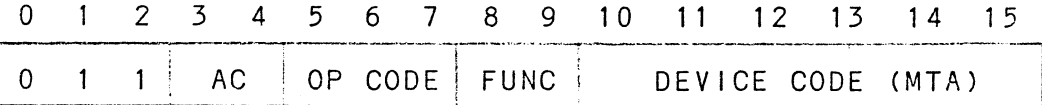

INTERRUPT MASK BIT = 10

### $6.1.1$ SKIP INSTRUCTIONS

Used to poll the state of the Coupler board (command is done or busy). If the skip condition is met the next instruction is skipped, else the next instruction is executed.

SKPBZ MTA - SKIP IF BUSY FLIP-FLOP IS CLEAR. SKPBN MTA - SKIP IF BUSY FLIP-FLOP IS SET. SKPDZ MTA - SKIP IF DONE FLIP-FLOP IS CLEAR. SKPDN MTA - SKIP IF DONE FLIP-FLOP IS SET.

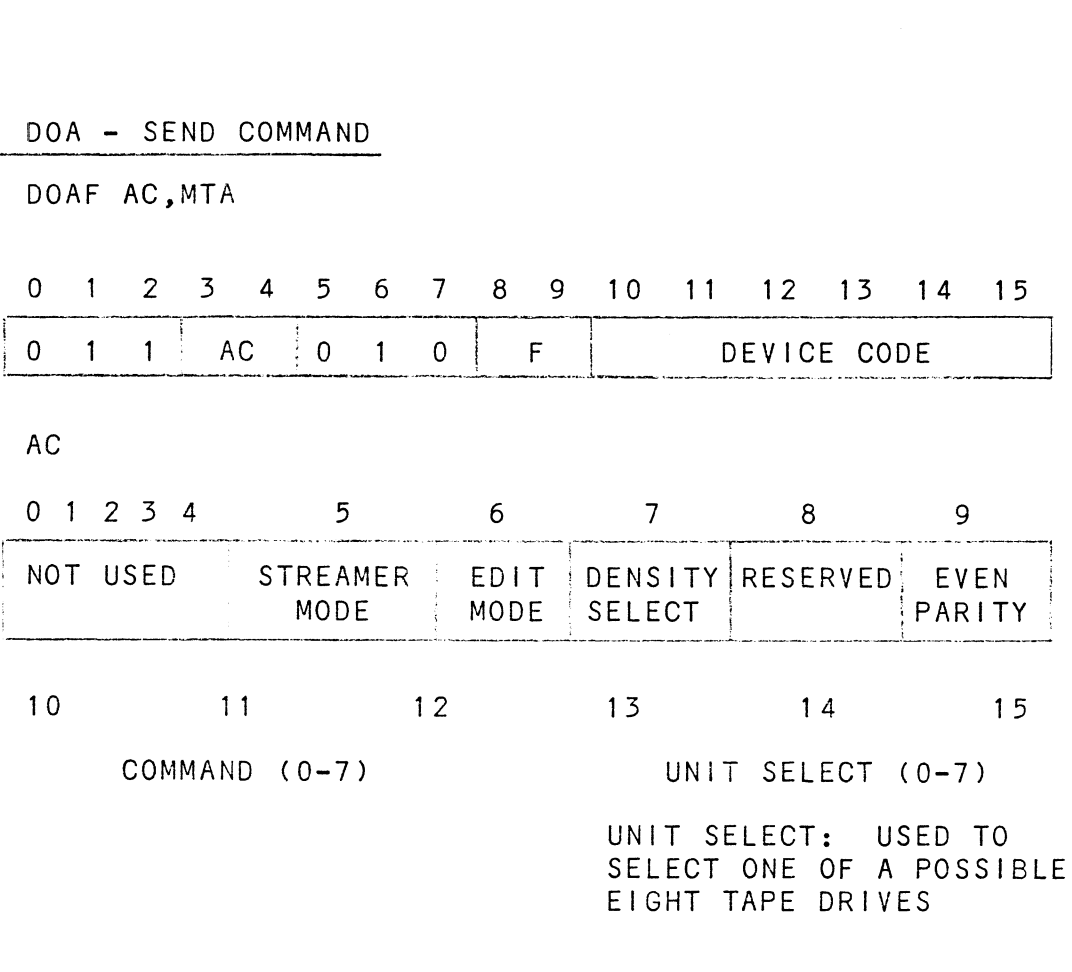

- $0 READ$  $1 - REWIND$ 2 - NOT USED 3 - SPACE FORWARD SPACE REVERSE 5 - WRITE WRITE END OF FILE 0 - READ<br>1 - REWIN<br>2 - NOT L<br>3 - SPACE<br>4 - SPACE<br>5 - WRITE<br>6 - WRITE<br>6 - ERASE |<br>|-
- 

The command and unit select will default to read and unit zero after a clear pulse or IORESET.

The Coupler may address up to eight tape drives but only one command can be done at a time with the exception of rewind.

STREAMER MODE SELECT BIT 5 = 0

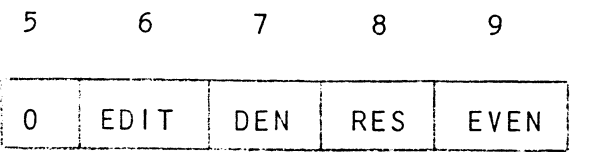

- edia<br>Edit Mode (bit 6) Use to re-write records within<br>Edit Mode (bit 6) - Use to re-write records within<br>blocks. This bit is an option. It is generally not necessary unless the tape unit is a primary storage device or key to tape applications. storage device or key to tape<br>applications.<br>DENSITY SEL (BIT 7) - Used when controller is connected
- Used when controller is connected<br>to a dual formatter board. Selects PE if one, NRZI if zero. The formatted drive must accommodate this feature as well. accommodate this fea $(\texttt{BIT 8})$  - Reserved<br>EVEN PARITY (BIT 9) - Maintenance Use Only

# (BIT 8) - Reserved

STREAMER MODE SELECT BIT 5 = 1

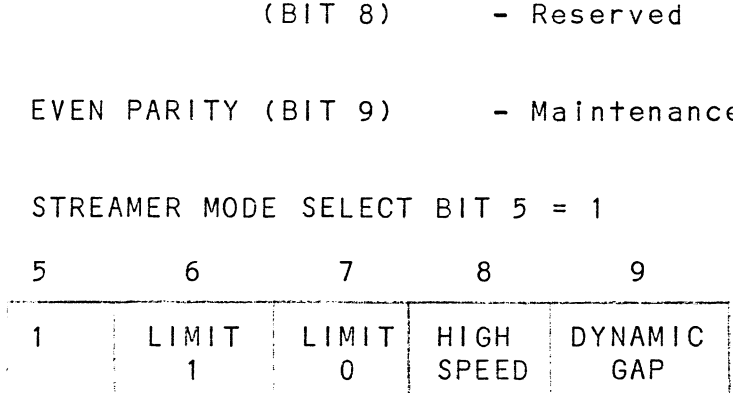

Applicable to streamers only. NOTE: It is not necessary  $\sigma$  . To re-issue streamer mode select if the same configuration to re-issue streamer mode select <mark>if the same configuratic</mark><br>is desired for successive commands. A start pulse is not required to select the streamer mode.

HIGH SPEED (BIT 8) - If set to a one, select high speed If set to a one, select high sp<br>tape motion (100 IPS). If this tape motion (100 IPS). If this<br>bit is zero, low speed will be selected.

DYNAMIC GAP (BIT 9) - If set to a one, write dynamic inter-record written. This Increases the re-instruct period. It should be noted that a loss of usable data media may result with this command. lf this bit is zero, nominal interrecord gap is selected.

NOTE: If the Cipher F880 Microstreamer is selected, the gap will dynamically be lengthened depending upon when gap will dynamically be lengthened depending upon when<br>the next command is issued. The Kennedy 6809 Streamer the next command is issued. The Kennedy 6809 Streamer<br>will lengthen the gap by an additional .6 inch, thereby increasing the re-instruct period by 6 millisec.

lf a Cipher Streamer is used, gap length limits (Bits 6 If a Cipher Streamer is used, gap length limits (Bits<br>and 7) can be established by the controller. This may and 7) can be established by the controller. This may<br>be useful if there is long time intervals occasionally before the next write command is issued (between 1 and 4 before the next write command is issued (between 1 and 4<br>seconds). The time limits could prevent outrageously lonc seconds). The time limits could prevent outrageously lo<br>record gaps. If the selected limit is not met, the unit record gaps. If the selected limit is not met, the unit<br>will simply reposition back to a nominal gap length. The following table indicates the re-instruct limits. efore the next write<br>econds). The time I<br>ecord gaps. If the<br>ill simply repositic<br>he following table i<br>BIT 6 BIT 7 seconds). The fime limits could prevent outrageously<br>record gaps. If the selected limit is not met, the u<br>will simply reposition back to a nominal gap length.<br>The following table indicates the re-instruct limits.<br>BIT 6 BIT ereasing the re-instruct period by 6 millis<br>a Cipher Streamer is used, gap length limit<br>d 7) can be established by the controller.<br>useful if there is long time intervals occ<br>fore the next write command is issued (betw<br>cond a Cipher Streamer is used, gap length limit<br>d 7) can be established by the controller.<br>useful if there is long time intervals occ<br>fore the next write command is issued (betw<br>conds). The time limits could prevent outr<br>cord a Cipher Streamer is used, gap length limited 7) can be established by the controller.<br>
useful if there is long time intervals occ<br>
fore the next write command is issued (betwo<br>
conds). The time limits could prevent outr<br> a Cipher Streamer is used, gap length limits<br>
17) can be established by the controller. T<br>
useful if there is long time intervals occas<br>
fore the next write command is issued (betwee<br>
conds). The time limits could prevent

| T | 6 |  |  |
|---|---|--|--|

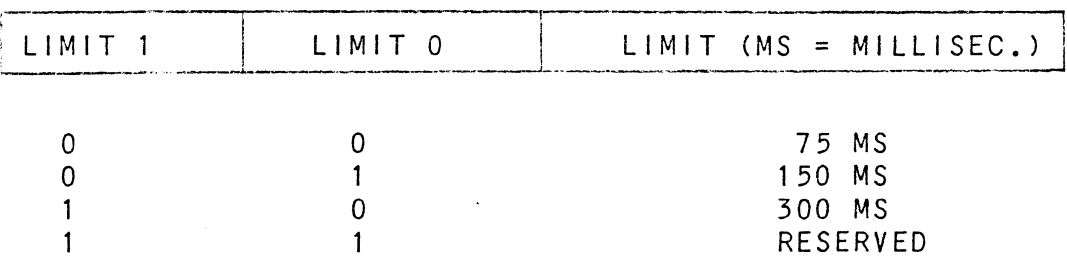

LIMIT TABLE

These modes, high speed and dynamic gap, will remain as selected until another DOA with streamer mode select (BIT 5) = 1 is issued again. The default condition is normal gap and low speed. Default is established on power on or IORESET switch depressed.

 $6.3$ DOB - LOAD STARTING MEMORY ADDRESS

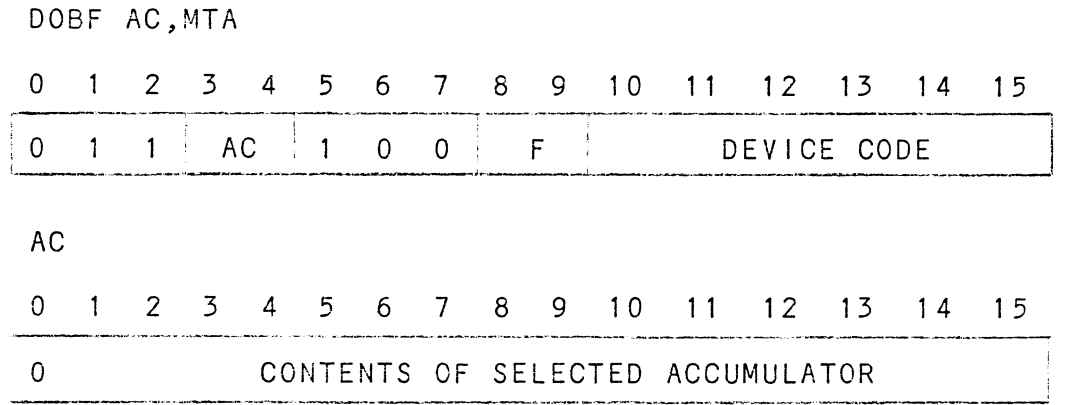

The contents of Selected Accumulator will be loaded into the controllers address counter. This will become the starting address for the next command that requires the data channel (READ or WRITE).

### $6.4$ DOC - LOAD WORD COUNT

DOCF AC.MTA

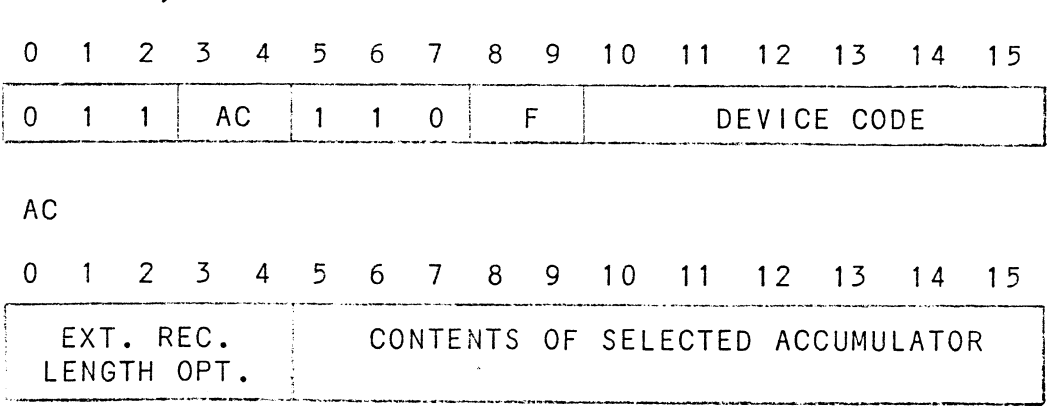

Jumper option on word counter allows record sizes of up to 64K (not standard with RDOS software).

Program must place two's complement of desired word count into selected accumulator before this instruction is executed,

Spacing Forward/Reverse - Place two's complement of the maximum number of records to be spaced.

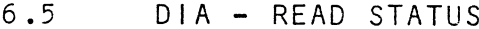

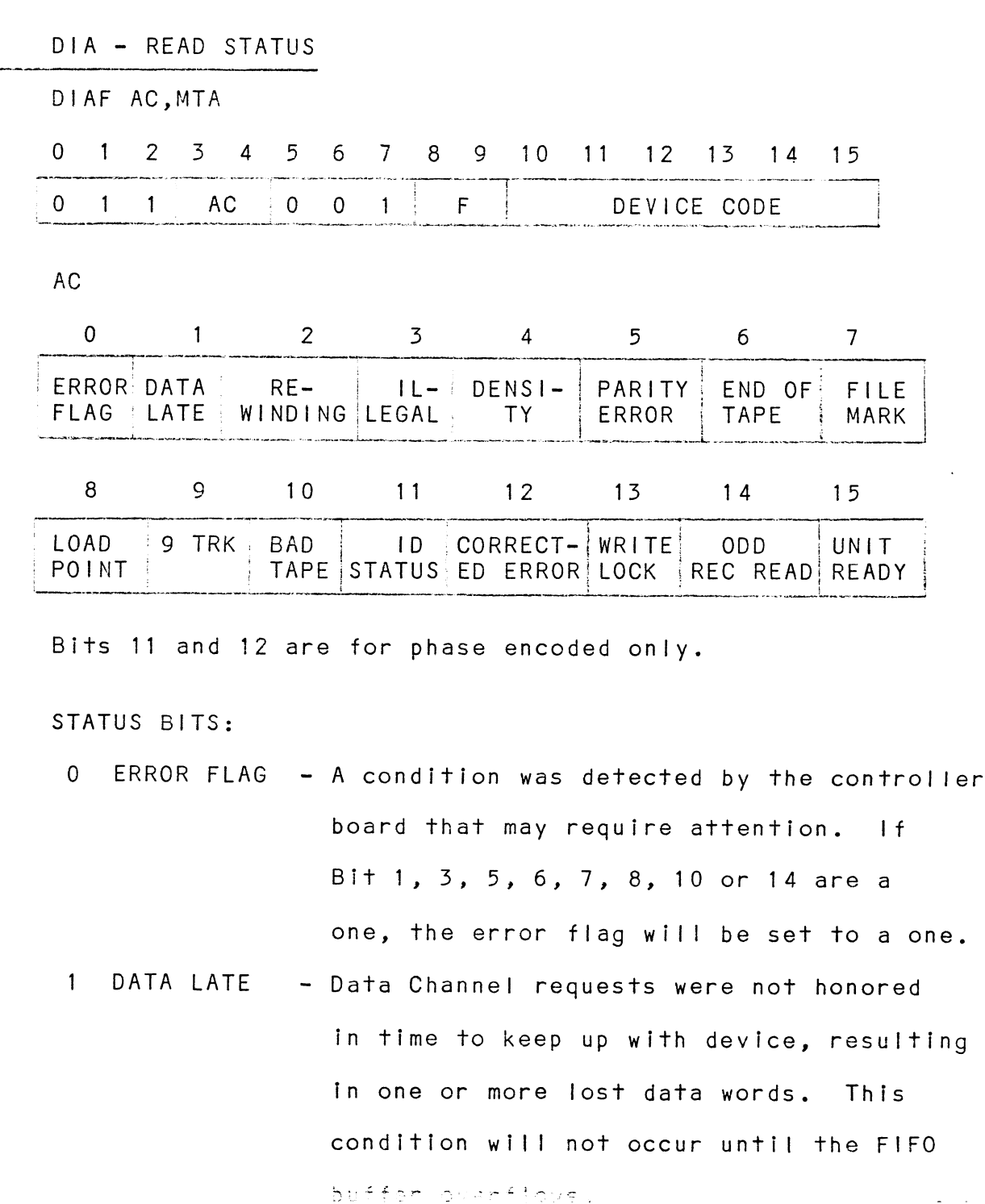

 $\sigma_{\rm eff}$  as

- 2 REWINDiNG - Selected unit is rewinding.
- 3 ILLEGAL A start function is asserted under one of the following cases:
	- 1) Write protect is on (no write ring installed and the command that was issued prior to the start was a write, erase or write file mark.
	- 2) Space reverse command was issued and unit is at load point.

3) Unit is not ready.

3) Unit is not ready<mark>.</mark><br>NOTE: No tape motion will take place note: No tape motion will take place<br>and done will set. Only clear function and done will set. Only clear function<br>or IORESET will clear illegal.

- 4 DENSITY - Always a one in a standard configuration. May be optionally used to differentiate between PE mode (one) or NRZI mode (zero) if controller is connected to a dual embedded formatter.
- 5 PARITY ERROR - One of two conditions possibly occurred. Even vertical parity was detected by the controller or a corrected error occurred during a write command.
- 6 END OF TAPE - The selected unit is at or beyond the EOT mark. A space reverse or rewind command will clear this bit.
- 7 FILE MARK - Will be set to a one when the unit detects the presence of a file mark during a write file mark command (READ AFTER WRITE) or when a read or spacing command passes over a previously written file mark.
- 8 LOAD POINT Selected unit senses a load point marker (BOT).
- 9 9 TRACK Always a one.
- 10 BAD TAPE - Set to a one by the occurrence of one of the following cases:
	- 1) PE only, did not detect an ID burst when reading from load point.
	- 2) PE only, tape was in a runaway condition (reading an erased tape). (reading an erased tape).<br>3) PE only. multi-track dropout.
	- 3) PE only, multi-track dropout<mark>.</mark><br>4) PE only, uncorrectable parity error.
	- 4) PE only, uncorrectable parity error.<br>5) PE only, non-zero character in
	- postamble.
	- 6) Excessive skew.
	- 7) PE only, loss of data envelope prior to postamble detection. to postamble detection.<br>8) Vertical parity on cable in error.
	- 8) Vertical parity on cable in error<mark>.</mark><br>9) NRZ only, vertical parity error on
	- data character.
	- 10) NRZ only, longitudinal parity error.
	- 11) NRZ only, CRCC parity error.
	- 12) NRZ only, improper record format.
	- 13) NRZ only, CRC error.

FRETRIES MAY CORRECT THE ABOVE PROBLEMS\*

 $\sigma_{\rm{m}}$ 

11 [ID BURST - PE only, set to one if the unit detects an identification burst on a forward motion command from load point.

> lf detected during a READ command, the tape media was written by a phaseencoded transport.

A write command (write or write file mark) issued at load point will cause the unit to automatically write an ID Burst.

12 CORRECTED PAR ERRCR - PE only, if this bit is a one after a write command, the parity error flag wiil also be set to a one and the software should backspace and re-write the record.

> lf it occurs after a READ command, it is not necessary to re-read the record, the error is probably caused by the media itself (such as dust, slightly damaged tape or it was poorly written), and the data has been corrected.

13 WRITE PROTECT A write ring was not installed on the tape reel.

14 ODD RECORD READ An odd number of characters were read within the record.

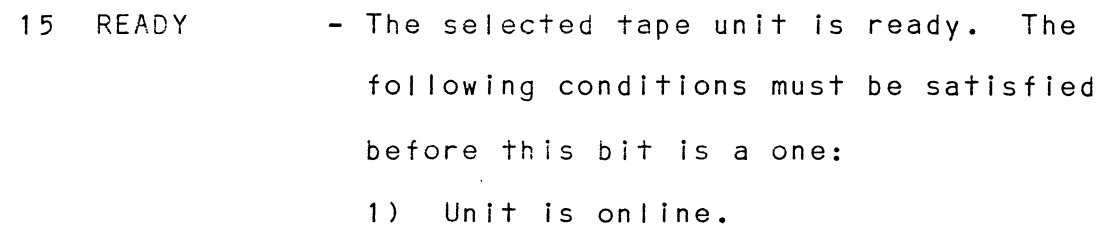

- 2) Not rewinding.
- Controller is not busy.  $3)$
- Ready line from unit must be received. 4)
- Selftest is done. 5)
- $6.6$ DIB - READ CURRENT ADDRESS

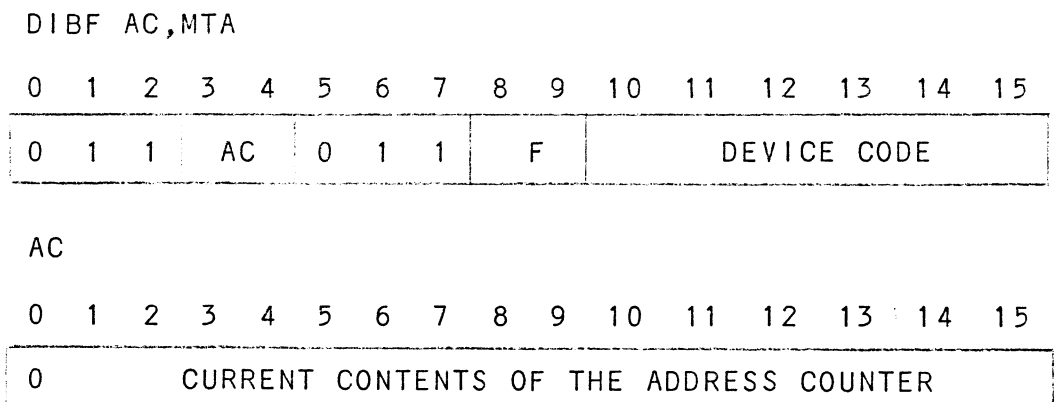

The seleted accumulator will contain the current contents of the address counter after the execution of this instruction.

READ WRITE RECORD - Contains the memory address to where the next data word transfer will take place. The memory address counter is incremented by one after each data channel transfer.

SPACING FORWARD/REVERSE - The address counter becomes a record counter on a space forward or reverse command. The difference between the contents of the counter before and after the space command will indicate the number of records spaced over.

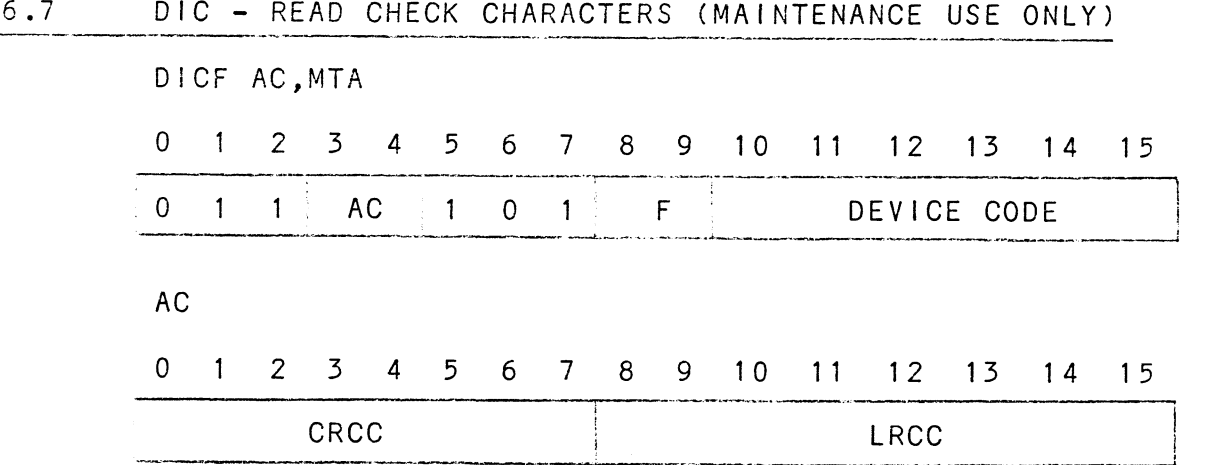

This command is useful for testing to make sure that a NRZ drive is generating the proper check characters. The check characters will be available (NRZ Only) after every read record command. This command will only be necessary for diagnostic purposes. Since a phase encoded drive does use check characters, a DIC will simply transfer the last two characters read from a record into the selected accumulator,

 $\frac{1}{2}$  ,  $\frac{1}{2}$  ,  $\frac{1}{2}$ 

### $6.8.1$ READ

DOA Command is read and a start pulse was issued.

start sets busy, coupler then sends a read forward command<br>Start sets busy, coupler then sends a read forward command Start sets busy, coupler then sends a read forward com<br>to the tape unit. Tape unit will ramp up to speed and transfer data to the coupler when it reaches the data transfer data to the coupler when it reaches the <mark>data</mark><br>field. Every two bytes sent by the unit will be transferred field. Every two bytes sent by the unit will be transferred<br>to the mini's memory as one complete word. After the transfer the address and word counter will increase by one. Tape motion will continue until a record GAP is reached Tape motion will continue until a record GAP is reached<br>(unless "ON THE FLY" is achieved). Word transfer to the mini continues until the word count limit is met or the last word of the record is sent via the data channel.

lf the record is a file mark, tape motion will cease and no data transfers on the data channel will take place.

Done will set when the command is finished or an error has occurred.

Possible Errors:

- 1) Selected unit is not ready (rewinding, off line coupler busy or drive not in system. coupler busy or drive no<br>2) Hard or corrected error.
- 
- 3) Data Late.

# NOTE: READ LOOK AHEAD FEATURE

The probability of one Read record command following The probability of one Read record command following<br>another is verv high. To take advantage of this likeli– hood, the 130, once a Read command is received, will nood, the 130, once a Read command is received, will<br>issue a second Read Command to the drive. This feature dramatically increases the amount of time that the minidramatically increases the amount of <mark>time that t</mark>he mini-<br>computer has to issue the actual Read Command. (The gap length, record postamble and 1024 character buffer is what contributes to the extend time.)

lf the next command was not a Read, the coupler will abort the Read Look Ahead and reposition the tape and execute the desired command.

In all cases the Read Look Ahead feature is transparent In all cases the Read Look Ahead feature is transpare<br>to the User. It is accomplished automatically by the coupler.

### $6.8.2$ WRITE

A Write Command is issued by doing a DOA with a Start Pulse,

Busy sets and the coupler asserts a write forward command to the tape unit. Tape unit ramps up to speed and continues to write bytes of data until the word count limit is reached to write bytes of data until the word count limit is<br>and the FIFO is empty. Data channel operation is the same as a read except words are read from the mini's memory instead of written after the last byte is written. The tape unit will write its format data (postamble if PE, CRC/LRC is NRZ) and record gap if "ON THE FLY" is not achieved, tape motion will cease.

 $\delta$  -  $\mathbb{C}$ 

Done wili set when the command is finished or an error has occurred.

Possible Errors:

1) Same as Read Command. NOTE: Since, normally, a Read or Write Command wil ultimately result in data channel activity, it is imperative that the word counter (DOC) and address counter (DOB) are initialized prior to the start pulse.

### 6.8.3 WRITE END OF FILE

Start will set busy (illegal and done sets if no write ring) and the tape unit will move forward and write one file mark.

- PE FORMAT A gap approximately 3.5 inches long before the file mark followed by a record gap. NRZ FORMAT - A single character record with bits
	- in tracks 3, 6 and 7 set for both the data in tracks 3, 6 and 7 set for both the data<br>character and the LRCC. The CRC character will contain all zero bits.

Done sets when the command is completed.

### 6.8.4 REWIND

Start does not set busy, selected tape unit will rewind at high speed. The unit will not be ready until the tape is stopped at the BOT marker. Other units are available is stopped at the BOT marker. Other units are available<br>for commands while this unit is rewinding. Done doe's not set when command is completed.

When start sets busy, forward tape motion starts. When unit reaches a record gap the coupler then makes the decision whether to continue onto the next record gap or to stop tape motion. It will stop under any of The following tape motion. It will stop under any of the following<br>conditions – word count overflowed, file mark was detected or tast record spaced contains EOT marker. The word counter should be loaded with two's complement of the desired number of records to be spaced prior to start the desired number of records to be spaced prior to s<br>pulse. The maximum number of records to be spaced is pulse. The maximum number of records to be spaced is<br>4095 (64K is optional). Done will set after command completion and the file mark status bit will be set if completion and the file mark status bit will be set if<br>a file mark was encountered. If the drive is a streamer Type, high speed will be selected automatically after four type, high speed will be selected automatically af<br>records. This greatly increases file access time.

### $6.8.6$ SPACE REVERSE

SPACE REVERSE<br>Start sets busy. If the selected tape unit is at load Start sets busy. If the selected tape unit is at load<br>point. no tape motion will take place. Done and illegal point, no tape motion will take place. Done and illegal<br>will set. If not at a load point, tape motion will continue until the word count overflows, a file mark continue until the word count overflows, a file mark<br>is encountered or load point is reached. The word counter is handled the same way as the space forward command.<br>When the command is completed, Done will set. If the When the command is completed, Done will set. If the<br>coupler is connected to a streamer type of drive, high speed will be selected automatically after ten records.

# 8. ERASE

When start sets busy and a write ring is on the reel, the tape unit will erase approximately 3.5 inches of tape. The amount of tape erased varies somewhat with different The amount of tape erased varies somewhat with different<br>drive manufacturers. Refer to the drives manual for the drive manufacturers. Refer to the drives manual for the actual amount. Done sets when the command is completed.

6.9 DATA CHANNEL OPERATION (RESULTING FROM A READ OR WRITE COMMAND) Data Channel Operations take place during a read record (providing an end of file is not encountered) or write (providing an end of file is not encountered) or writ<br>record. The word counter and address counter must be initialized before a start function (DXX S AC,MTA) is initialized before a start function (DXX S AC,MTA) <mark>i</mark><br>asserted (see 6.3 DOB and 6.4 DOC). If a legal (see DIA Status Bit 3) read or write command was issued prior DIA Status Bit 3) read or write command was issued pr<br>to a start function, tape motion will commence. Data transfers will be encountered between the minicomputer transfers will be encountered between the minicomputer<br>and the magnetic tape drive. One data channel request is issued for every word (16 bits) transfers on the drive issued for every word (16 bits) transfers on the drive<br>end. If the mini cannot respond to a request before the end. If the mini cannot respond to a request before the<br>next word is tranferred by the drive, the coupler will store it into a FIFO buffer until the request is acknowledged. The size of the buffer covers the data channel latency period. But, if for some remote chance that the buffer overflows, the coupler will then abort the command and set done, error flag and data late (see 6.5 DIA). For each word transferred via the data channel, the word counter and address counter will increase by one data channei. Transfers will continue until the word counter overflows Or an end of record is reached on a read command. A maximum word count may be used for a read command if the record size is unkrown

# SUB-TABLE OF CONTENTS

- 7 0 STREAMING MODES
	- 7.1 RE-|NSTRUCT TABLE

 $\label{eq:2.1} \mathcal{L}(\mathcal{L}^{\text{max}}_{\mathcal{L}}(\mathcal{L}^{\text{max}}_{\mathcal{L}})) \leq \mathcal{L}(\mathcal{L}^{\text{max}}_{\mathcal{L}}(\mathcal{L}^{\text{max}}_{\mathcal{L}}))$ 

 $\label{eq:2.1} \frac{1}{2} \sum_{i=1}^n \frac{1}{2} \sum_{j=1}^n \frac{1}{2} \sum_{j=1}^n \frac{1}{2} \sum_{j=1}^n \frac{1}{2} \sum_{j=1}^n \frac{1}{2} \sum_{j=1}^n \frac{1}{2} \sum_{j=1}^n \frac{1}{2} \sum_{j=1}^n \frac{1}{2} \sum_{j=1}^n \frac{1}{2} \sum_{j=1}^n \frac{1}{2} \sum_{j=1}^n \frac{1}{2} \sum_{j=1}^n \frac{1}{2} \sum_{j=1}^n \frac{$ 

 $\label{eq:2.1} \frac{1}{\sqrt{2}}\int_{\mathbb{R}^3}\frac{1}{\sqrt{2}}\left(\frac{1}{\sqrt{2}}\int_{\mathbb{R}^3}\frac{1}{\sqrt{2}}\left(\frac{1}{\sqrt{2}}\int_{\mathbb{R}^3}\frac{1}{\sqrt{2}}\right)\frac{1}{\sqrt{2}}\right)\frac{1}{\sqrt{2}}\,d\mu.$ 

<u>sincreming roots</u><br>The most important issue when referring to streaming, is The most important issue when refe<mark>rring to streaming,</mark><br>the term "RE-INSTRUCT PERIOD". This is the amount of time the specific mag tape drive gives the controller to assert the next command before tape motion stops. If assert the next command before tape motion stops. If<br>the next command issued (provided it is of the same type and direction) is met, tape motion will continue at the and direction) is met, tape motion will continue at the<br>same rate for the next record. This is normally referred same rate for the next record. This is normally referred<br>to as "ON THE FLY" operations. If "ON THE FLY" is not established, then it is referred to as start/stop action established, then it is referred to as start/stop act<br>(tape motion ceases within record gaps). With vacuum column or tension arm mag tape drives, start/stop times are rather fast In the order of about 8 millisec. However, with streamer drives, the high cost mechanisms necessary with streamer drives, the high cost mechanisms necessa<br>for fast start/stop ramp times are eliminated. Hence, for fast start/stop ramp times are eliminated. Hence,<br>start/stop times may take more than one second. If the next command is not issued during the re-instruct period with a streamer drive, it will then enter what is called with a streamer drive, it will then enter what is calle<br>a repositioning cycle. This cycle is necessary because a repositioning cycle. This cycle is necessary because<br>the streamer cannot stop within the nominal inter-record the streamer cannot stop within the nominal inte<mark>r-r</mark>e<br>gap length (approx. .6 inches). Therefore, after it decelerates forward it must accelerate in reverse, and decelerates forward it must accelerate in reverse, and<br>finally decelerate in reverse. The repositioning cycle finally decelerate in reverse. The repositioning cycle<br>is longer the faster the tape speed, therefore, most streamers offer a low speed (25 IPS or 12.5 iPS) along with the high speed (100 IPS).

If the program that is controlling the data transfers to the mag tape does not issue commands during the normal the mag tape does not issue commands during the normal<br>re-instruct period, repositioning takes place. Options are available to remedy this situation to extend the are available to remedy this situation to extend the<br>re-instruct period. One option would be to use a lower re-instruct period. One option would be to use a lower<br>speed. Another would be to lengthen the record gap after awrite command, but this would sacrifice media (which may prove to be useful providing the gaps are not too long). speed. Another would be to lengthen the record gap<br>a write command, but this would sacrifice media (wh<br>may prove to be useful providing the gaps are not t<br>RE-INSTRUCT TABLE<br>CIPHER RE-INSTRUCT TIMES:<br>SPEED

### $7.1$ RE-INSTRUCT TABLE

CIPHER RE-INSTRUCT TIMES:

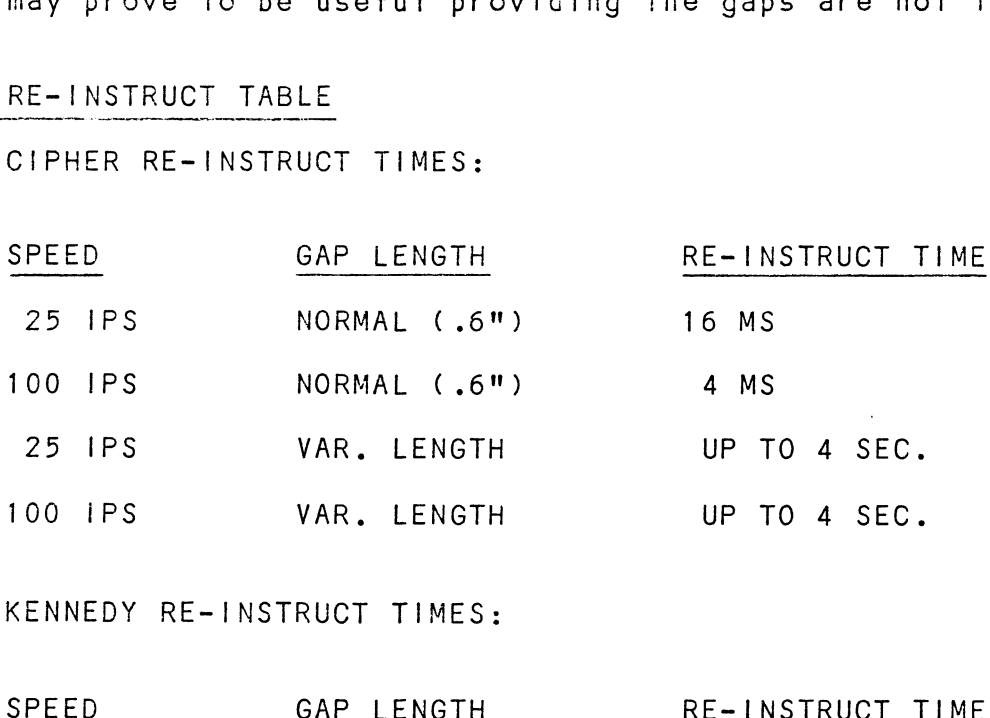

KENNEDY RE-INSTRUCT TIMES:

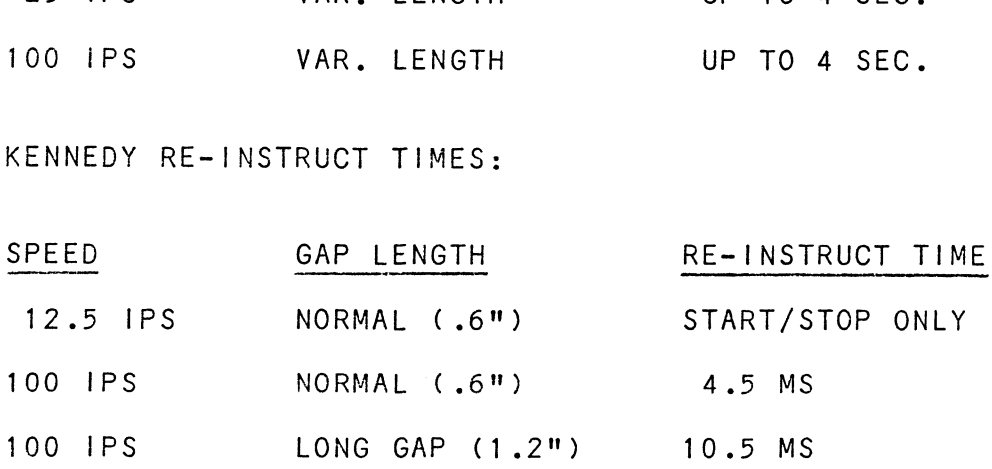

# SUB-TABLE OF CONTENTS

- S<br>8.0 SYSTEM GUIDELINES
	- SUB-TABLE OF<br>SYSTEM GUIDELINES<br>8.1 SYSGEN CONSIDERATIONS SYSTEM GUIDELINES<br>8.1 SYSGEN CONSIDERATIONS<br>8.2 STREAMING-MODE UTILITY
	-
- SISGEN CONSIDERATIONS<br>STREAMING-MODE UTILITY<br>8.2.1 RDOS EXECUTABLE UTILITIES 8.2.1 RDOS EXECUTABLE UTILITIE<br>8.2.2 AOS EXECUTABLE UTILITIES
	- 8.2.2 AOS EXECUTABLE UTILITIES
	-
	- 8.2.3 STAND-ALONE UTILITIES<br>8.2.4 OTHER OPERATION SYSTEMS

 $\ddot{\phantom{a}}$ 

- 8.2.2 AOS EXECUTABL<br>8.2.3 STAND-ALONE L<br>8.2.4 OTHER OPERATI<br>8.3 USER-WRITTEN PROGRAMS 8.2.3 SIAND-ALO<br>8.2.4 OTHER OPE<br>8.3 USER-WRITTEN PROG<br>8.4 PERFORMANCE CHART
- 

 $\sim 100$ 

### $8.1$ SYSGEN CONSIDERATIONS

The user must correctly specify the Tape Coupler Name at Sysgen time. The correct Tape Name depends on the Operating System and whether you are running with the coupler set as a 130 or as a 130A. The situation is as follows:

RDOS Sysgen - CSI Tape Coupler 130 is MTX. CSI Tape Coupler 130A is not supported. AOS Sysgen - CSI Tape Coupler 130 is MTA. CSI Tape Coupler 130A is MTC. AOS/VS Sysgen - CS! Tape Coupler 130 is not supported. CSI Tape Coupler 130A is MTC. Other - CSI Tape Coupler 130 should be the same as the emulation 6021. - CSI Tape Coupler 130A should be the same as the emulation 6125.

### $8.2$ STREAMING MODE UTILITIES

CSI provides utility programs which can help optimize the performance of streaming tape drives. These utilities are supplied on the M242 tape from Custom Systems. Please refer to Section 4 for information on loading these programs onto your disk. For Cache or Start/Stop drives, these utilities are not useful and you should skip the rest of this section unless you have a streaming tape drive.

To decide how and when you want the streaming mode set, you should refer to the Performance Chart at the end of this section. For a particular System Tape Routine and your drive speed, the Chart shows the most efficient set of parameters to select. The programs described in the remainder of this section will set the tape

speed and 'nter-record gap to pre-defined values. The default settings are low speed and nominal gap. Be aware that resetting the CPU will cause any tape settings to<br>be lost. Thus any time the CPU is reset it is initially set for low speed and nominal gap.

## $8.2.1$ RDOS EXECUTABLE UTILITIES

There are five utility programs which run under RDOS.<br>The programs will set the tape drive as follows:<br>LNG = Low Speed. Nominal Gap The programs will set the tape drive as follows: The programs will set the tape drive as follows:<br>LNG = Low Speed, Nominal Gap<br>LDG75 = Low Speed. Dynamic Gap 75 MS. Min Gap Nominal The programs will set the tape dr<br>The programs will set the tape dr<br>LNG = Low Speed, Nominal Gap<br>LDG75 = Low Speed, Dynamic Gap<br>HNG = High Speed, Nominal Gan LNG = Low Speed, Nominal Gap<br>LDG75 = Low Speed, Dynamic Gap 75 MS, Min Gap Nominal<br>HDG75 = High Speed, Dynamic Gap 75 MS, Min Gap Nominal<br>HDG75 = High Speed, Dynamic Gap 75 MS, Min Gap Nominal LDG75 = Low Speed, Dynamic Gap 75 MS, Min Gap Nominal<br>LDG75 = High Speed, Nominal Gap<br>HDG75 = High Speed, Dynamic Gap 75 MS, Min Gap Nomina<br>HMG90 = High Speed, Dynamic Gap 300 MS, Min Gap 90 MS

There are three files associated with each of these programs: Executable Program File (-.SV), a Text File (-.TX) which describes the most recent configuration, and a Command Line File (-.MC) which runs the program and displays the configuration.

You must first load these programs from the M242 tape onto your disk. After determining which program you want to run, just enter the program name.

# 8.2.2 AOS EXECUTABLE UTILITIES

There are five utility programs which run under AOS. The programs will set the tape drive as follows: AOS EXECUTABLE UTILITTES<br>There are five utility programs<br>The programs will set the tape d<br>LNG = Low Speed. Nominal Gap LNG = Low Speed, Nominal Gap<br>LDG75 = Low Speed, Dynamic Gap 75 MS, Min Gap Nominal LNG = Low Speed, Nominal Gap<br>LDG75 = Low Speed, Dynamic Gap<br>HNG = High Speed, Nominal Gap LNG = Low Speed, Nominal Gap<br>LDG75 = Low Speed, Dynamic Gap 75 MS, Min Gap Nominal<br>HNG = High Speed, Dynamic Gap 75 MS. Min Gap Nominal<br>HDG75 = High Speed. Dynamic Gap 75 MS. Min Gap Nominal HMG90 = High Speed, Dynamic Gap 300 MS, Min Gap 90 MS

There are three files associated with each of these programs: Executable Program File (-.PR), a Text File (-.DC) which describes the most recent configuration, and a Command Line File (=.CLI) which runs the program and displays the configuration.

You must first load these programs from the M242 tape You must first load these programs from the M242 tape<br>onto vour disk. After determining which program you want to run, just enter the program name.

### $8.2.3$ STAND-ALONE UTILITY

TAPEMODE is a stand-alone utility which will configure the Coupier without having to use an Operating System. This is useful prior to running DG stand-alones, such This is useful prior to running DG stand-alones<mark>, suc</mark><br>as PCOPY. TAPEMODE will configure the MT130 Coupler to any desired configuration.

To use TAPEMODE, load the program from M242 tape or disk To use TAPEMODE, load the program f<mark>rom M242 tape or di</mark>sk<br>(see DSP General Information Section 4). First you must answer the questions to configure the Coupler as desired. After the tape has been configured, TAPEMODE asks for the After the tape has been configured<mark>, TAPEMODE asks for</mark><br>device code for re-booting. The auto-boot function is provided to prevent the operator from inadvertently ,<br>cancelling the configuration (RESET switch). e questions to configur<br>tape has been configur<br>de for re-booting. The<br>to prevent the operator<br>g the configuration (RE

# 8.2.4 OTHER OPERATING SYSTEMS

The user must create programs to configure the Coupler or a specific configuration must be added to the drivers. A Data Out A (DOA) instruction with the desired configuration bits set in the proper accumulator is all that is needed bits set in the proper accumulator is all that is needed<br>to configure/re-configure the Coupler. The DOA instruction to configure/re-configure the Coupler. The DOA instruction<br>is fully described in Section 6.2.

### 8.3 USER-WRITTEN PROGRAMS

lf you have non-DG tape utilities which do not keep the drive streaming (drive repositions), then the following could be done. could be done.<br>For Streaming on Writing - Increase gap dynamically drive streaming (drive repositions), then the following<br>could be done.<br>For Streaming on Writing - Increase gap dynamically<br>For Streaming on Read - Increase minimum gap length

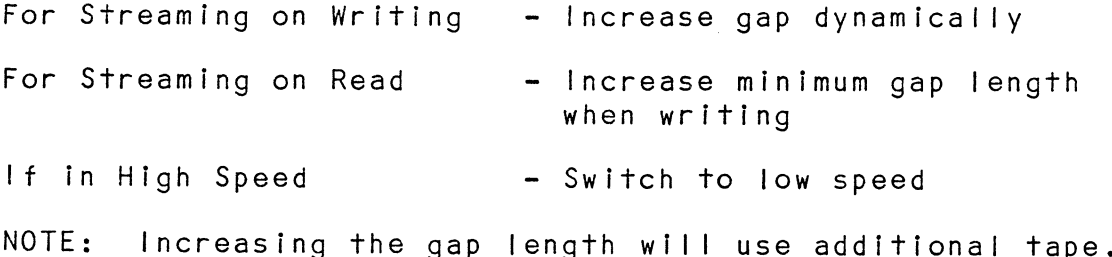
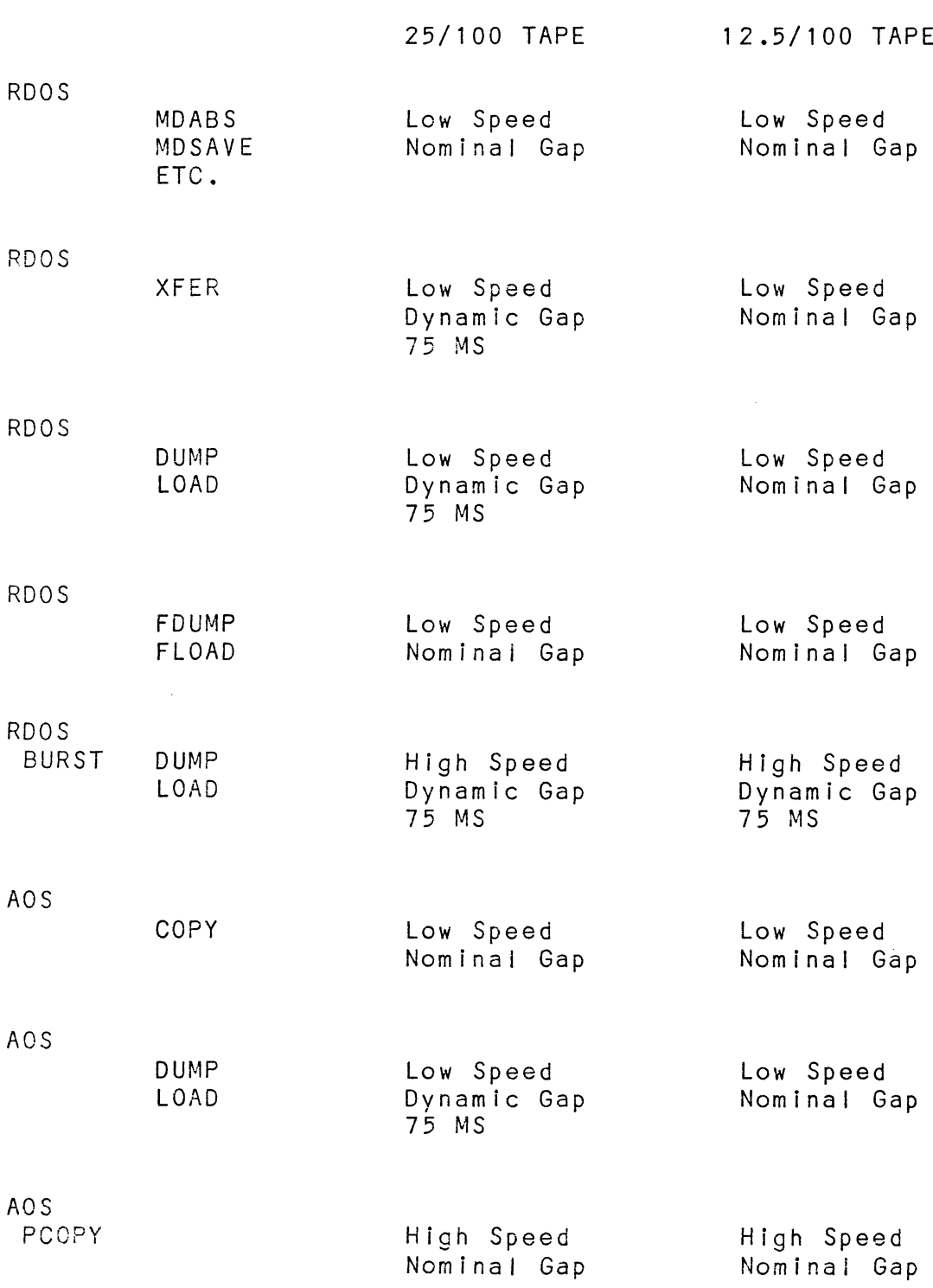

 $\label{eq:2.1} \frac{1}{\|x\|^{2}}\leq \frac{1}{\|x\|^{2}}\leq \frac{1}{\|x\|^{2}}\leq \frac{1}{\|x\|^{2}}\leq \frac{1}{\|x\|^{2}}\leq \frac{1}{\|x\|^{2}}\leq \frac{1}{\|x\|^{2}}\leq \frac{1}{\|x\|^{2}}\leq \frac{1}{\|x\|^{2}}\leq \frac{1}{\|x\|^{2}}\leq \frac{1}{\|x\|^{2}}\leq \frac{1}{\|x\|^{2}}\leq \frac{1}{\|x\|^{2}}\leq \frac{$ 

#### ESCRIPTION: MT130 TAPE COUPLER DIAGNOSTIC

 $\hat{\boldsymbol{z}}$  $\dot{\zeta}$ 

 $\cdot$ 

CUSTON SYSTEMS NEC. 1983 .TITL **AT1500**  $.005R - X = 1$ .ND AC X  $\sqrt{\mathrm{DSE}}$  .  $\sim 10^6$ PLOGRAM MANE: NT1300.SR 51.  $\mathcal{A}^{\mathcal{A}}$  . DEVICTOR HISTORY:  $\widetilde{\mathcal{F}}$ **SEV** 03/24/01  $05/27/11$ DISK BOOTABLE ੀ | ALLOW FOR STATUS OF OTHER 02 12/10/61 **DRIVES** C<sub>3</sub> 03/25/82 KSS  $\Omega$ 06/20/03 GET E10 OF AUTO HWD STUFF (D.ML.) 05.00 08/63 -UPORADE TO USE STOS REV 6. SOME TESTS BUIL DIFFERENTLY. (BUILT FRON NT1100 PROGRAM) -1D BURST TO LONGER REQUIRED ON PE HOR EXCLUDED ON MON-PE.  $\frac{1}{2}$ -HODS FOR 6125 ENULATION(150A):  $\frac{3}{2}$ BIT 11 (ID BURST) HUST = 0 DOB/DIB (TEST A4) USES ALL 16  $\ddot{ }$ SITS.  $\ddot{ }$  $9/85$ 06  $\ddot{i}$ **LICLUDE TEST NUMBER AND SUBTEST** CHARACTER FOR ALL TESTS. USED  $\cdot$ TO DISPLAY CURRENT TEST INNBER AND TO SUGGEST INSTALLATIONAL OR OPERATIONAL CAUSES FOR SOME  $\ddot{\phantom{0}}$ ERRORS. (SEE RTN SUGJEST.) FIXED BUGS:  $\ddot{\cdot}$ - UAIT EXPECTS THE INFLINE PARR  $\ddot{r}$ TO BE DIRECT NOT INDIRECT. - HODIFY ALL .HTA INSTRUCTIONS WAS NOT DOING SO TO THE LAST FEW INSTRUCTIONS. - SOFT SW 1 ON SHOULD NOT FORCE  $\ddot{\phantom{a}}$ ERROR DISPLAY ON EACH ROUID.  $\ddot{z}$  $\frac{1}{2}$ - REVIZED CAL?B (IN DLIB) TO  $\frac{1}{2}$ ALLOW FOR ANY OF 3 CLOCKS:  $\cdot$ CLOCK 1,2 OR 3. THIS PROGRAM  $\ddot{i}$ USTEG CLOCK 1 (10 HERTZ). ÷ - HOVED NOST DATA TO END OF  $\ddot{\phantom{0}}$ LISTING SO THAT THE MODIFY  $\ddot{z}$ DEVICE CODE ROUTHIE NOT DOTHG STUFF TO DATA FIELDS. **FACHINE REQUIREMENTS**  $\mathbf{3}$ . <u> 1978 오기 탐업 128동 호스 타본 역관보호</u>  $7.11$ 

 $\mathbb{R}$  , where ب وأنظرت بناء كمولادة والانتحارية والمرادية والمحاملة والمتحدث المستخدمات المتحدث المراد

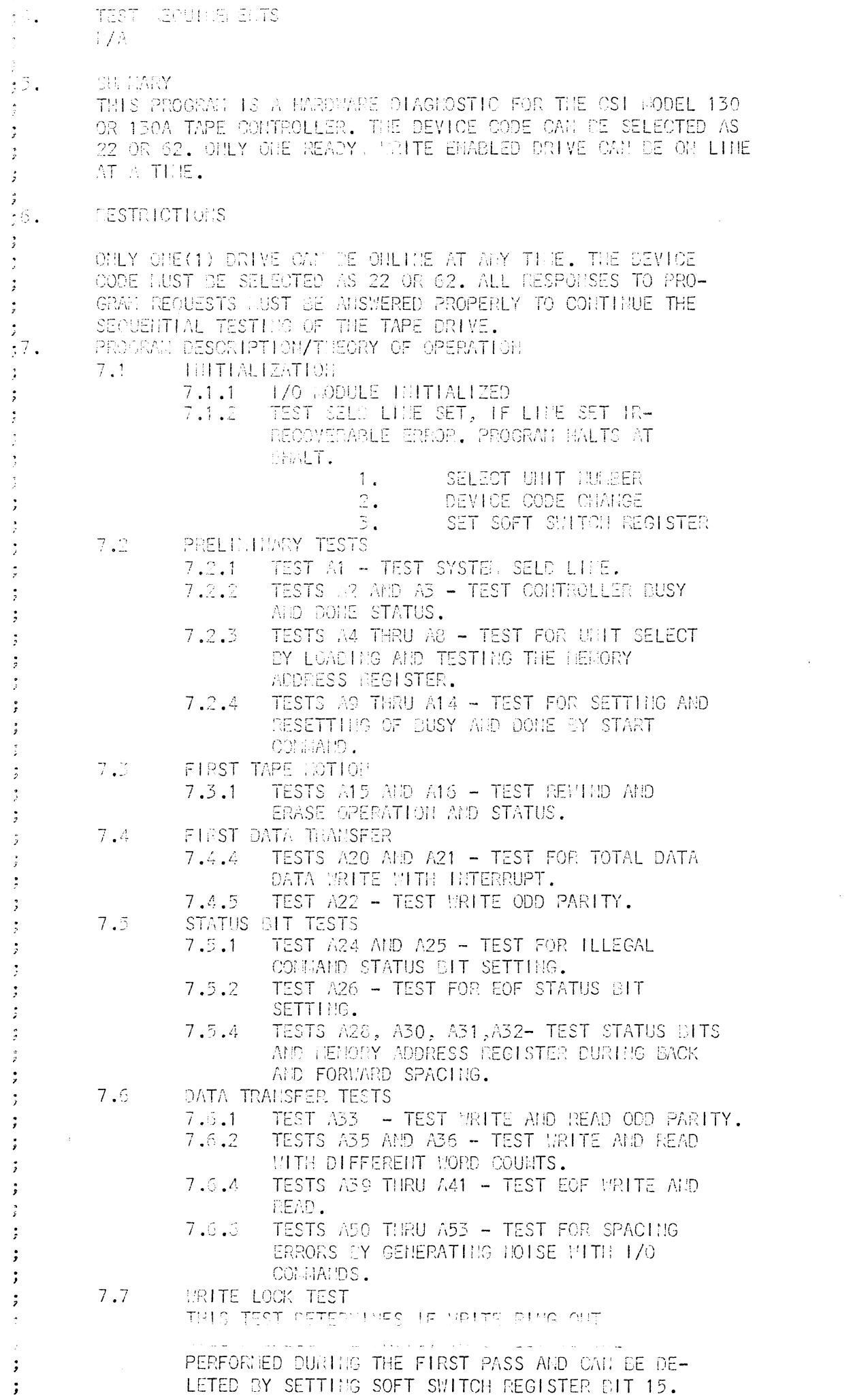

 $\begin{array}{c} \frac{1}{2} \\ \frac{1}{2} \end{array}$ 

ne e Forma (117 THIS TEST WAITES AN OLOGICS FOOM GOT TO ECT. OUR-THE THE TAPE WHITE ALL ERROR STATUS CONDITIONS<br>ARE CONTTORED, UNEN THE EOT SENSOR IS DETECTED THE LETTE OPERATION IS TENCHMATED AND THE TAPE IS COMMANDED TO MENTIOD. IF THE EOT SENSOR IS NOT DE-TECTED THE URITE WILL CONTINUE UNTIL THE TAPE COMES OFF THE SUPPLY REEL. THIS TEST OAN DE DE-LETED BY SETTING SOFT SWITCH REGISTER DIT 14.

SOFT SWITCH REGISTER SETTINGS

STHPD 3

 $\hat{I}$  .

÷

 $\frac{1}{2}$ 

 $\frac{1}{2}$  $\ddot{\cdot}$ 

 $\begin{array}{c} \frac{1}{2} \\ \frac{1}{2} \end{array}$ 

 $\frac{1}{2}$ 

 $\begin{array}{c} \bullet \\ \bullet \\ \bullet \end{array}$ 

 $\frac{1}{2}$ 

 $\tilde{\mathcal{I}}$ 

 $\frac{9}{2}$  $\frac{1}{2}$  $\frac{1}{2}$ 

 $\begin{array}{c} \begin{array}{ccc} \mathbf{1} & \mathbf{1} & \mathbf{1} & \mathbf{1} & \mathbf{1} \\ \mathbf{1} & \mathbf{1} & \mathbf{1} & \mathbf{1} & \mathbf{1} \\ \mathbf{1} & \mathbf{1} & \mathbf{1} & \mathbf{1} & \mathbf{1} \\ \mathbf{1} & \mathbf{1} & \mathbf{1} & \mathbf{1} & \mathbf{1} \\ \mathbf{1} & \mathbf{1} & \mathbf{1} & \mathbf{1} & \mathbf{1} \\ \mathbf{1} & \mathbf{1} & \mathbf{1} & \mathbf{1} & \mathbf$ 

 $\ddot{\phantom{a}}$ 

 $\vec{z}$  $\begin{array}{c} \n\bullet \\
\bullet \\
\bullet\n\end{array}$ 

 $\begin{bmatrix} 0 \\ 0 \\ 0 \\ 0 \end{bmatrix}$ 

 $\begin{array}{c} \bullet \\ \bullet \\ \bullet \\ \bullet \end{array}$  $\frac{1}{2}$  $\begin{array}{c} 3 \ 2 \ 3 \ 4 \ 5 \ 6 \ 7 \end{array}$ 

 $\frac{1}{2}$ 

 $\frac{1}{2}$ 

 $\ddot{x}$  $\ddot{\cdot}$ 

 $\cdot$ 

 $\sim$ 

 $\partial$  .  $\overline{\partial}$ SMITCH OPTICES

> OIFFERENT SUITCH DITS AND THEIR INTERPRETATION AT LOCATION PSMREGH ARE AS FOLLOMS:

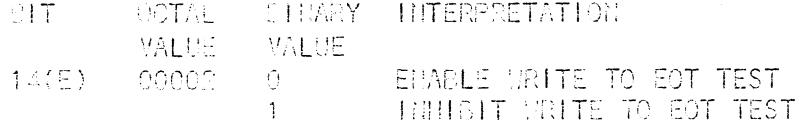

- 13(F) 00001  $\langle \cdot \rangle$ ENADLE MRITE LOCK TEST INHEIT URITE LOCK TEST  $\mathbf{1}$
- HOTE: SMITCH BITS 14 AND 15 CAN CHLY BE ENAGLED BURLING THE FIRST PASS OF THE DIAGNOSTIC. IF THE TESTS ARE TO DE PER- . FERGED AFTER THE FIRST PASS, THEY CAN DE DIRECTLY ENTERED.

 $\frac{1}{2}$ 

#### OPERATING PROCEDURES 49.  $\mathbb{R}^{\mathbb{Z}}$ SPOODAL LOCA

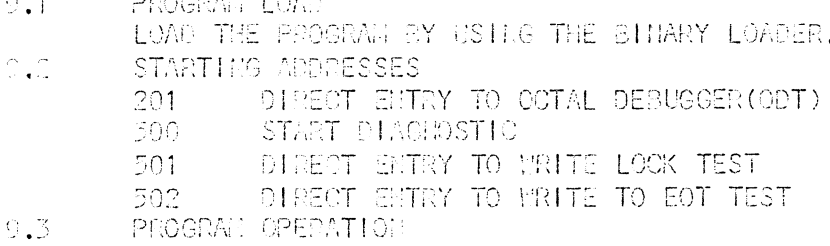

The diagnostic program is provided to find failures that are related to the basic operations of tape control. The diagnostic assumes that the tape media is perfect and not the cause of any error.

You should load the program from release tape #242. Refer to Appendix A for information on program loading. Once the program has loaded the following message will display:

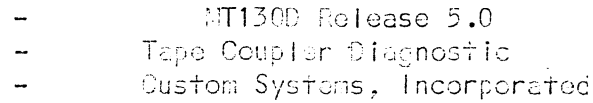

- Please mount a write-enabled error free scratch tape. - Only the drive you are testing can be on-line. Press any key to continue.

The fape unit number is requested as follows:

- Drive unit  $\#$ :

جار سوار الجاور 

The next request is:  $-$  If drive set for HRZ (800 SPI), enter 0; otherwise, cnter 1. You should enter 0 or 1 in accordance with the recording mode set for the rape drive. You hust next respond to:  $-$  17 coupler is a standard (T130, onter 0; For (T130A (6125) emulation), onter 1. The Custom Systems HT130A coupler emulates Data Generalis 6125 fape unif. It will write record longths up to 77777 (ectal) and always refurns bits 11 and 12 = 0 on DIA. Depending on which pmulation you are testing, enter C or 1. lext you will need to enter the device code of the tape drive.  $-$  Enfor delyce code (22 or  $62$ )  $\sim$  Set switch register to desined value, then press return to continuo. Pofer to the switch options in the NT130D propram listing if you wish to set them. If you are running the write lock test, the following message will be displayed: - Remove write enable ring. Don't stop the program. Respond by dismounting the tape, removing the write ring, and renounting the tape. The program will automatically continue. Very shortly, the program will display: - Put write ring back on tape. When the last test has been completed the program displays:  $-$  CYCLE  $-$  PASS 1 The program will continue indefinitely, although the write lock and the EOT test will only be performed on the first pass.  $;10.$ PROGRAM ERROR DESCRIPTION  $10.1$ PRELIMINARY TEST ERRORS THE FOLLOWING IS A LIST OF PRELIMINARY CON-TROLLER AND DRIVE ERROR NESSAGES. 10.1.1 BUSY AID DONE ERRORS "SELD LINE NOT RESET BY TORST, PC = XXXXX" "BUSY FLIP-FLOP HOT RESET ERROR, PC = XXXXX" "BUSY FLIP-FLOP NOT RESET BY IORST, PC = XXXXX" "BUSY FLIP-FLOP WOT SET ERROR, PC = XXXXX" "DONE FLIP-FLOP NOT RESET ERROR, PC = XXXXX" "DONE FLIP-FLOP NOT SET ERROR, PC = XXXXX" 10.1.2 CONTROLLER DATA TRANSFER ERRORS "SEND CLOCK BIT ON TOO LONG ERROR, PC = XXXXX" PEIRST CHARACTER THIE OUT ERROR, PC = XXXXXT "DATA TRANSFER TIME OUT ERROR, PC = XXXXX"

 $\frac{1}{2}$ 

 $\cdot$  $\cdot$ 

 $\cdot$ 

 $\ddot{\phantom{a}}$  $\cdot$ 

 $\ddot{z}$  $\frac{3}{2}$ 

 $\frac{1}{2}$ 

 $\cdot$ 

 $\ddot{z}$ 

 $\cdot$ 

 $\rlap{.}{\scriptstyle\circ}$ 

 $\frac{1}{2}$ 

 $\frac{3}{2}$  $\tilde{\omega}$ 

 $\frac{1}{2}$  $\ddot{z}$ 

 $\ddot{\cdot}$ 

 $\ddot{\phantom{0}}$ 

 $\cdot$  $\ddot{\ddot{\mathrm{z}}}$ 

 $\ddot{z}$ 

÷  $\cdot$ 

 $\frac{1}{2}$ 

 $\hat{\boldsymbol{z}}$ 

 $\hat{z}$  $\frac{1}{2}$ 

 $\ddot{ }$  $\ddot{z}$ 

 $\frac{1}{2}$  $\ddot{i}$ 

-5

 $\ddot{i}$  $\ddot{\phantom{1}}$ 

 $\frac{1}{2}$ 

 $\frac{1}{2}$ 

 $\frac{1}{2}$ 

 $\frac{1}{2}$ 

 $\vec{r}$ 

 $\frac{\partial}{\partial x}$ 

 $\hat{\boldsymbol{y}}$ 

 $\rlap{.}{\bm{\dot{\mathit{y}}}}$ 

 $\ddot{\phi}$ 

 $\cdot$ 

 $\ddot{,}$ 

 $\ddot{\phantom{1}}$ 

j,

 $\ddot{\phantom{0}}$ 

 $\ddot{ }$ 

 $\label{eq:2.1} \Omega_{\rm{max}}=\frac{1}{4}\left[\frac{1}{4}\sum_{\alpha=1}^{2}\frac{1}{\alpha}\sum_{\alpha=1}^{2}\frac{1}{\alpha}\sum_{\alpha=1}^{2}\frac{1}{\alpha}\sum_{\alpha=1}^{2}\frac{1}{\alpha}\right],$  $\mathcal{L}^{\text{max}}_{\text{max}}$  ,  $\mathcal{L}^{\text{max}}_{\text{max}}$ FILLEGAL INTERNUPT ULTI BASK UIT SET, PASK = XX,/  $PC =$  XXXXXXV METU SELECT ERROR, CIR CONNAMO = XXXXX, PC = XXXXXM<br>MIA MEGISTER HOT MESET BY IORSTM "GOOD HORD = XXXXXX, CAD HORD = XXXXXX, PC = XXXXXX" **MIA REGISTER SETTING ERROR"** "GOOD HORD = XXXXXX, BAD HORD = XXXXXX, PC = XXXXX" "INTA DEVICE CODE ERROR" **MOEVICE CODE = XX, UNIT DEVICE CODE = XX, PC = XXXXXX<sup>1</sup>**  $10.2<sub>1</sub>$ SYSTER ERROPS THE FOLLOWING ERRORS OCCURE DURING OCCUPATED CON-TROLLER AND ORIVE OPERATIONS. 10.2.1 DATA TRANSFER AND ITA REGISTED ERRORS **HIA REGISTER COURTING ERROR"** "GOOD YALUE = XXXXXX, BAD VALUE = XXXXXX, PC = XXXXXX" "DATA COMPARE ERROR" HEODD TORD = XXXXXX, BAD HORD = XXXXXX, / HEHORY ADDRESS = XXXXXX, PC = XXXXXX 10.2.2 STATES ERRORS PEXPECTED STATUS = MAXAXX, ACTUAL STATUS = KAXAXX, /  $\mathbb{P} \mathbb{C}^+ = \mathbb{C}^{\mathsf{VVMM}}_{\mathsf{V} \mathsf{V} \mathsf{A} \mathsf{V} \mathsf{A}} \mathsf{H}$ 10.3 STATUS HORD  $T$ DESCRIPTION ANY ERROP, SET BY BITS 1,3,5,6,7,8,10,14  $\Omega$ **OATA LATE**  $\frac{1}{2}$ **SEMNETHS TELEGAL COMMAND** 4 HIGH DENSITY PARITY ERROR  $\overline{z}$ 6 EOT MARK SEMSED  $\overline{7}$ EOF HARK SENSED 8 **BOT HARK SEHSED** 9 TRACK TAPE  $10$ **SAD TAPE** TO BURST (PE ONLY)  $11$ Always 0 for iT130A (6125 emualtion) CORRECTED PARITY ERROR (PE OWLY) 12 Always 0 for ET130A (6125 smulation) **WRITE LOCKCUT** 13 CRC ERROR  $14$ 15 UHIT READY O?DTD  $11$  $312.$ SPECIAL ROTES  $12.1$ **WEDIA SELECTION** IT IS EPORTANT TO SELECT A KNOWN GOOD TAPE WHEN PERFORMING THE CLACIOSTIC. ANY EREQRIS CAUSED BY THE HEDIA WILL DE CONSIDERED A CONTROLLER AND/OR DRIVE FAULT. SCOPE LOOPS  $12.2$ WHEN A SCOPE LOOP IS GEING HIPLEMENTED TO LOCATE A FAILING RODULE AND FORMARD TAPE ROTION IS USED, THE TAPE WILL COME OFF THE SUPPLY REEL IF THE LOOP IS ALLOWED TO CONTINUE. WHEN THE TAPE APPROACHES THE EOT SENSOR, ENTER THE ODT PROGRAM SY TYPING A COMTROL "O" CHARACTER, NANUALLY RE-WITD THE DRIVE AND TYPE A "P" CHARACTER TO CON-THIUE. **RUIL TIME** THE PROGRAM RUN TIME DEPENDS ON THE LENGTH OF THE TAPE. IT 10 PECD SHORE THIS COOPER PET. IE USED TO SPEED LA THE MATE TO EOT CENSIA TEST. **LEUEC** 

 $\cdot$ 

 $\ddot{\phantom{1}}$ 

 $\ddot{z}$ 

 $\ddot{\cdot}$ 

 $\stackrel{\rightarrow}{\rightarrow}$ 

 $\ddot{\phantom{a}}$ 

 $\ddot{ }$ 

 $\frac{1}{2}$ 

 $\ddot{\phantom{a}}$ 

 $\ddot{z}$ 

 $\frac{1}{2}$ 

 $\frac{3}{2}$ 

 $\ddot{\phantom{0}}$ 

;

 $\cdot$ 

 $\cdot$ 

 $\ddot{\phantom{0}}$ 

 $\frac{1}{2}$ 

 $\approx$   $\approx$ 

 $\frac{1}{2}$ 

 $\mathcal{O}(\mathbb{R}^d)$ 

 $\label{eq:2.1} \mathcal{L}^{\text{max}}_{\text{max}}(\mathbf{r}_{\text{max}},\mathbf{r}_{\text{max}})$ 

 $\label{eq:2.1} \frac{1}{2} \sum_{i=1}^n \frac{1}{2} \sum_{j=1}^n \frac{1}{2} \sum_{j=1}^n \frac{1}{2} \sum_{j=1}^n \frac{1}{2} \sum_{j=1}^n \frac{1}{2} \sum_{j=1}^n \frac{1}{2} \sum_{j=1}^n \frac{1}{2} \sum_{j=1}^n \frac{1}{2} \sum_{j=1}^n \frac{1}{2} \sum_{j=1}^n \frac{1}{2} \sum_{j=1}^n \frac{1}{2} \sum_{j=1}^n \frac{1}{2} \sum_{j=1}^n \frac{$ 

 $\label{eq:2.1} \mathcal{L}(\mathcal{L}^{\text{max}}_{\mathcal{L}}(\mathcal{L}^{\text{max}}_{\mathcal{L}}),\mathcal{L}^{\text{max}}_{\mathcal{L}}(\mathcal{L}^{\text{max}}_{\mathcal{L}}))$ 

PECNIPTION: UNIVERSAL MAGNETIC TAPE MELIABILITY

CUSTON SYSTEMS HIC, 1982 

.TITL UNTR  $\frac{y}{x}$  = 1

- $\therefore$  DEMC  $\leq$  M
- PROGRAM MANE: UNTR.SR  $1.$
- 2. EVISION HISTORY:
	- KEM. CATE **LOEM**  $-0.010$  $305/07/02$
	- $\cdot$  : EV  $0.11.01$ **JOE/CS BY P.A.H. FOR OS!** TO ENEDLE OSI FODEL 130A (5125 ENULATION) ASK FOR LODEL TUPBER. IF 130A BIT O OF DOB/DIB WONTER BE HASKED. 9/83 - FOR 130A ALLOW FOR SIGGER RECORD. (CK MORDS)

 $\sim 100$ 

- $\pm\overline{2}$  . **INCITEDE PEOUREMENTS** 
	- $\overline{5}$ , 1 HOVA OR ECLIPSE FANILY OPU'S
	- THINNE OF 16K REPORY  $\mathbb{R},\mathbb{Z}$ 
		- $\mathbb{E}$ , 3 TIAG TAPE COUPLER (CONTROLLER) BOARD
	- TELETYPE OR ORT AND CONTROLLER  $\mathbb{E}\, \mathcal{A}$
	- $\overline{3}$ ,  $\overline{3}$ TAPE DRIVE (S)
- TEST REQUIREMENTS  $, 4$  .  $\frac{1}{2}$ 
	- $\exists^{\prime} \mathcal{A}$
- $\frac{7}{3}5.$ SULLYRY

 $\frac{1}{2}$  .  $\frac{1}{2}$ 

 $\frac{1}{2}$  $\frac{1}{2}$ 

 $\frac{1}{2}$ 

 $\frac{1}{2}$ 

 $\sim$ 

 $\mathcal{L}$ 

 $\frac{1}{2}$  $\frac{1}{2}$  .

 $\tilde{\mathcal{I}}$ 

 $\mathbb{R}^2$  $\frac{1}{2}$ 

 $\hat{\vec{j}}$ 

 $\frac{3}{2}$ 

 $\sim$   $\pm$ 

THE TAPE RELIABILITY PROGRAM IS A MATHEMANCE PROGRAM LITEMDED TO VERIFY THE MAGNETIC TAPE SUB-SYTET OPERATION.

- $\frac{1}{2}\mathbb{S}_+$ RESTRICTIONS
- ONLY THOSE TAPE DRIVES TO DE TESTED ARE TO  $\mathcal{G}$ DE OMLINE. ALL ONLINE CRIVES NUST BE NRITE BURBLED.  $\ddot{z}$

 $\sim 10^{-1}$ 

Marger Stephen Hone Adelman Institute Of Print

 $\frac{1}{2}$  ,  $\epsilon$  ,  $\bullet$  $\ddot{\cdot}$ 

 $\ddot{z}$  $\ddot{\cdot}$ 

 $\ddot{s}$ 

the term for the control of

 $\frac{1}{2}$ 

 $\frac{1}{2}$ 

 $\ddot{i}$ 

 $\ddot{\ddot{x}}$ 

 $\ddot{z}$ 

 $\frac{1}{2}$  $\ddot{\mathrm{z}}$ 

 $\ddot{\cdot}$  $\cdot$ 

 $\ddot{\phi}$ 

 $\ddot{,}$ 

 $\tilde{\tilde{z}}$ 

 $\ddot{\phantom{a}}$ 

 $\frac{1}{2}$ 

 $\frac{1}{2}$ 

 $\overset{\circ}{\mathcal{I}}$  $\ddot{\phantom{0}}$ 

 $\cdot$ 

 $\ddot{z}$ 

 $\mathcal{I}$ 

 $\cdot$ 

 $\ddot{,}$ 

 $\frac{1}{2}$ 

 $\cdot$ 

#### **WATON RELIANILITY (SA 500)**  $7.1 -$

THE PANDON RELIANILITY TEST URITES RANDON LENGTH FILES. EACH FILE CONSISTS OF FROM 1 TO 7 RANDOM LENGTH, RANDOM PATTERN NEC-ORDS. THE RANDOM FILES ARE URITTEM AND READ THE FULL LENGTH OF THE HEDIA. IF HORE THAN ONE(1) TAPE DRIVE IS AVAILABLE, A UNICUE RANDON FILE VILL DE URITTEN ON EACH UNIT SEPUENTIALILY, WHEN EACH UNIT'S ECT SENSOR IS DETECTED, ITS ACCURULATED INNED TO REMIND. ALL MRITE ENABLED, READY TAPE UNITS WILL SE TESTED. A UNIT OAT DE TADE READY AND WILL DE TESTED AFTER THE TEST HAS BEEN INITIATED. IF A UNIT DECOMES NOT READY DURING THE TEST, ITS HISTORY WILL BE PRINTED AND THE UNIT MILL BE RENOVED FROM THE AVAILABLE UNITS LIST. THE TEST TILL CONTINUE UNTIL STOPPED BY THE OPERATOR.

**INTERCHANGE TEST, WRITE/READ (SA 501)** 7.2.

> THE INTERCHANGE TEST IS USED TO VERIFY THE LITERCHARGABLITY OF THE TAPE UNITS. THIS THST CENERATES 200, 2000 NORD RECORDS OF SKEW PATTERNS FOLLOWED BY 200, 2000 WORD RECORDS OF RANDOM DATA, AFTER ALL THE ONLINE, NRITE ENABLED UNITS HAVE DEEN URITTEN, THEY ARE ALL READ TO HISURE PROPER WRITTING. THE OPERATOR THEN INTER-CMANCES THE TAPES AND PERFORMS ANOTHER READ VERIFICATION, THIS PROCEDURE IS CON-TIMBED UNTIL EACH TAPE HAS DEEN READ BY ALL THE UNITS, AFTER EACH READ, A SUBJARY OF THE ACCULULATED STATISTICS FOR EACH UNIT IS PRINTED. AFTER ALL THE UNITS HAVE BEEN READ, A TEST COMPLETE MESSAGE IS PRINTED. IF THE OPERATOR MISHES TO COM-THRUE THE TEST, TYPING A IPI CHARACTER WILL REPEAT THE ENTIRE TEST.

 $7.3$ INTERCHANGE, READ CNLY (SA 502)

> THE READ ONLY INTERCHANGE TEST PROVIDES A DEAMS OF TESTING TAPE UNITS WITH PRE-RECORDED TAPES. THE TAPES TIUST BE RECORDED TH THE FORMAT DESCRIBIED BY SECTION 7.2. THE READ OPERATION IS IDENTICAL TO SECTION 7.2.

COMMAND STRING HITERPRETER (SA 504)  $7.4$ 

> THE CONNAND STRING INTERPRETER PROVIDES A TROUBLE SHOOTING AID TO ISOLATE A FAULT. THE OPERATOR CAN SELECT ALL POS-TOLE OPERATING MODES BY RESPONDING TO COMSOLE REQUESTS. ALL MUMBERS HUST DE ENTERED IN OCTAL.

 $\mathcal{T}$  , and we can be بالمناب

is a welfing work with the TELLE TO USE PEEVIOUS ON FIAMD STELLO. IF ONLY A CARRIAGE HETIMALLIS TYPED, NO OTHER RE-<br>QUESTS MILL RE MADE AND THE LAST ÉNTERED CONNAND STRING WILL BE RUIL. THE EMTRY IS IN THE RANGE OF 0 TO 7. THE DEFAULT UNIT NUM-CER IS 0.

UC (RORD COUNT)  $7.4.7$ 

> TYPE AN OCTAL NUMBER TO SELECT THE DATA SLOCK SIZE AND/OR A CARRIAGE RETURN TO USE THE PRE-VIOUS ENTRY, THE DEFAULT VALUE IS THE PAXINEN DLOCK SIME. THE ENTRY 1S IN THE RANGE OF 2 TO THE WAXHING BLOCK SIZE.

7.1.3 **DATA** 

クライアー・ディアー・ア

 $\frac{1}{2}$ 

 $\mathbf{j}$ 

 $\frac{1}{2}$ 

 $\ddot{\dot{z}}$ 

ライブライブ

 $\frac{1}{2}$ 

 $\ddot{.}$ 

 $\cdot$  $\frac{1}{2}$ 

 $\cdot$ 

 $\cdot$ 

 $\cdot$ 

 $\cdot$ 

 $\ddot{\hat{r}}$ 

 $\cdot$ 

 $\ddot{\hat{\mathbf{y}}}$  $\cdot$ 

 $\ddot{,}$ 

 $\ddot{ }$ 

 $\cdot$ 

 $\cdot$ 

SELECT CHE OF THE FOLLOWING DATA PATTERNS AND/OR A CARRIAGE RETURN TO USE THE PREVIOUS ENTRY. THE DEFAULT PATTERN IS RAMDON.

 $RMD - RMDOH$ ALL1 - ALL GIE'S ALLO - ALL ZERO'S ALTO - ALTERNATING ZERO/OHE (000377) ALT1 - ALTERMATING OME/ZERO (177400) FLTO - FLOATING ZERO FLT1 - FLOATING ONE SKEY - SKEY VARIABLE - THE VARIABLE PATTERN IS ENTERED BY THE OPERATOR AS OCTAL CHARACTER STRINGS. UP TO 8, 16 BIT OCTAL NUNBERS CAM DE ENTERED. THE DATA BUFFER IS BUILT BY REPEATING THE ENTERED CHARACTER STRINGS.

 $\sim 100$ 

 $7.4.4$ PARITY

> TYPE \*EVELF OR 10DD? AND/OR CARRIAGE RETURN TO SELECT THE PARITY OR USE THE PREVIOUS EMTRY. THE DEFAULT PARITY IS  $000.$

7.4.5 COLEMID STRING

> THE OPERATOR CAN SELECT THE SUB-SYSTEE OPERATION: BY TYPING THE DESIRED CONNAMDS AND/OR CARRIAGE PETURN, ALL HOUMBER) ENTRIES HUST DE 111 OCTAL. IF THE COMMAND STRING EXCEEDS THE LINE LENGTH, TYPE A LINEFEED TO CONTINUE ON THE TEXT LINE. THE FOLLOWING IS A LIST OF **MALLAND SURFEARED ADMINISTRATI**

SPACE FORCING IT RECORDS  $\mathcal{F}$  of 作小 **MEITE H RECORDS** WALTE SHO OF FILE MARK ERASE 3" OF TAPE ΞQ RÉ. READ END OF FILE HARK LOOP BACK TO FIRST COMMAND LOOP. LOOP TO HERE **19** LOOP TO # LCOP #

SAMPLE COMMAND STRINGS

1N LT 10 SB 10 AD 10 LOOP

THE ABOVE CONNAND STRING WILL REWIND, WRITE & RECORDS, SPACE BACK & RECORDS, AND READ & RECORDS. THIS TEST WILL CONTINUE UNTIL STOPPED BY THE CPERATOR.

AN, WIT 10, WE PRESSE, 10, SB, 10, RD, 10, RE, LOOP #

THE ABOVE CONNAND STRING WILL REWIND, URITE & RECORDS, URITE AN EOF MARK, AND THEN LOOP ON REVIND, SPACE FORWARD C RECORDS, SPACE BACK 6 RECORDS, READ S RECORDS AND READ EOF MARK.

 $\epsilon_{\rm vis}$ 

 $\mathcal{L}$ 

EITHER A SPACE OR CONTA OAN DE **TOTE:** USED AS AH ARGUENENT DELINITER. IF AN INCONRECT CHARACTER OR CHARACTERS ARE TYPED, TYPE A RUS-OUT CHARACTER TO DELETE THE PRE-VIOUSLY TYPED CHARACTER. THE DELE-TED CHARACTER WILL DE PRINTED.

WHILE THE COMMAND STRING IS BEING EXECUTED, TYPE A FRI CHARACTER TO CAUSE THE PROGRAM TO RETURN TO THE UNIT PROMPT. THE ESCAPE KEY WILL CAUSE THE PROGRAM TO RETURN TO THE OCEEAND STRING ENTRY POINT.

 $7.5$ HISTORY RECOVERY (SA 504)

> IF THE PROGRAM HAS STOPPED DURING AN OPERATION, THE ACCUNULATED ERROR AND PASS HISTORY CAN BE RECOVERED BY THIS PROGRAM, THIS PROGRAM MUST BE RUN DEFORE ANY OTHER PROGRAM IS RESTARTED.

TO RETRIEVE THE ACCULULATED ERROR AND PASS HISTORY WHILE THE RELIABILITY TEST IS RUNNING, TYPE A SPACE. THIS WILL CAUSE THE ACCUM-ULATED HISTORIES OF ALL TESTED UNITS TO DE PRINTED.

#### OPERATING HODES/SMITCH SETTINGS: ;8. SWITCH OPTIONS

 $\ddot{ }$  $\frac{2}{\sqrt{2}}$ 

 $\ddot{\phantom{1}}$ 

 $\frac{1}{2}$  $\cdot$  $\ddot{z}$ 

; ÷

 $\cdot$  $\cdot$ 

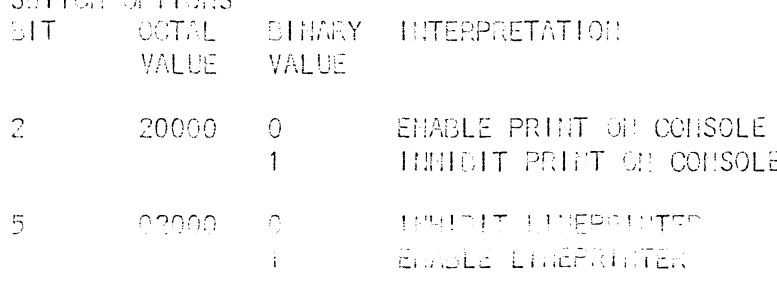

CHURAF FRILT PARITY HERORS **INSULAT PRINT PARITY ERRORS** 

 $-37.76$ 521420 任  $\Box \partial \partial \Delta \partial \cdot$ 

 $\ddot{ }$ 

 $\frac{1}{2}$ 

 $\begin{array}{c} \mathbf{1} & \mathbf{1} & \mathbf{1} \\ \mathbf{1} & \mathbf{1} & \mathbf{1} \\ \mathbf{1} & \mathbf{1} & \mathbf{1} \\ \mathbf{1} & \mathbf{1} & \mathbf{1} \end{array}$ 

オイエイ さのしゅう イイーズ

医前庭的 医前庭的 医前庭的

 $\ddot{z}$ 

 $\ddot{z}$ 

 $\frac{1}{2}$ 

 $\ddot{z}$ 

 $\tilde{\mathcal{I}}$ 

 $\frac{1}{2}$ 

 $\frac{1}{2}$  $\frac{1}{2}$  $\ddot{\cdot}$ 

 $\frac{1}{2}$ 

 $\hat{\varphi}$ 

 $\frac{1}{2}$ 

 $\frac{3}{2}$ 

 $\cdot$  $\ddot{\phantom{0}}$ 

 $\frac{1}{2}$ 

 $\frac{1}{2}$ 

 $\overset{\circ}{\jmath}$ 

 $\hat{z}$ 

 $\ddot{.}$  $\boldsymbol{\cdot}$ 

 $\ddot{\mathrm{z}}$ 

 $\ddot{,}$ 

 $\ddot{.}$ 

 $\ddot{z}$ 

 $\cdot$ 

 $\cdot$ 

 $\cdot$ 

 $\sim 10$ 

THIS COMMON GIVEN WHILE RUMMING THE EHTERED COMMON STRING WILL CAUSE THE PROGRAM TO RESTART AT THE COMMAND STRING EHTER PROWPT.

## PERATING PROCEDURES/OPERATOR HIPUT

e de la constitución.<br>Establecidades

 $-1$ 

**PROGRAM LOAD**  $\mathbb{Z}$  . Then

 $PESCH$ 

LOAD THE PROCRAIN BY USING THE SINARY LOADER.

 $\mathcal{D}_\bullet(\mathbb{D}_\bullet)$ STARTING ADDRESSES

> $S \Lambda$ PROGRAM FUNCTION

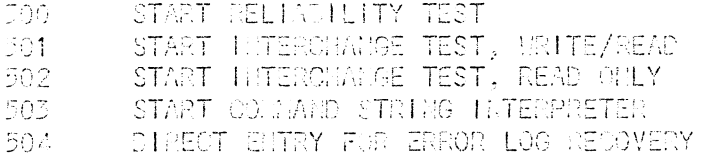

- $\mathcal{O}(\sqrt{2})$  . **PROCRAW OPERATION** 
	- $9.3.1$   $1.11$ TIALIZATION

THE FOLLOWING MESSAGE IS PRINTED REQUESTING  $\sim 10^{11}$  and  $\sim 10^{11}$ THE SETTING OF THE SOFT SMITCH REGISTER.

PSET SHITCH REGISTER TO DESIRED VALUE, THEN PRESS RETURN TO CONTINUE?  $\frac{1}{2}$  $2 - 3$  $3 - 9 - 10 - 11 - 12$  $-5 - 14 - 15$  $\circ$  $-45.5$  $7<sup>7</sup>$  $\left| \right|$  $\begin{array}{ccccccccccccccccc} & 0 & 0 & 0 & 0 & 0 & 0 & 0 & 0 \end{array}$  $10000000000$  $\Box$  0  $\frac{1}{2}$ 

 $\Omega$ 

HODIFY THE SWITCH REGISTER SETTING AS DESCRIBIED IN SECTION 8.3, FOLLOWED BY A CARRIAGE RETURN. THE FOLLOWING MESSAGES WILL DE PRINTED.

IF A REAL THE CLOCK IS NOT PRESENT IN THE SYSTEM, THE FOLLOWING MESSAGE WILL BE PRINTED.

 $\sim$   $\sim$ 

**PITO DAUD RATE = ?... P** 

RESPOND TO THE REQUEST BY TYPING THE CORRECT COMSOLE DEVICE BAUD HATE FOR 1/0 THEIRG CALISRATION. IF THE RESPONSE IS 110, THE FOLLOWING REQUEST LESSAGE WILL OF PRINTED.

 $-$  "10 OR 11 J BITS/CHAR = ?"

 $\mathcal{L}(\mathbf{r})$ 

RESPOND TO THE REQUEST BY TYPING 10 OR  $11.$ 

watan Iulian tistr #SPECTIVE THE LODGE OUDER OF THE COLLOUGE ENCYCLED OF TESTED." #(110-1. 120-2, 130-3, 130A=4): "

> YOU SHOULD RESPOND TO THIS OUESTION BY SMISCING THE INJUST ASSOCIATED WITH THE OST HODEL NUMBER FOR THE COUPLER THE THE TAPE UNIT(S) DEING TESTED. FOR EXAMPLE, IF YOU ARE RUNNING WITH CSI COUPLER 130, ENTER #3".

MENTER DEVICE CODE (22 OR 62):"

AMSUER THE REQUEST BY TYPING OCTAL 22 OR 62. IF ANY OTHER DEVICE CODE IS SELEVIED, THE DEVICE CODE ENTRY PROMPT WILL CE PRINTED AGAIN.

"ENTER O TO TEST ORD (MRZI CHLY), OTHERMASE, ENTER 1."

ALSUER O IF TAPE DRIVE IS 300 SPI HRZI OTHERNISE GUTER 1, LEXT A MEQUEST IS MADE TO DETERMINE THE ERROR RECOVERY SEQUENCE THATIS TO SE USED. THIS IS DETERNINED ON THE TYPE OF OPERATING SYSTEM THE CONTROLLER WILL DE USED IN. THE REQUST IS NADE AS FOLLOMS:

PENTER 1 IF CONTROLLER WILL BE WUN IN AN AOS SYSTEM. OTHERWISE, ENTER 0."

9.3.2 PROGRAM ENTRY

WHEN ENTERING THE RELIABILITY PROGRAM, THE FOLLOWING RESSAGE WILL CE PRINTED

WHOUNT SCHATCH TAPE(S). PRESS RETURN TO CONTINUE."

THE CPERATOR SHOULD WAKE READY ALL TAPE UNITS TO BE TESTED. ANY TAPE UNIT THAT IS GREIDE WILL DE TESTED. AFTER ALL UNITS ARE READY, ENTER OR. ON THE COM-SOLE TO CONTINUE.

 $9.5.3$ INTERCHANGE TEST, URITE/READ

> ENTRY TO THE INTERCHANGE TEST IS IDENT-TOAL TO THE RELIABILITY TEST WITH THE FOLLOWING EXCEPTION.

"INTERCHANGE TEST(URITE/READ)" AFTER THE HHITIALIZATION SOUTHOM, THE FOLLOWING MESSAGE IS PRINTED.

PHOUNT SCRATCH TAPE(S). PRESS RETURN TO CONTINUE."

HAKE READY ALL TAPE UNITS TO BE TESTED AND ENTER OR. TO CONTINUE. INTERCIANGE TEST, READ ONLY

ENTRY TO THE INTERCHANGE TEST 1S **IDENTICAL TO THE RELIABILITY TEST** WITH THE FOLLOWING EXCEPTION.

#### "INTERCHANGE TEST (READ ORLYAN

 $9.3.4$ 

 $\cdot$ 

 $\ddot{z}$ 

 $\frac{1}{2}$ 

 $\ddot{\phi}$ 

 $\frac{1}{2}$ 

 $\ddot{\phantom{1}}$ 

 $\cdot$ 

AFTER THE HITTALIZATION SECTION THE FOLLOWING MESSAGE IS PRINTED.

THOUGH PINE PROCHOED TAPE (S), ENTER ON, TO CONTINUE, "

HOUNT PEE-RECORDED TAPES ON ALL TAPE UNITS TO BE TESTED AND ENTER CR..

## 9.4 COMMO STRILG IMTERPRETER

### $9.4.1$  INITIALIZATION

ALL ERROR AFD PASS COUNTERS ARE CLEARED. AND THE FOLLOWING REQUEST RESSAGE IS PRINTED.

### "SET S. ITCH REGISTER TO DESIRED VALUE, THEN PRESS RETURN TO CONTINUE."

**TOTE:** THE TAT VALUE HIDIOATE THE UIL KNOWN STATE OF THE CONNAMD SITS.

RESPOND TO THE REQUEST BY SETTING THE PSUREGP LOOATION AS DESCRIPED BY SECTION S.3, FOLLO MED BY A CARRIAGE RETURN.

THE MENORY IS SIZED HEXT AND THE THE PASE IS UNLIGRATED. IF A REAL THIE CLOCK IS NOT PRESENT IN THE SYSTEM, THE FOL-LOWING WEDDEST IS PRINTED.

 $MT[0]$  CAUD EATE = ?"

RESPOND TO THE REQUEST BY TYPING THE CORRECT CONSOLE DEVICE BAUD RATE. IF THE RESPONSE IS 110, THE FOLLOWING REQUEST MESSAGE WILL BE PRINTED.

型 OITS/ONR = ?!!

RESPOND TO THE REQUEST BY TYPING 10 OR  $11$ 

PROGRAM ENTRY  $9.4.2 -$ 

> THE FOLLOWING MESSAGES ARE PRINTED HOICATING THE ENTRY TO THE COMMAND STRING INTERPRETER.

**"CONNAND STRING INTERPRETER"** TEAXINUM MORD COUNT = XXXX"

> HOTE: THE FAXIBULL WORD COUNT VALUE TROTOATES THE LARGEST DATA **BUFFER AVAILABLE.**

THE SUB-SYSTEM DEFAULT VALUES ARE SET AS FOLLOMS:

UNIT  $-0$ **EC** SET TO MAXIMUM WORD COUNT **DATA** RAMDON PATTERN PARITY ODD

 $\mathcal{L}$ 

 $\ddot{r}$ 

 $\frac{4}{3}$ 

 $\frac{1}{2}$  $\frac{1}{2}$ 

 $\frac{1}{2}$  $\frac{1}{2}$ 

 $\frac{1}{2}$ 

 $\cdot$ 

 $\frac{1}{2}$ 

 $\begin{array}{c} 1 \\ 1 \\ 2 \end{array}$ 

 $\mathcal{I}$ 

 $\frac{1}{2}$  $\ddot{z}$ 

> $\ddot{z}$  $\cdot$

> $\frac{9}{2}$

 $\ddot{\hat{z}}$ 

 $\frac{1}{2}$ 

 $\frac{2}{p}$ 

 $\cdot$ 

 $\ddot{\cdot}$ 

 $\ddot{,}$ 

÷  $\ddot{z}$ 

 $\ddot{.}$  $\frac{1}{2}$ 

 $\ddot{i}$ 

 $\cdot$ 

 $\ddot{.}$ 

 $\mathcal{L}_{\mathcal{L}}$ 

ALL ESANS ARE LOGITIFIED, COUNTED IN PAINTED ON THE TASIS OF THE SETTIBLE OF LOCATION PSMREG".

15 A UNIT GOES NOT READY, AN APPROPRIATE ERROR DESSAGE AND ITS ACCUNULATED STATISTICAL HISTORY IS PRINTED. IF ONLY CNE(1) UNIT IS BEING TESTED, AN APPROPRIATE WEESAGE WILL GE PRINTED AND THE PROGRAM WILL WALT FOR OPERATOR INTERVENTION. IF MORE THAN ONE UNIT IS AVAILABLE, THE TEST PROCESS WILL CONTINUE.

ALL ENRORS ARE SOFT UNLESS SPECIFIED AS HARD OR FATAL.

 $10.1$ STATISTIOAL HISTORY PRINTOUT

> THE STATISTICAL HISTORY IS PRINTED FOR EACH UNIT WHEN IT REACHES ITS EOT SENSOR. THE STATISTICAL HISTORY FOR ALL TESTED UNITS CAN BE REQUESTED BY TYPING A *PISPACEP CHARACTER, A SAMPLE OF THE* PRINTOUT IS AS FOLLOWS:

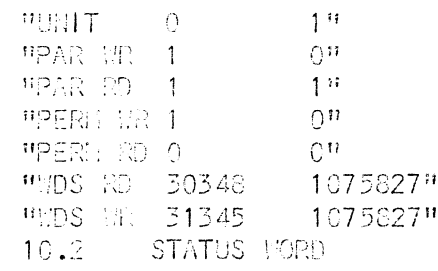

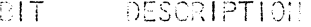

 $\mathbb{G}$ ANY ERROR, SET DY BITS 1, 3, 5, 6, 7, 8, 10, 14 .

- $1(E)$ DATA LATE  $2^{\circ}$ **REWINDING**  $3(E)$ **ILLEGAL COMMAND**
- 
- $\ddot{4}$ HIGH DEMSITY  $5(E)$ PARITY ERROR
- $6(E)$ EOT HARK SEMSED

EOF MARK SENSED  $7(E)$  $6(E)$ BOT TIARK SENSED 9 TRACK TAPE -9

 $10(E)$ **EAD TAPE**  $11$ SEND CLOCK OR ID STATUS FIRST CHARACTER OR CORRECTED ERROR  $12$ 

 $13<sub>1</sub>$ MRITE LOCKOUT

- $14(E)$ ORC ERROR OR ODD REC READ UNIT READY 15
- 0?DTD 11 SPECIAL NOTES
- $;12.$  $\ddot{\phantom{1}}$

 $12.1$ TEDIA SELECTION

IT IS IMPORTANT TO SELECT KNOWN GOOD TAPES

ERRORS TO OCCURE. TO VERIFIY THE SUB-SYSTEM

 $\ddot{\phantom{1}}$ 

 $\cdot$ 

 $\ddot{.}$  $\frac{1}{2}$ 

> ۯ  $\frac{1}{2}$  $\ddot{\cdot}$  $\frac{1}{2}$ ;

> ĵ,

 $\frac{1}{2}$ 

5

Ĵ,  $\ddot{i}$ 

 $\ddot{i}$ 

 $\ddot{ }$ 

 $\mathbb{I}$  $\ddot{ }$ ,

 $\ddot{\phantom{0}}$ 

 $\ddot{\phantom{0}}$ 

 $\cdot$  $\dot{z}$ 

 $\ddot{z}$ 

 $\ddot{\phantom{0}}$ 

 $\frac{3}{2}$  $\ddot{z}$ 

 $\frac{2}{\epsilon}$ 

 $\ddot{\phantom{1}}$ 

 $\frac{1}{2}$ 

 $\ddot{z}$  $\mathbf{r}$ 

 $\ddot{z}$ 

DELES INFORMATION TO SCHOL SPOIN DOT HOPLOGNOS.<br>THE FASS IN FIEL DANTYRIA.

12.2 DATA EITAY

ALL TUMBER ENTRIES NUST BE ON OCTAL. ANY CTHER ENTRY WILL DE CONSIDERED AS AN ALPHA CHARACTER.

 $\label{eq:2.1} \frac{1}{2} \int_{\mathbb{R}^3} \left| \frac{1}{2} \left( \frac{1}{2} \right) \right| \, d\mu = \frac{1}{2} \int_{\mathbb{R}^3} \left| \frac{1}{2} \left( \frac{1}{2} \right) \right| \, d\mu = \frac{1}{2} \int_{\mathbb{R}^3} \left| \frac{1}{2} \left( \frac{1}{2} \right) \right| \, d\mu = \frac{1}{2} \int_{\mathbb{R}^3} \left| \frac{1}{2} \left( \frac{1}{2} \right) \right| \, d\mu = \frac{1}{2}$ 

 $\mathcal{L}^{\text{max}}_{\text{max}}$  , where  $\mathcal{L}^{\text{max}}_{\text{max}}$ 

- **RUN TIME**  $113.7$
- $\frac{1}{\epsilon}$ THE PROGRAM RUN TIME IS DEPENDENT ON THE LENGTH OF THE  $\frac{1}{\epsilon}$

 $\mathcal{L}^{\text{max}}_{\text{max}}$  , where  $\mathcal{L}^{\text{max}}_{\text{max}}$ 

 $\label{eq:2.1} \frac{1}{2} \int_{\mathbb{R}^3} \frac{1}{\sqrt{2}} \, \mathrm{d} x \, \mathrm{d} x \, \mathrm{d$ 

- TAPE (IEDIA.)  $\frac{1}{2}$ 
	-

 $\sim 10^{-10}$ 

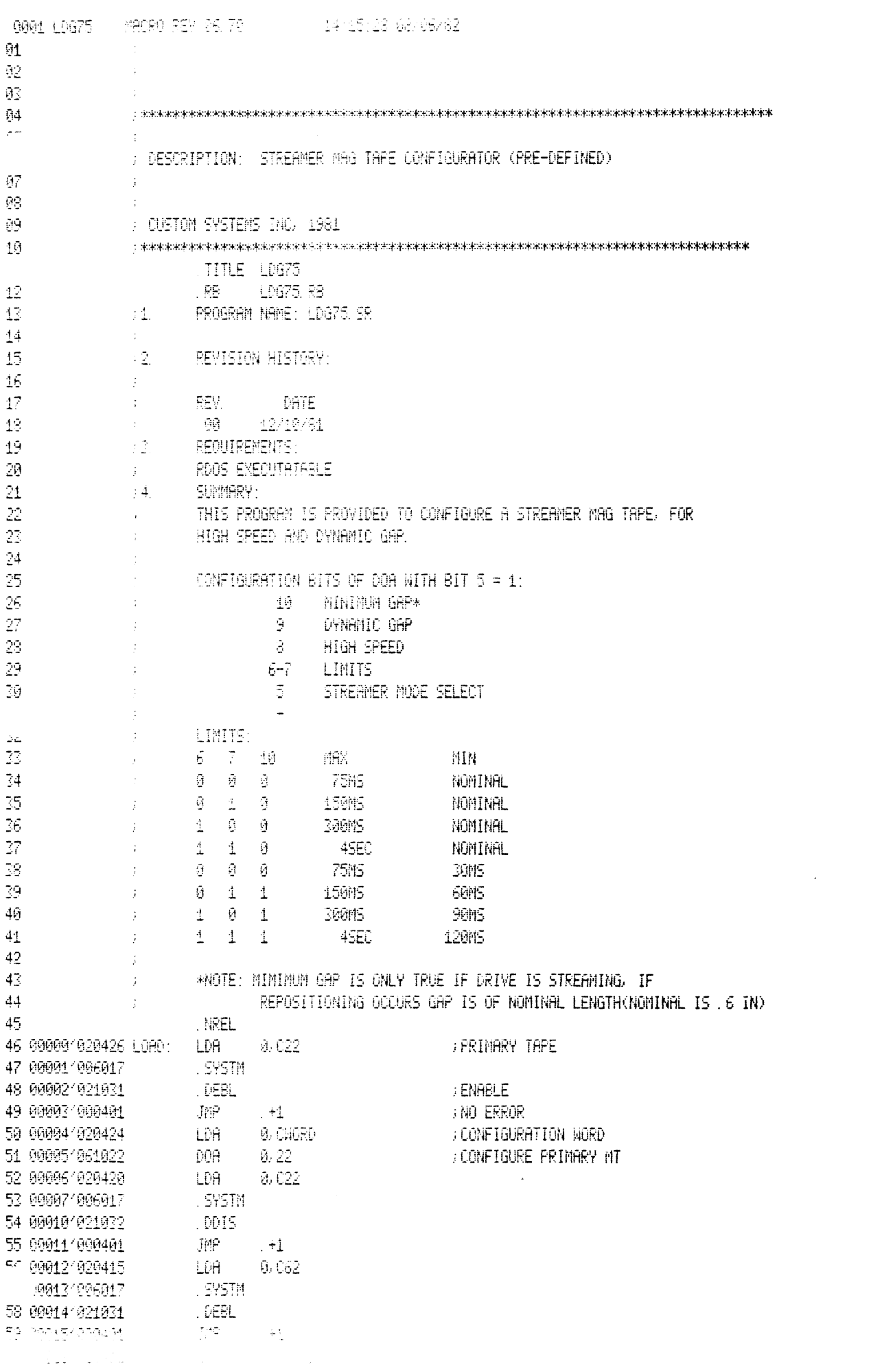

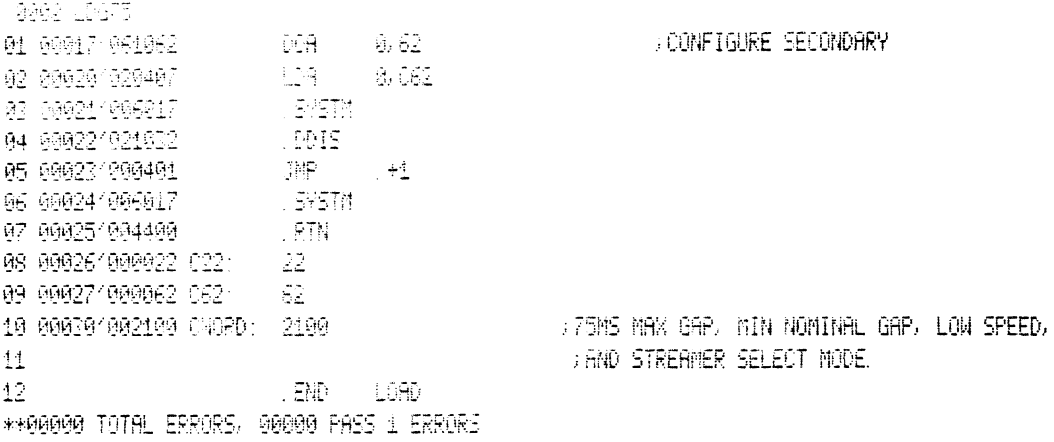

 $\mathcal{L}^{\text{max}}_{\text{max}}$  and  $\mathcal{L}^{\text{max}}_{\text{max}}$ 

## 9803 LD975

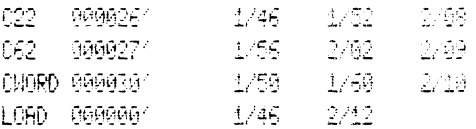

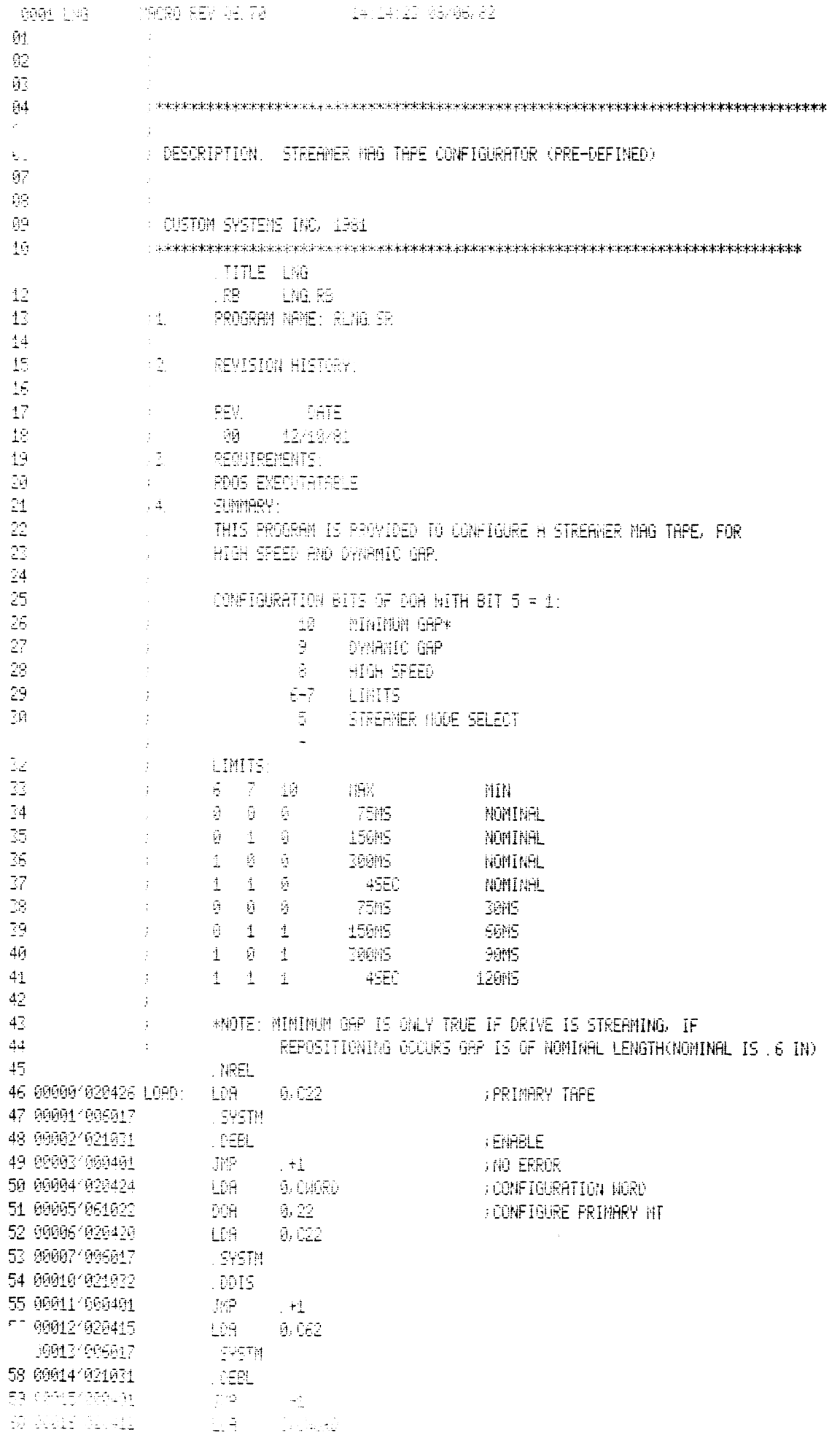

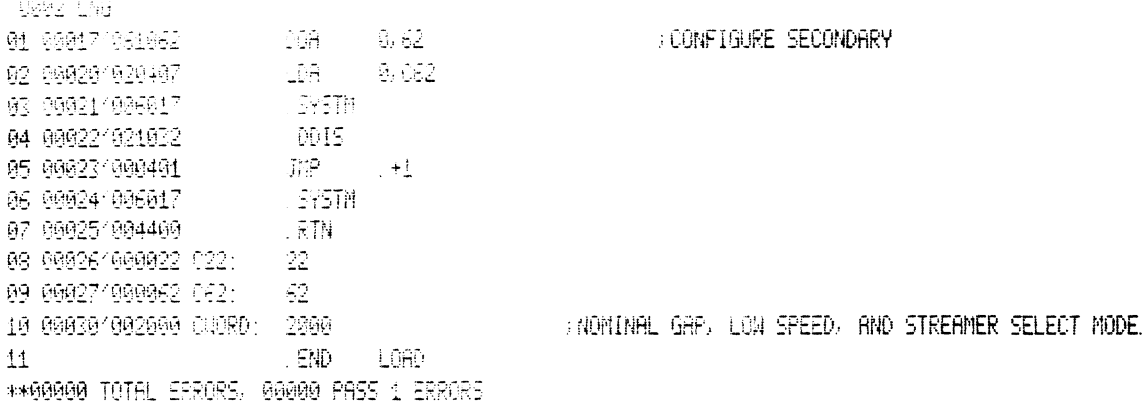

 $\label{eq:2.1} \frac{1}{\sqrt{2}}\left(\frac{1}{\sqrt{2}}\right)^{2} \left(\frac{1}{\sqrt{2}}\right)^{2} \left(\frac{1}{\sqrt{2}}\right)^{2} \left(\frac{1}{\sqrt{2}}\right)^{2} \left(\frac{1}{\sqrt{2}}\right)^{2} \left(\frac{1}{\sqrt{2}}\right)^{2} \left(\frac{1}{\sqrt{2}}\right)^{2} \left(\frac{1}{\sqrt{2}}\right)^{2} \left(\frac{1}{\sqrt{2}}\right)^{2} \left(\frac{1}{\sqrt{2}}\right)^{2} \left(\frac{1}{\sqrt{2}}\right)^{2} \left(\$ 

 $\mathcal{L}^{\text{max}}_{\text{max}}$  and  $\mathcal{L}^{\text{max}}_{\text{max}}$ 

## 0003 LNG

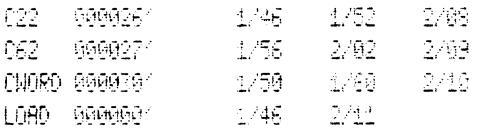

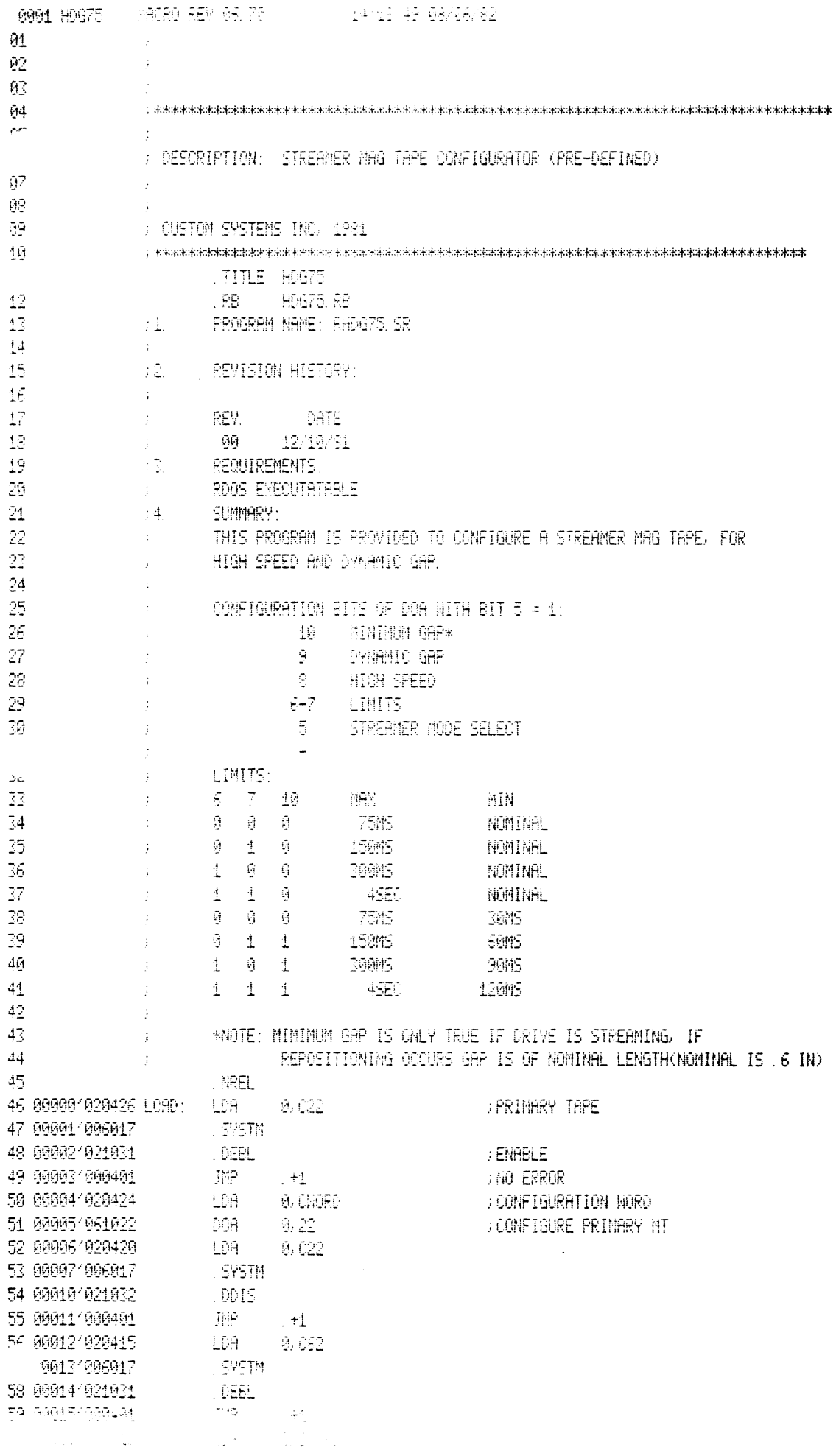

 $\mathcal{L}(\mathcal{A})$  .

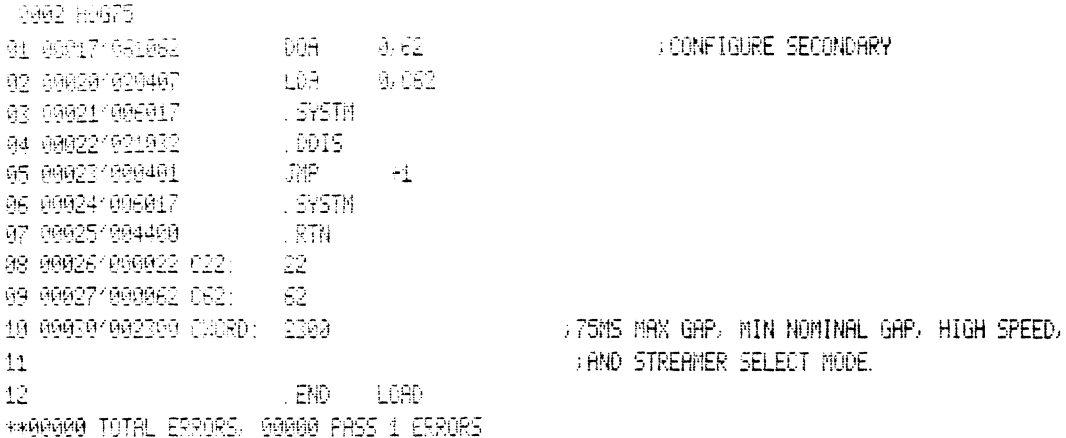

 $\label{eq:2.1} \frac{1}{\sqrt{2}}\int_{\mathbb{R}^3}\frac{1}{\sqrt{2}}\left(\frac{1}{\sqrt{2}}\right)^2\frac{1}{\sqrt{2}}\left(\frac{1}{\sqrt{2}}\right)^2\frac{1}{\sqrt{2}}\left(\frac{1}{\sqrt{2}}\right)^2\frac{1}{\sqrt{2}}\left(\frac{1}{\sqrt{2}}\right)^2.$ 

 $\label{eq:2.1} \frac{1}{\sqrt{2}}\int_{\mathbb{R}^3}\frac{1}{\sqrt{2}}\left(\frac{1}{\sqrt{2}}\right)^2\frac{1}{\sqrt{2}}\left(\frac{1}{\sqrt{2}}\right)^2\frac{1}{\sqrt{2}}\left(\frac{1}{\sqrt{2}}\right)^2\frac{1}{\sqrt{2}}\left(\frac{1}{\sqrt{2}}\right)^2.$ 

## 9902 H0G75

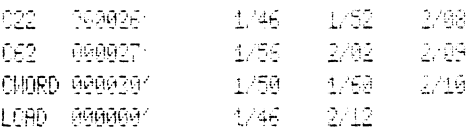

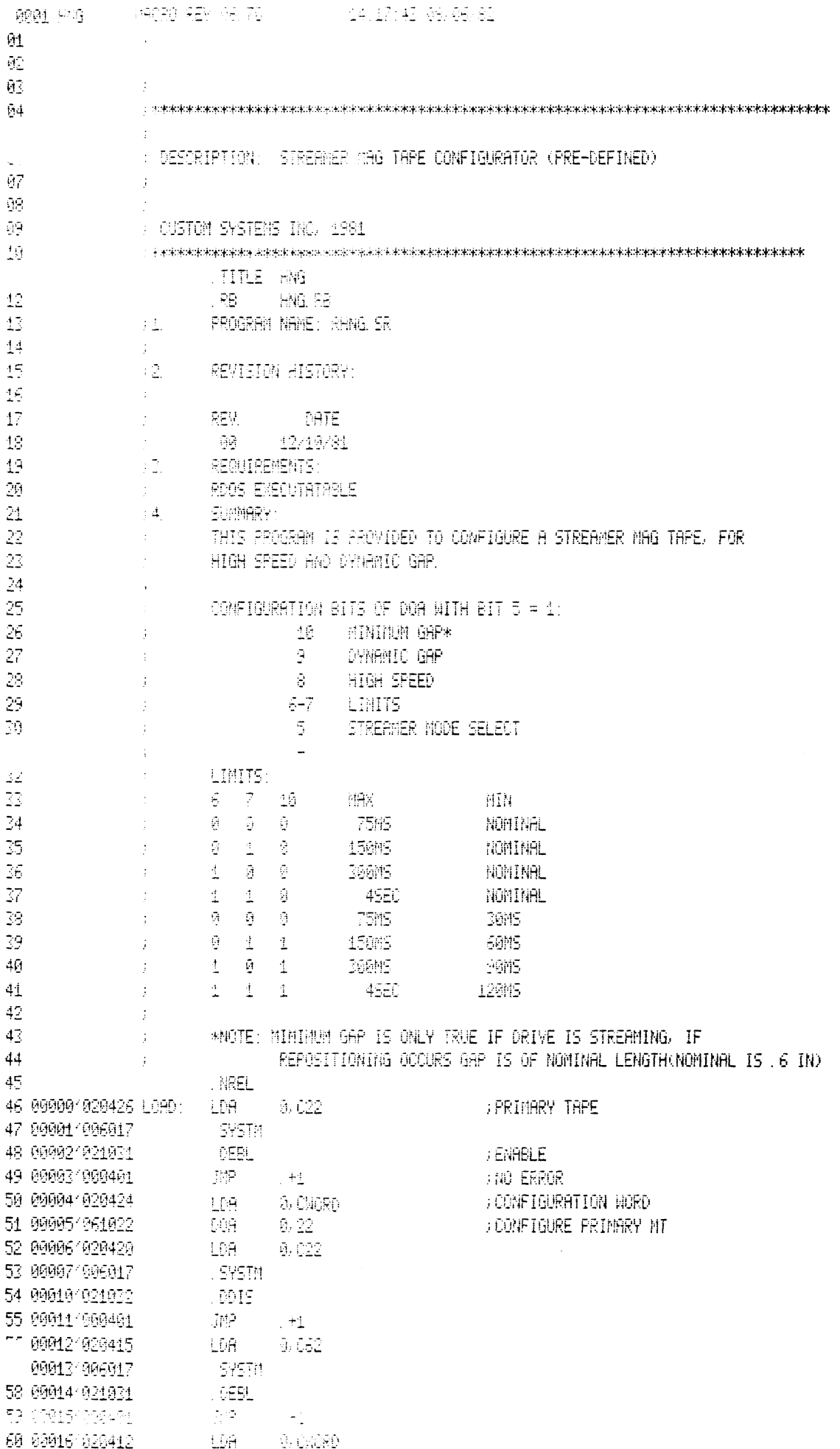

 $\mathcal{L}^{\text{max}}_{\text{max}}$ 

![](_page_97_Picture_15.jpeg)

 $\mathcal{L}^{\text{max}}_{\text{max}}$  , where  $\mathcal{L}^{\text{max}}_{\text{max}}$ 

 $\mathcal{L}^{\text{max}}_{\text{max}}$ 

# **0003 HNG**

![](_page_97_Picture_16.jpeg)

![](_page_98_Picture_1.jpeg)

![](_page_99_Picture_14.jpeg)

8003 HMG90

![](_page_99_Picture_15.jpeg)

 $\sim 10^{11}$  km s  $^{-1}$ 

 $\mathcal{L}^{\text{max}}_{\text{max}}$ 

![](_page_100_Picture_6.jpeg)

 $\label{eq:2.1} \frac{1}{\sqrt{2}}\int_{\mathbb{R}^3}\frac{1}{\sqrt{2}}\left(\frac{1}{\sqrt{2}}\right)^2\frac{1}{\sqrt{2}}\left(\frac{1}{\sqrt{2}}\right)^2\frac{1}{\sqrt{2}}\left(\frac{1}{\sqrt{2}}\right)^2\frac{1}{\sqrt{2}}\left(\frac{1}{\sqrt{2}}\right)^2.$ 

**GOOD TAPER AGNAC** X 81 000001 ق لگري 099999  $62 \mathbb{C}^{\times}$ 03 00000 000002 94 09981 099018  $\pm 6$ **DT0?5** 05 00002 000200 05 00002 002302  $JMP$  $\frac{1}{2}$   $\frac{1}{2}$ 07 909016  $\begin{array}{c} 1.100 \\ 0.011 \\ \end{array}$  $-10$ **BETWEEN STATE** 08 00010 002000  $\mathcal{L}(\mathcal{G})$  $\mathfrak{H}^{\mathbb{Z}}$  $\sim 100$ 10 000045 -45. 11 00045 002411 6665 42  $13\,$ 14 00046 000022 CEVCO:  $-3159$ 15 00047 000000 CHNG:  $\mathcal{B}^{\pm}$ **FIFTEEHMER SELECT MODE BIT** 16 00050 002000 0.070: 2000 17 00051 000909 TEM: 0  $\pm\Xi$ **ANDRESIES**  $49$ 20 00052 000565 IDCHNG: DCHNG 21 PROBU BEG1, K. J. 1, 200, 70000, 1 22 09233 991617 10017: 00773 23 09234 600209 RESPT: JWP -200 24 25 26 89235 898999 10:120: 8 27 00236 000557 ITTD: TTID 28 80237 899535 ITTI: TTII 006231 LOOPN= JSR0 **SOELAYED LOOP** 29. ICYR **IERR?** 70 006230 EHALT=JSR0 31 00240 000001 01: 1 32 80241 808003 03:  $\mathbb{R}$ 33 90242 992094 941  $\ddot{4}$  $\mathbb{S}$ 24 80243 808005 05: 35 99244 998011 09. -9. 36 60245 600040 040: - 48 37 00246 998075 076: -75 38 90247 000100 0100: 100 39 90250 990200 0230; 200 40 00251 002000 (2): - 2600 41 00252 100000 0120K: 100000 42 99253 177774 0MH; ا المُعبَّد 43 99254 177767 0ff9. :  $\sim$   $\pm$ 44 00255 177400 CM256.: -256. 45 00256 177000 0M512 : - 312. 46 276 47 000376  $-100$ 48 00376 060100 AUTO: NIOS  $|\S\rangle$  . FOR DEVICE CODE HERE FOR BOOTING 49 00377 000377  $\mathbb{R}^n$ **FIHEN WAIT HERE.** 50  $51$ 000400 100 469 52 53 90400 062677 BEG1: IORST **FIN THE BEGINNING, RESET 1/0**  $-9.02K$ 54 00401 020251 LDA FRESET CHORD TO STREAMER MODE SELECT BIT ONLY 55 80402 040050  $-578$ - 0. CLORD 56 00403 102400 - 968 -- 9, 9 -57 00404 006215 JSR@ **INES?**  $-018T$ 58 00405 003033 **A** A MHILE 59 33495 33515 3562. 758 atingst. **SEPTHPE 2 DIGIT DEVICE TITE** 60 99407 992417 HODE **By OF MI130 COUPLER** 

![](_page_102_Picture_5.jpeg)

**SWI THEM** 

![](_page_103_Picture_2.jpeg)

![](_page_104_Picture_2.jpeg)

**BOGS TAPEN** 01 02462 005215 HUGH: J. TXTE | HOLSD-DI2DHIGH OR LON SPEED? TYPE 1 IF HIGH SPEED. | ! 02 02511 005215 0988. . . IXTE : EC15>C12)DYNAMIC (VARIABLE) OR NOMINAL INTER-RECORD GAP, 03 02541 106654 (1504120ENTER 1 IF DYNAMIC. 1) 04 02555 095215 MING: . TWIE : (15) (12) MININUM GAP GREATER THAN NOMINAL GAP, ENTER 1 : 05 02607 005215 MINL: . TXTE / <15><12>AINIMUM GRP LENGTH: 0=30MS, 1=60MS, 06 02631 106654 (15)(12)RND 2=90MS, ENTER CHOICE, ! 07 02451 205215 DYNL: . TXTE - !< 15><12)DYNANIC GAP LENGTH MAX: 0=75MS, 1=150MS, 2=300MS, 03 02702 106654 <15><12>800 3=4 SEC. ANTER CHOICE. ! 09 02722 005215 CF800: .TXTE | {415}-412}\RG\_TAPE COUPLER CONFIGURED PER REQUEST. 10 02747 106640 (15)(12)TO RETAIN CONFIGURATION, DO NOT PRESS THE RESET SWITCH. 11 03004 005213 (15)\11D\5NTER DEVICE CODE FOR FROGRAM LORD (APL). () 12 03033 005215 01RT: ..TXTE :: < 15> <12> ... C. S. I. STREAMER MAG TAPE CONFIGURATOR REV. 00 ! 13 299999  $-100100 - 0$ 1000 - 1000 - <mark>110</mark>  $14 -$ \*\* 68098 TOTAL EPRORS, 00088 PASS 1 ERRORS

 $\mathcal{A}$ 

![](_page_106_Picture_12.jpeg)

 $4/29$ 

 $\mathcal{L}^{\text{max}}_{\text{max}}$ 

**0007 TAPEN** 

![](_page_107_Picture_9.jpeg)

![](_page_107_Picture_10.jpeg)

 $3/43$ 

 $\sim 10^{-11}$
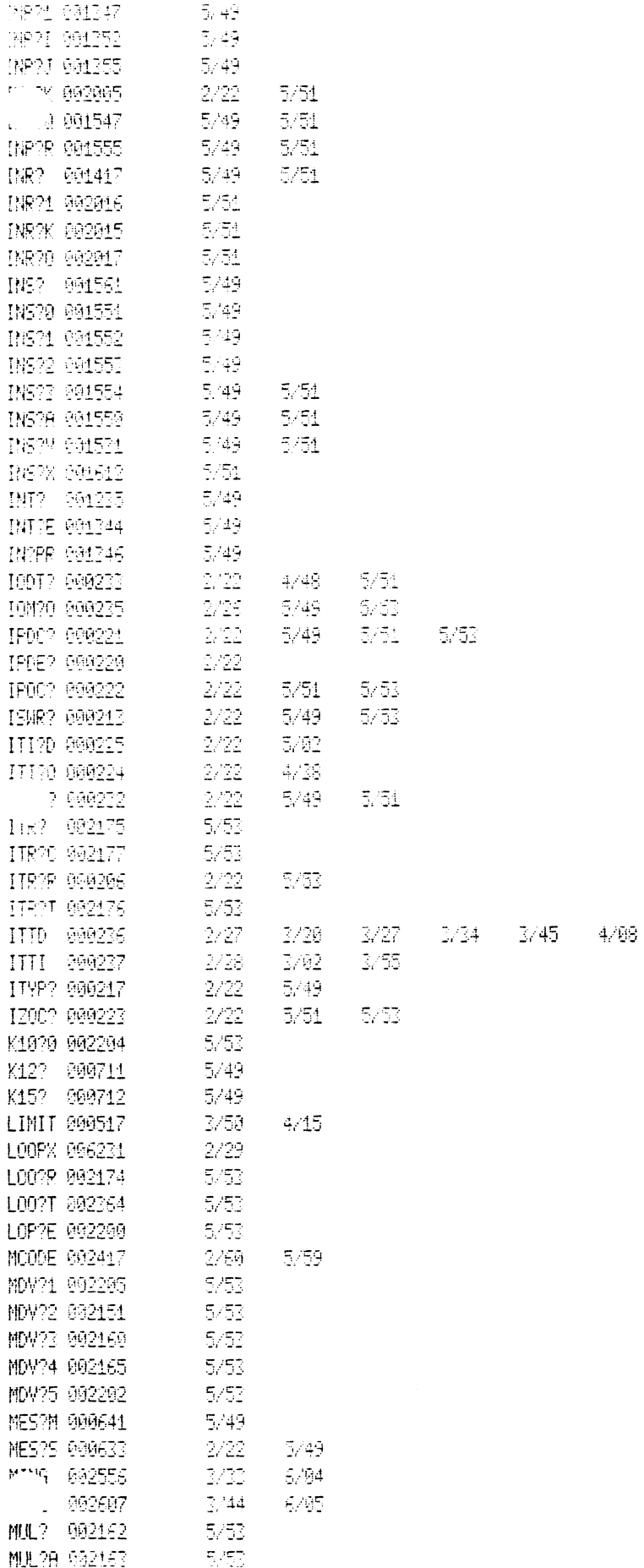

ang tropi

 $\sim$ 

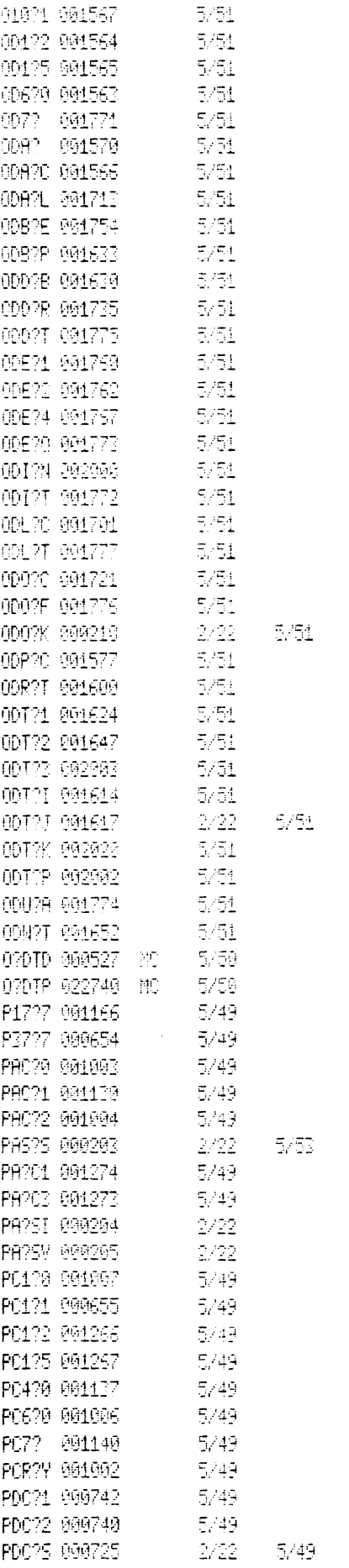

 $\mathbb{M}\mathbb{Z}$  THEN

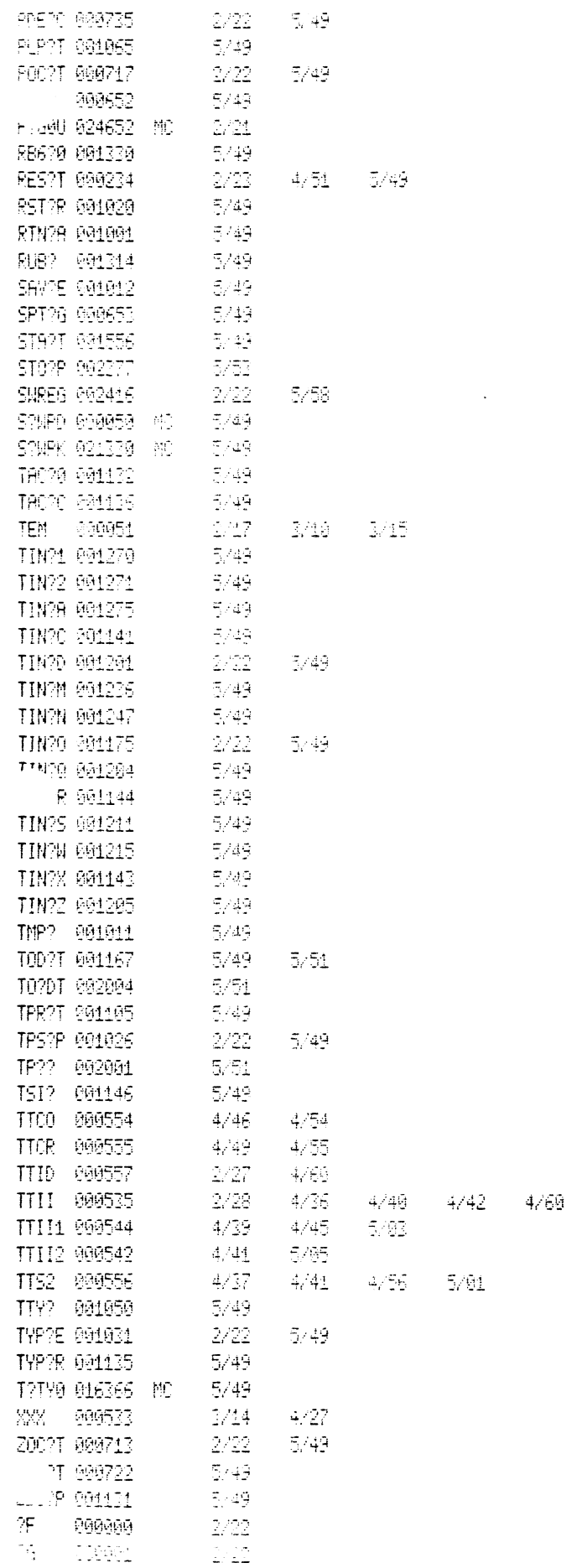

 $5/64$ 

 $\label{eq:1} \mathbf{a} = \frac{1}{2} \mathbf{a} \mathbf{a}$ 

-<br>-CUSTOM SYSTEMS, INC.<br>- ^ © 1982 DRAWING NUMBER  $242 - 2/8 - 25 - 0$ j. AFFECTED SHEETS  $0.96$   $0.29-83$   $134.56.7.69$   $\mu/2$ ,  $13/5.77$ I. NUMBERS FOUND NITHIN THE HEMGON<br>SYMBOLS INDICATE SHEETS WHERE  $1, 4, 2, 13, 14, 11$ CUSTOM SYSTEMS, INC. CONTINUED LOGIC WILL BE FOUND.  $\sum_{i=1}^{n}$ REVISION HISTORY  $(SHEET)$  $1, 12, 13$  $(SHEE + OF/7)$ MT 130 COUPLER  $\mathcal{L}$  $rac{1}{2}$  $7/7$ 0020 5-27-82 0060 7-17-82  $\sqrt{2\pi\epsilon}$  $0095$   $3/-83$ **PROVIDED** J  $ECO#$ NOTE: MT130 COUPLER

 $\mathbb{C}\times \mathbb{R}$ 

 $\mathcal{L}(\mathcal{L})$  and  $\mathcal{L}(\mathcal{L})$  and  $\mathcal{L}(\mathcal{L})$  and  $\mathcal{L}(\mathcal{L})$  $\label{eq:2.1} \frac{1}{\sqrt{2}}\int_{\mathbb{R}^3}\frac{1}{\sqrt{2}}\left(\frac{1}{\sqrt{2}}\right)^2\frac{1}{\sqrt{2}}\left(\frac{1}{\sqrt{2}}\right)^2\frac{1}{\sqrt{2}}\left(\frac{1}{\sqrt{2}}\right)^2.$ 

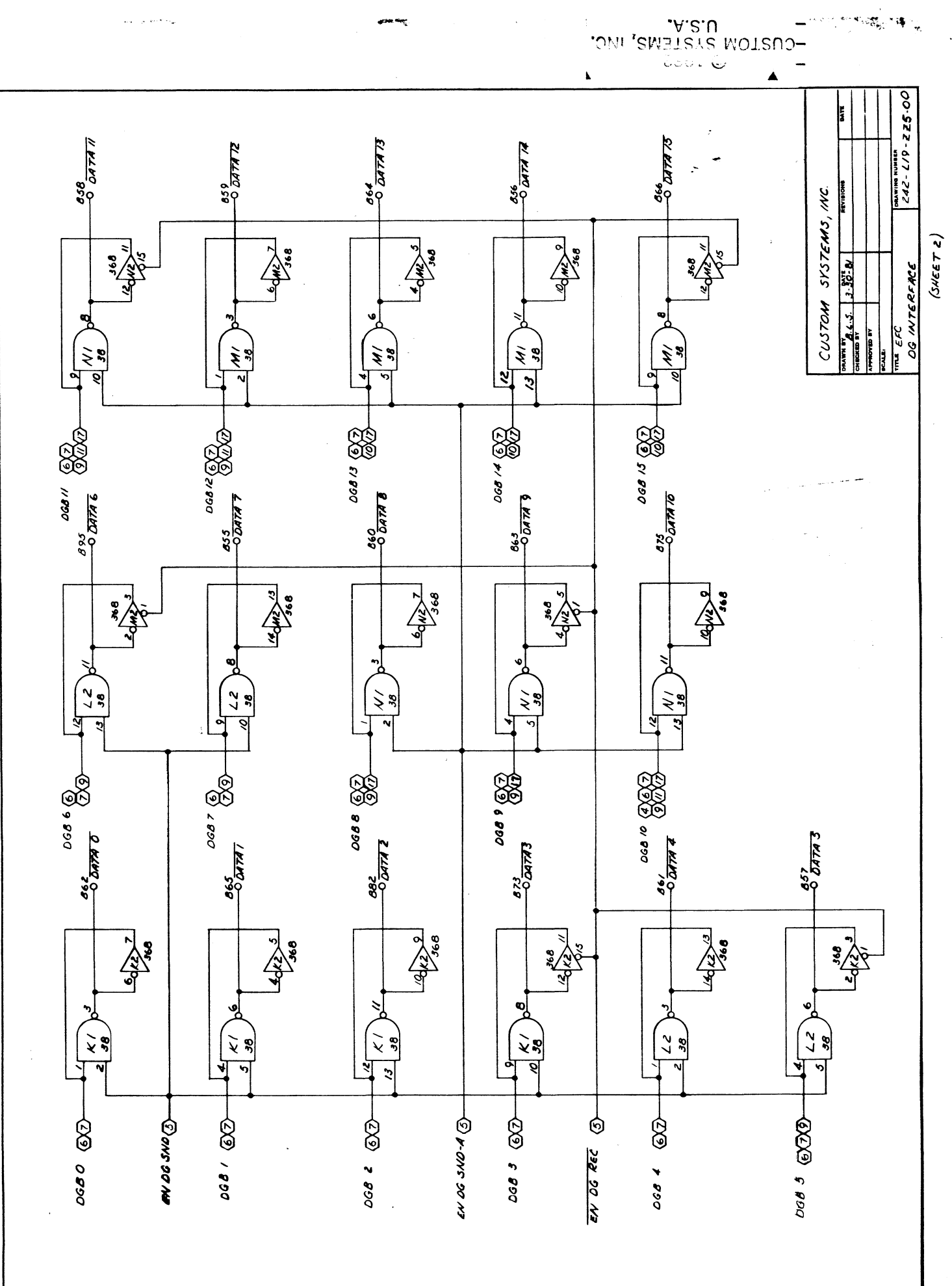

 $\mathcal{Z}_{\text{eff}}$ 

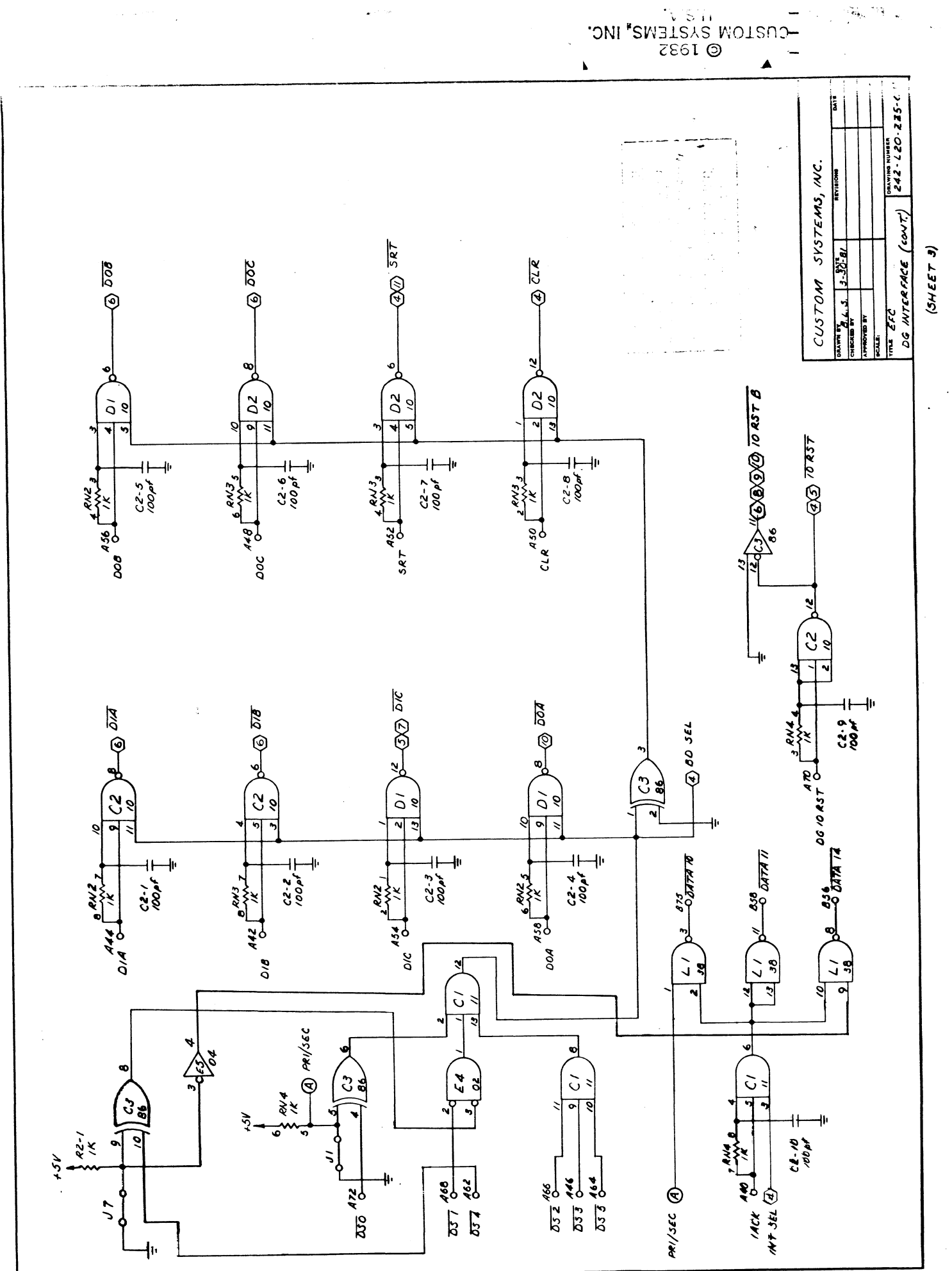

ÿ

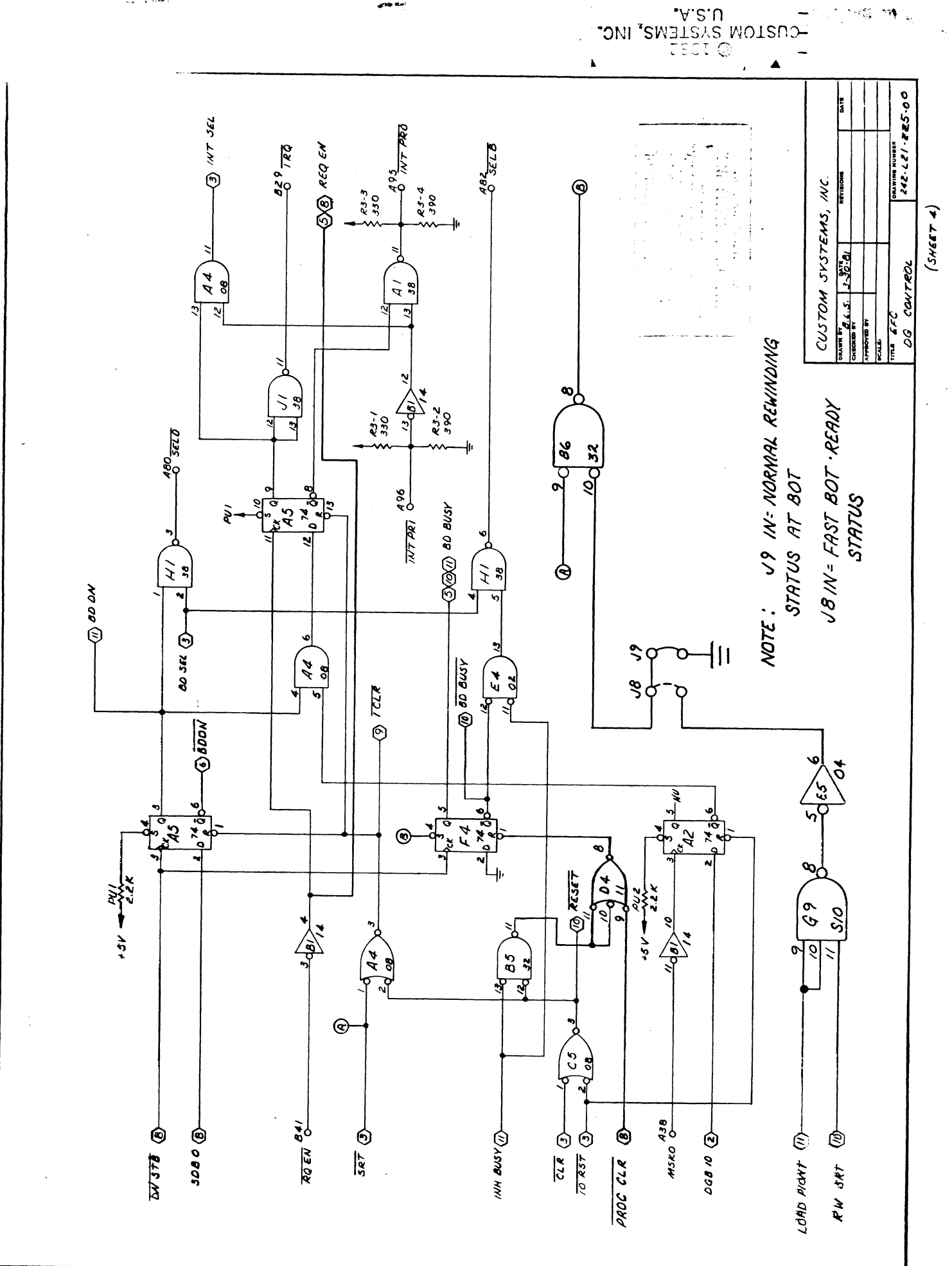

 $\bullet$ 

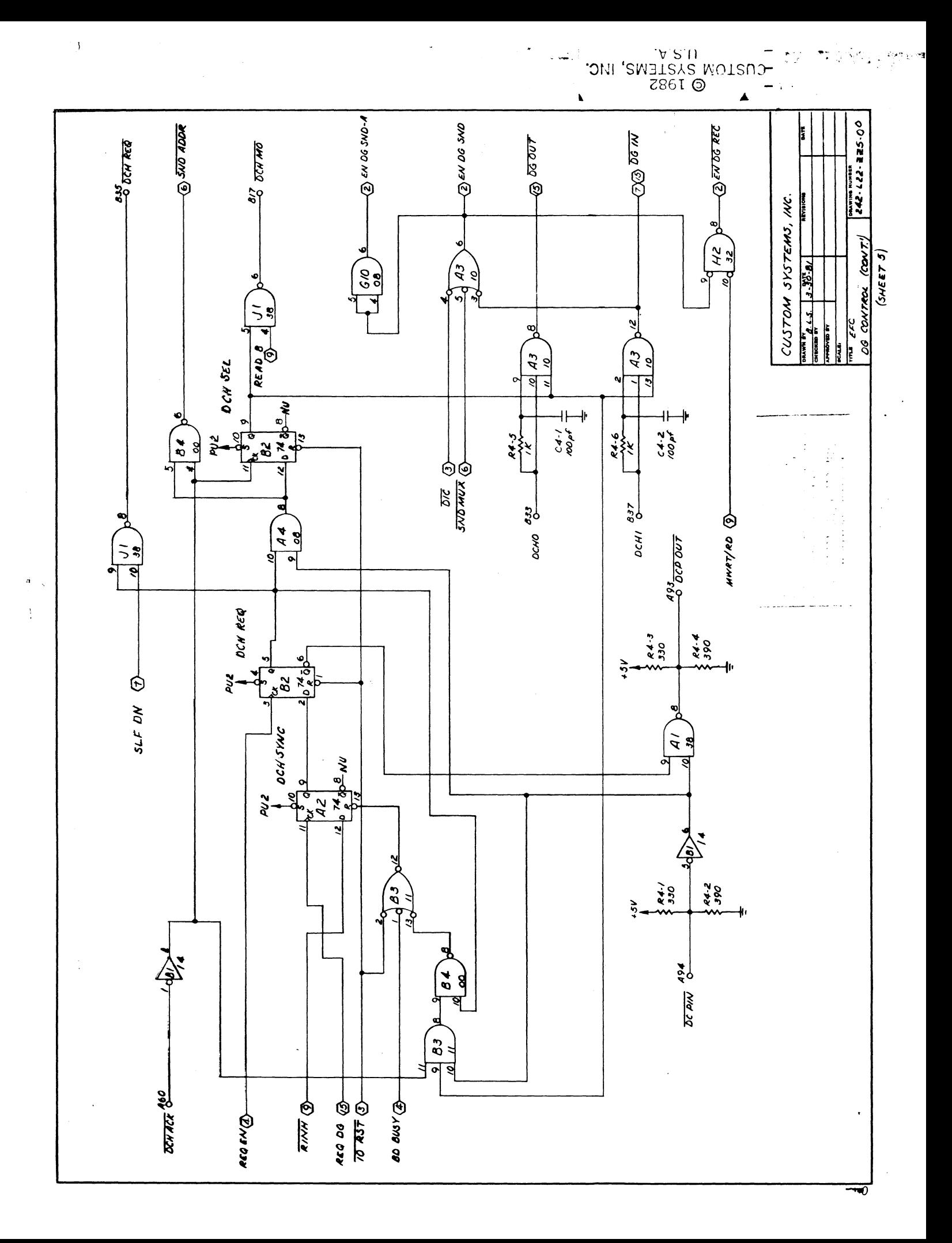

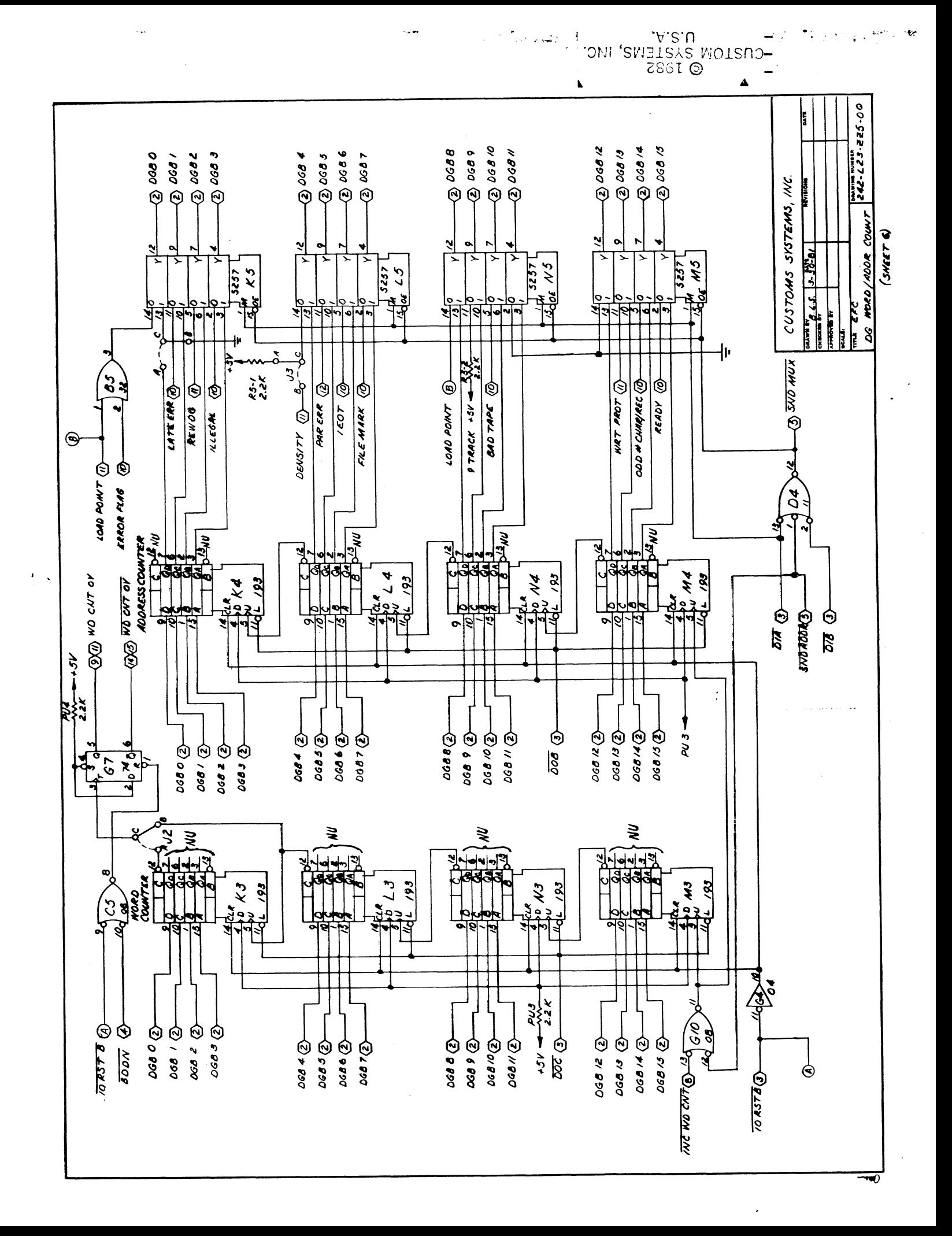

 $\label{eq:2.1} \mathcal{L}(\mathcal{L}^{\text{max}}_{\mathcal{L}}(\mathcal{L}^{\text{max}}_{\mathcal{L}}(\mathcal{L}^{\text{max}}_{\mathcal{L}}(\mathcal{L}^{\text{max}}_{\mathcal{L}^{\text{max}}_{\mathcal{L}}}))))$ 

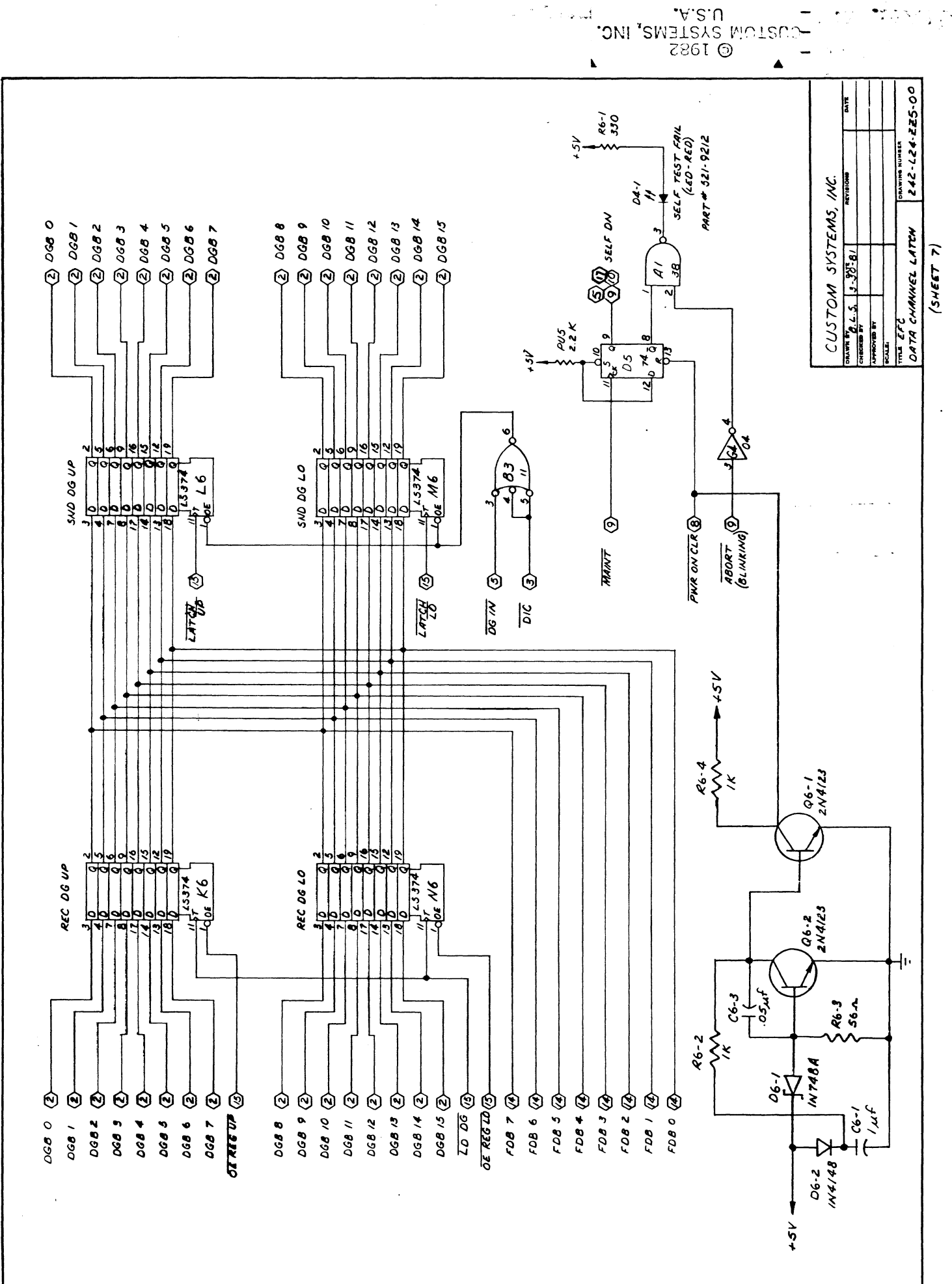

≂⊙

 $\mathcal{L}^{\text{max}}_{\text{max}}$  , where  $\mathcal{L}^{\text{max}}_{\text{max}}$ 

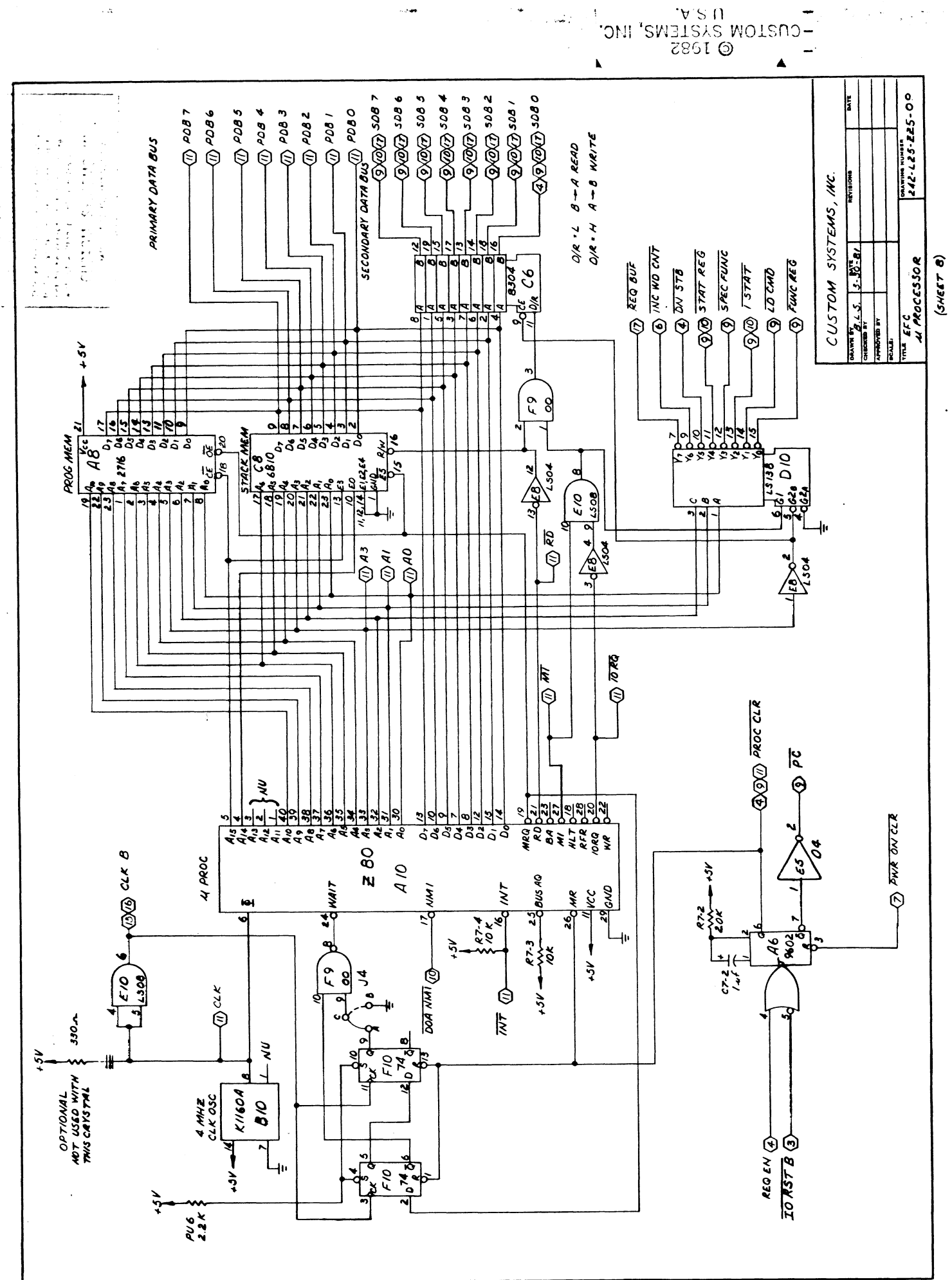

 $\sim 100\%$ 

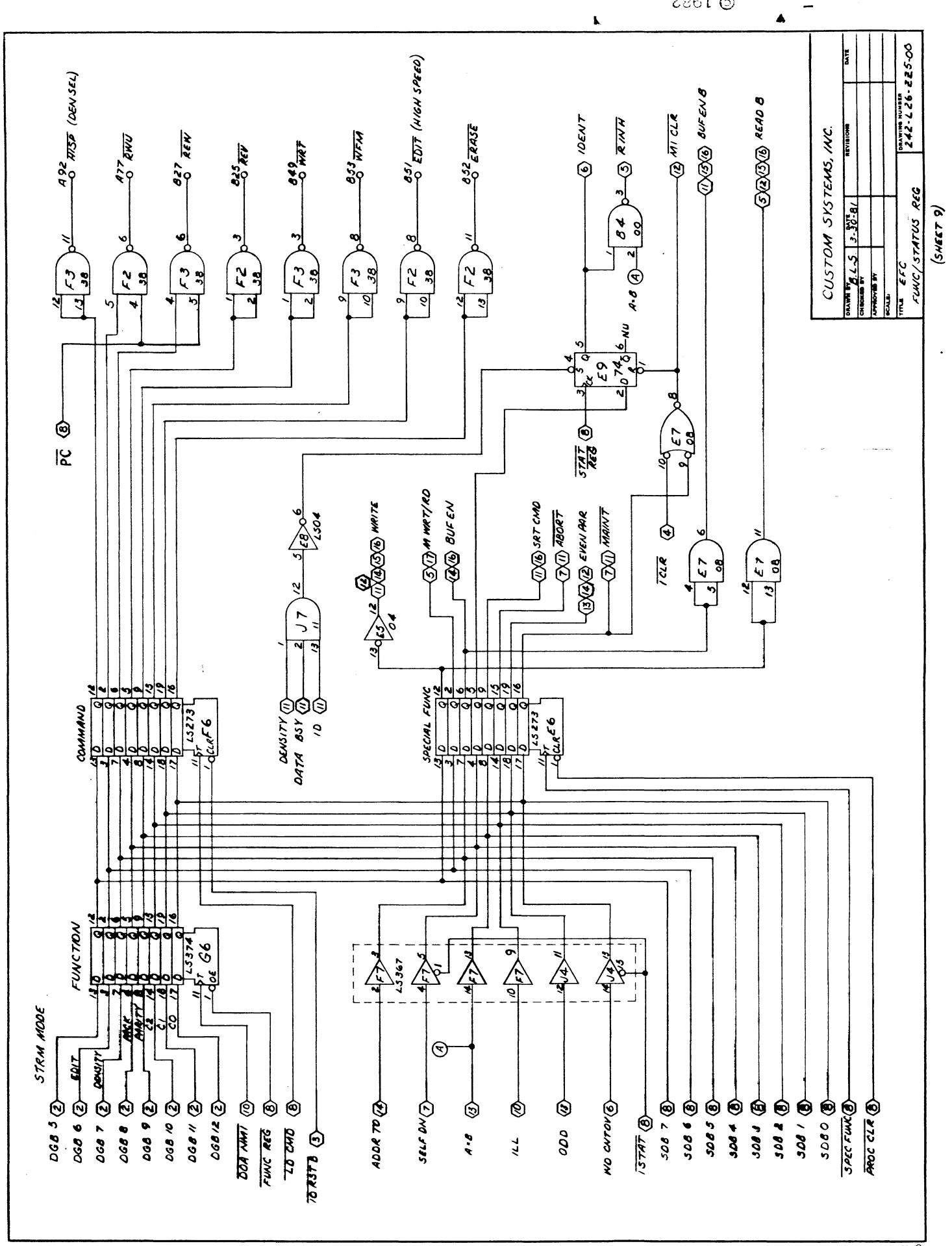

-<br>-CUSTOM SYSTEMS, INC.<br>-

ال<br>المواليد

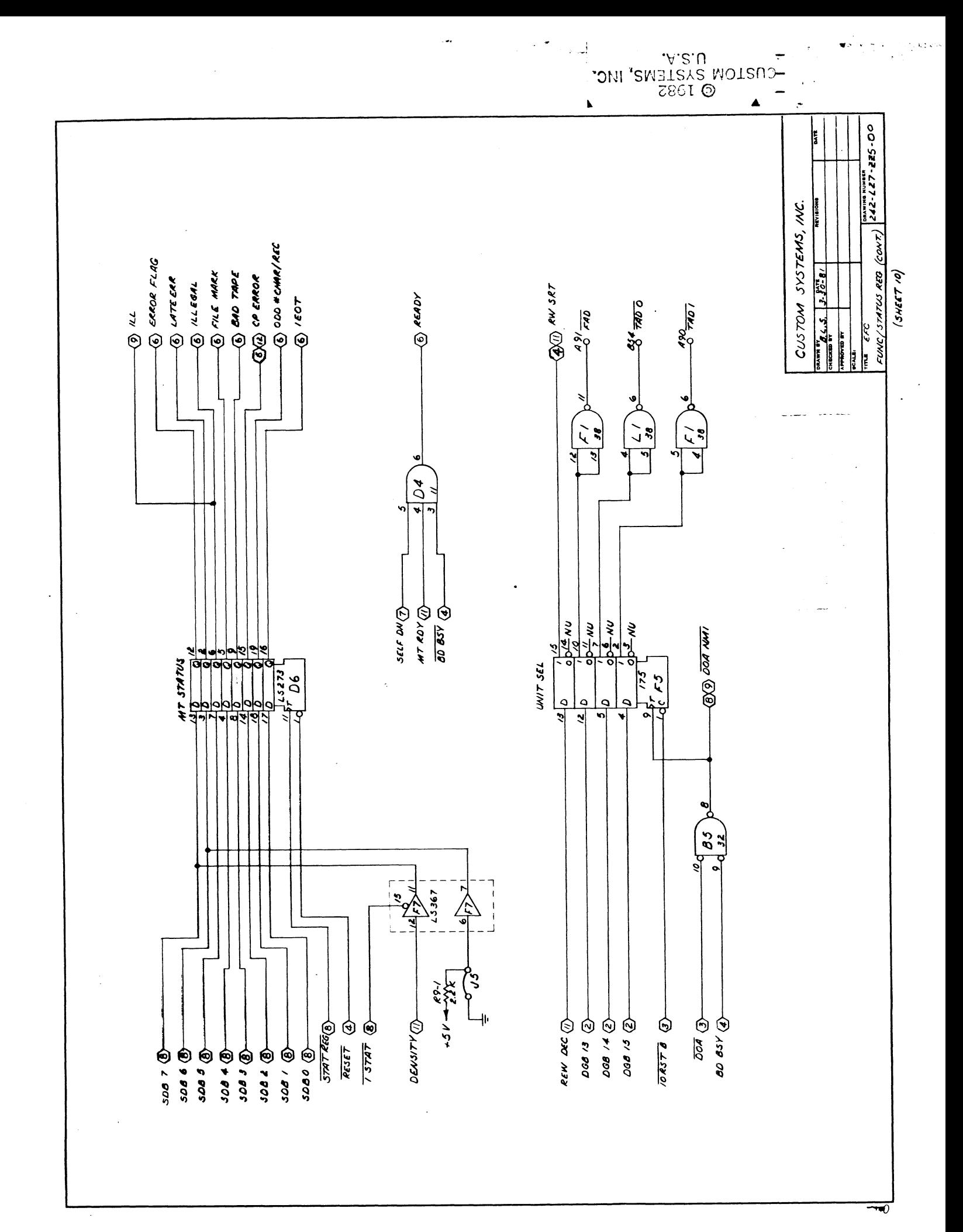

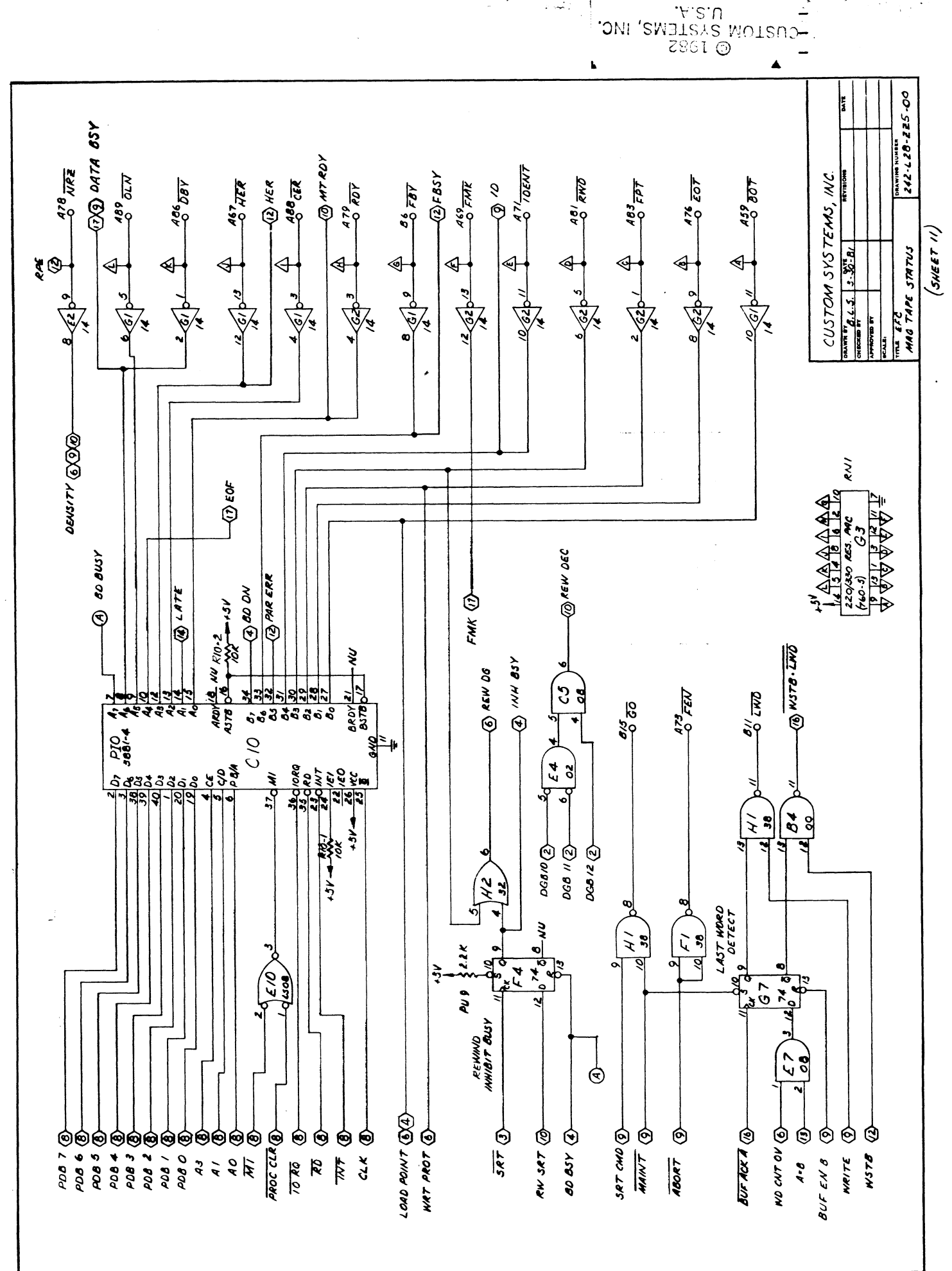

 $\mathbb{E}[\frac{1}{2\sqrt{2}}]$ 

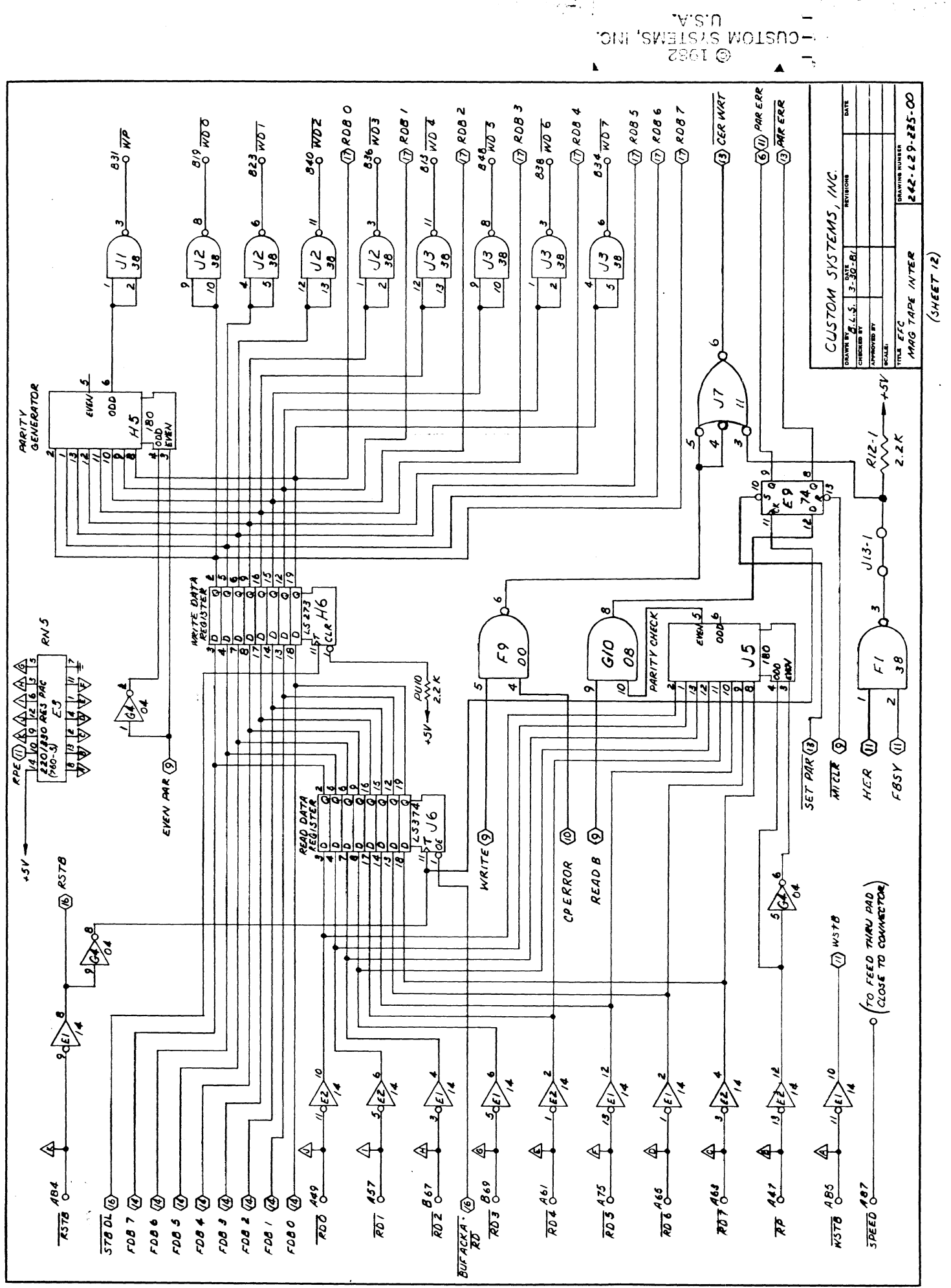

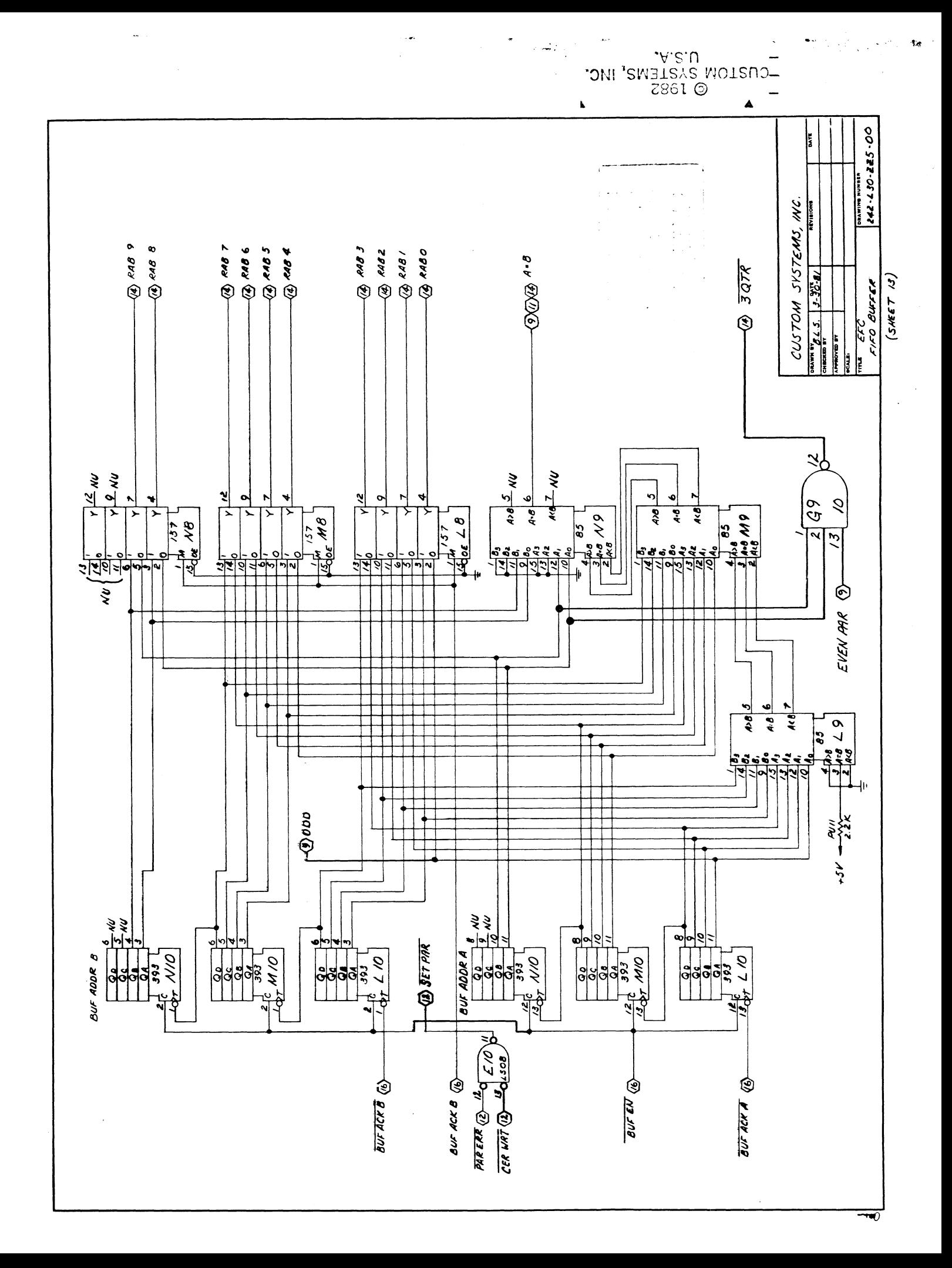

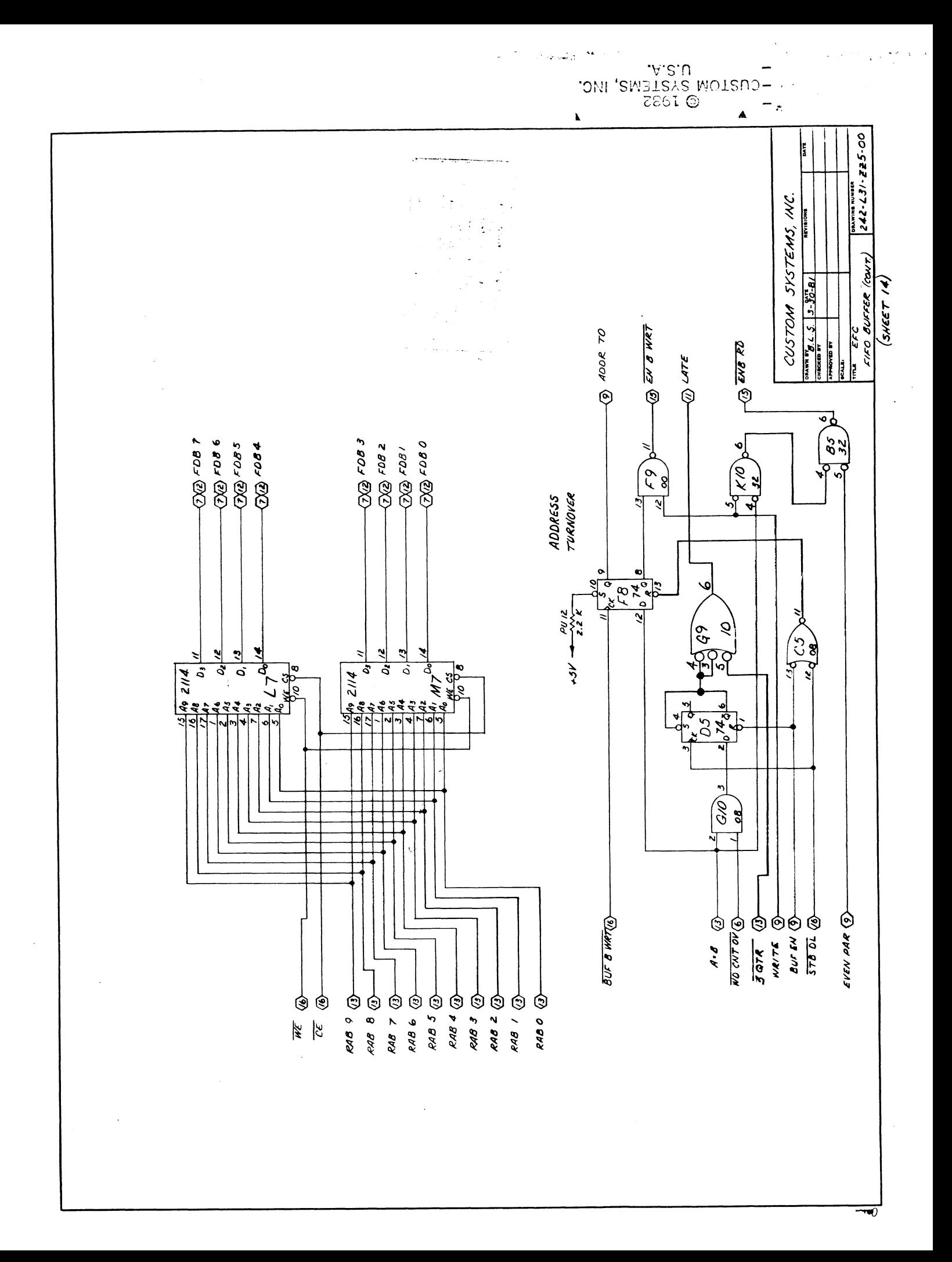

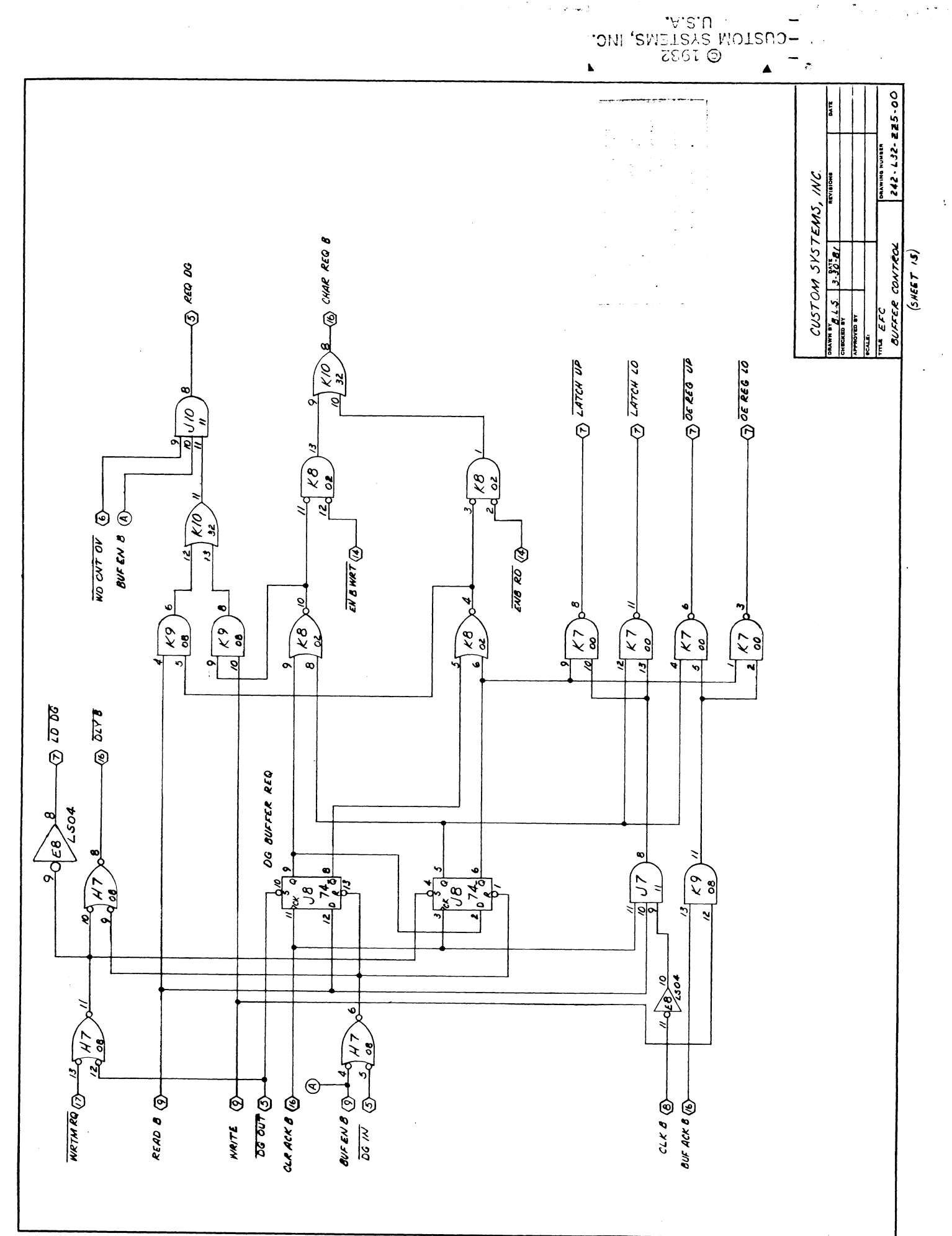

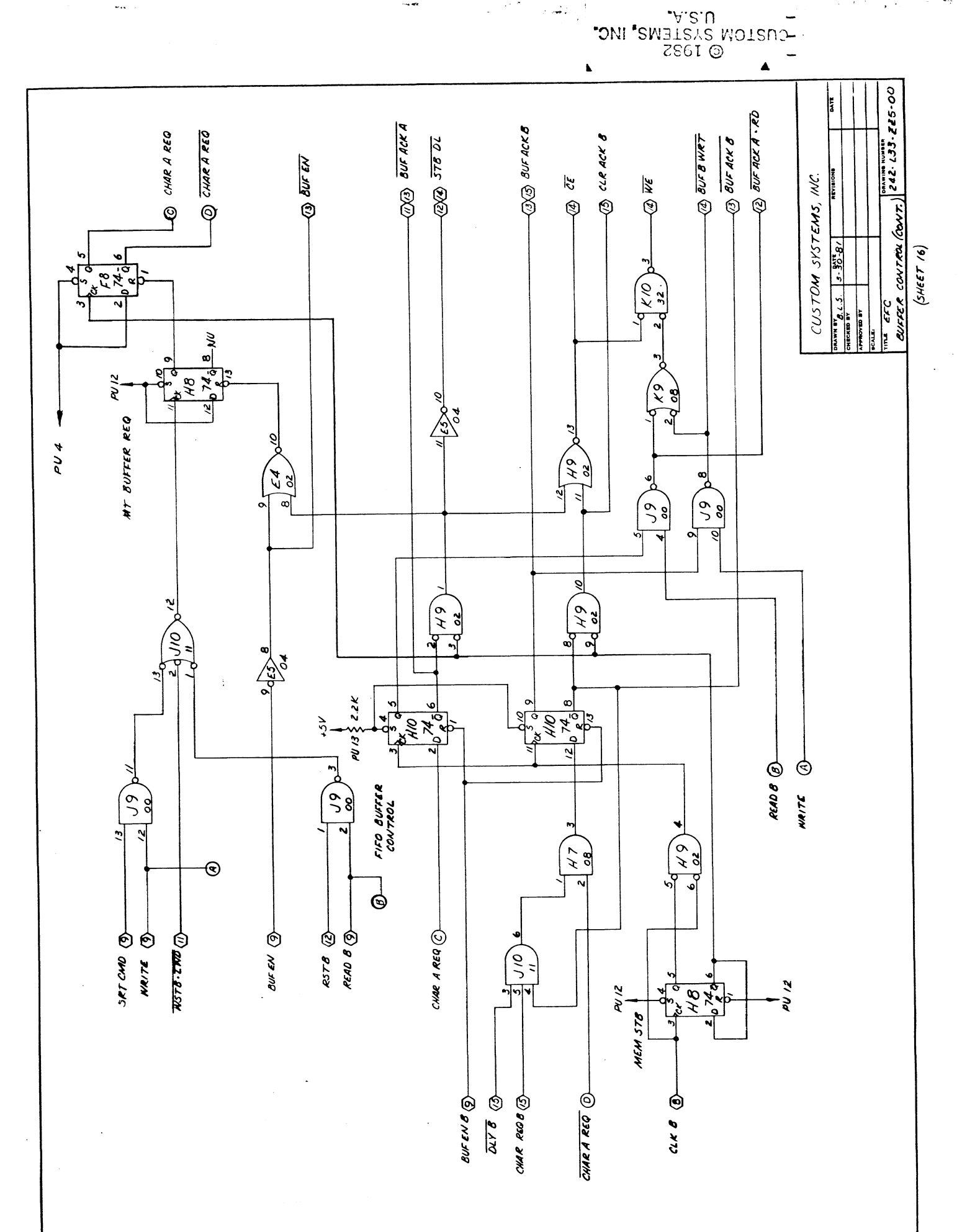

μ.,
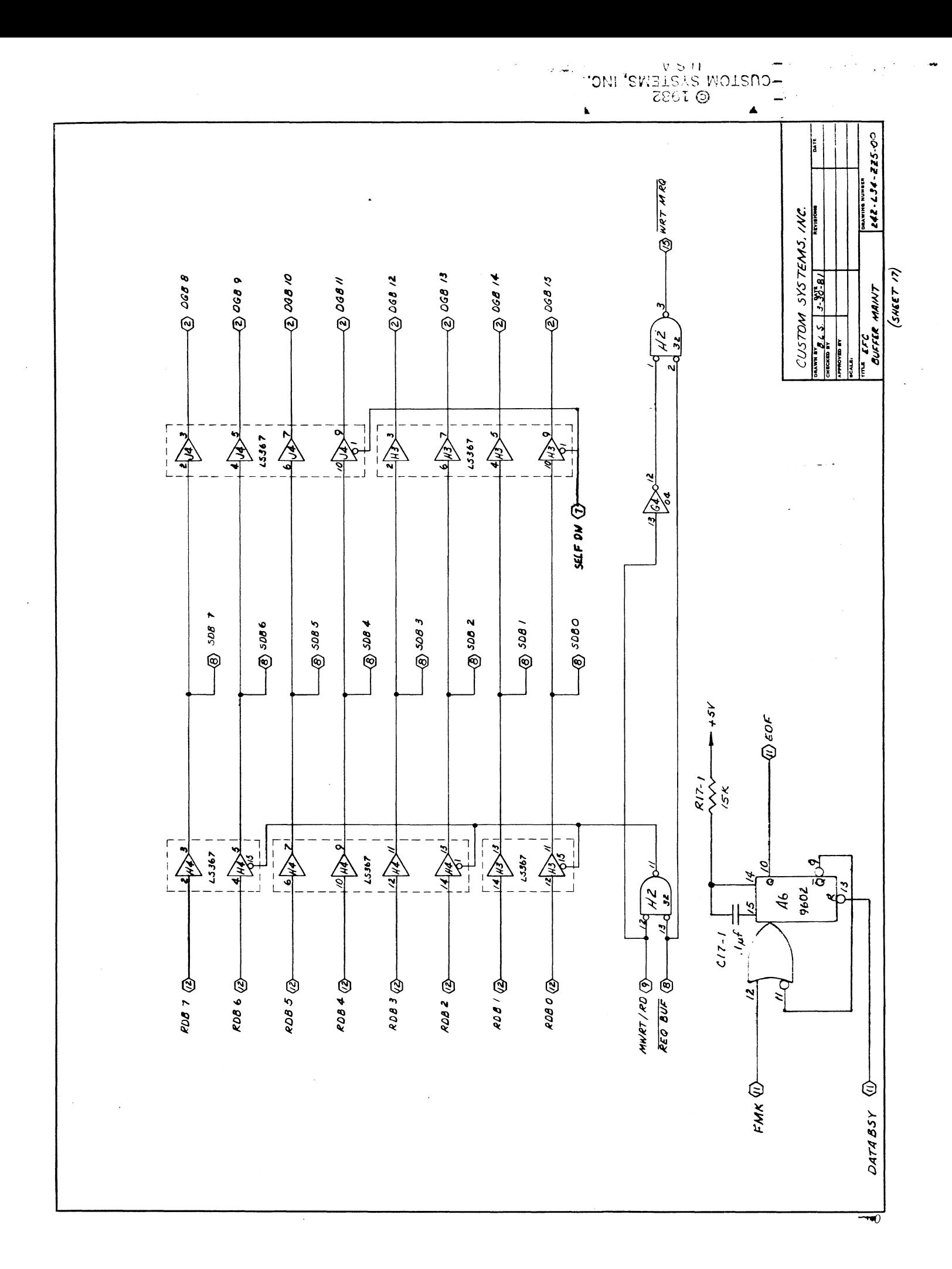

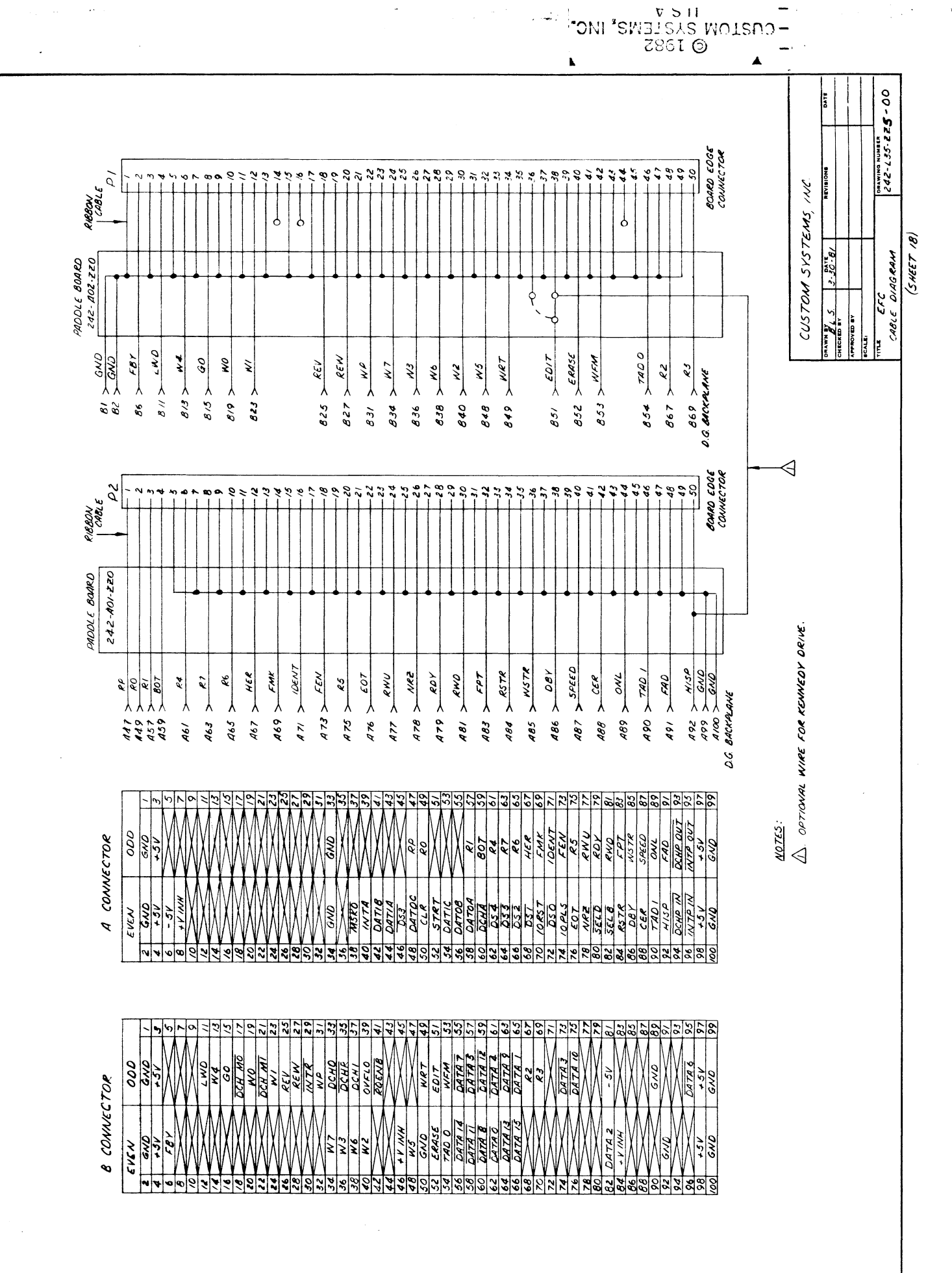

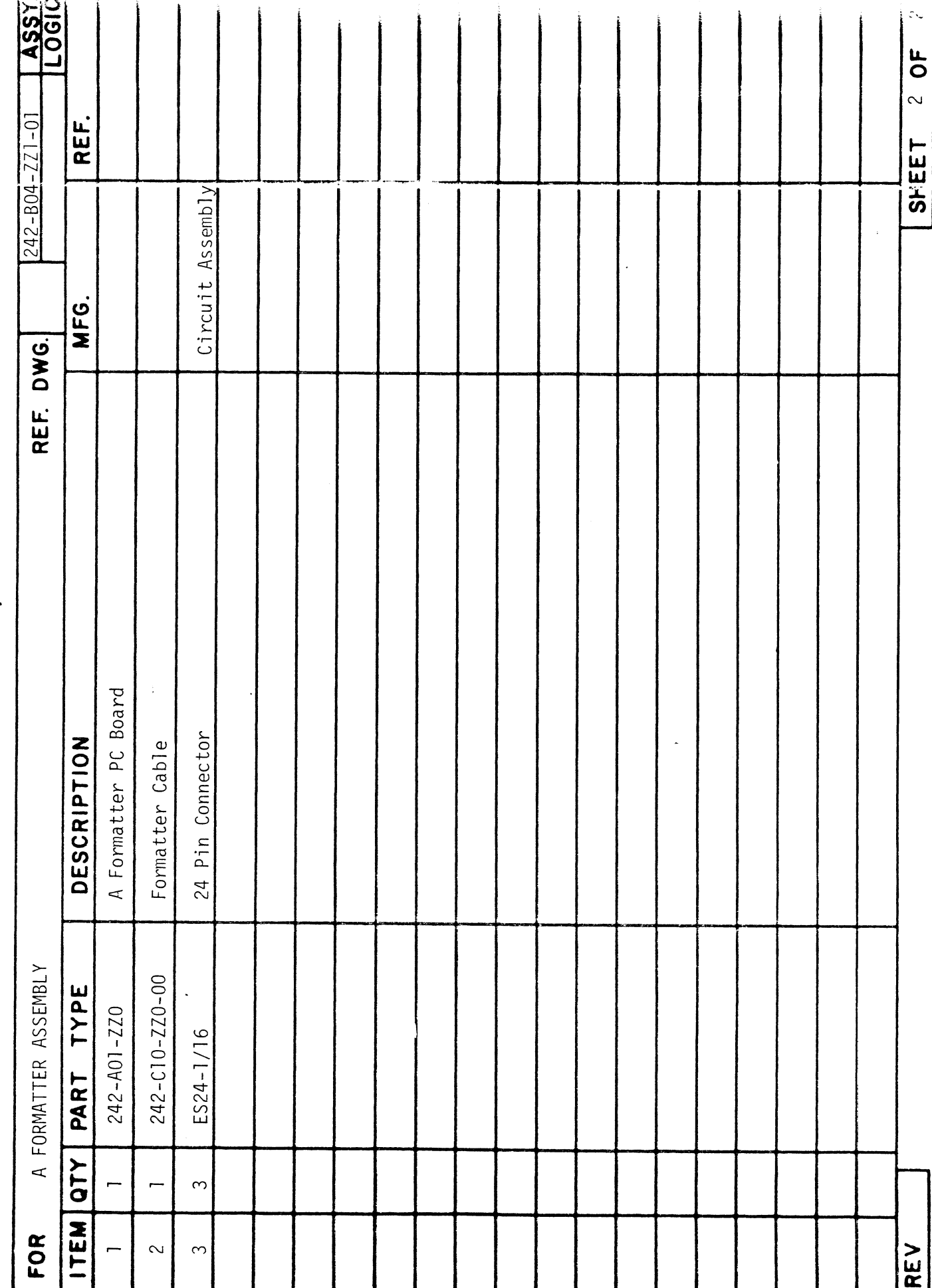

PARTS LIST<br>CUSTOM SYSTEMS, INC.

F ۰.

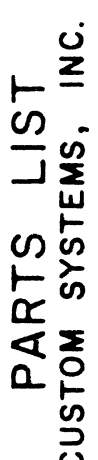

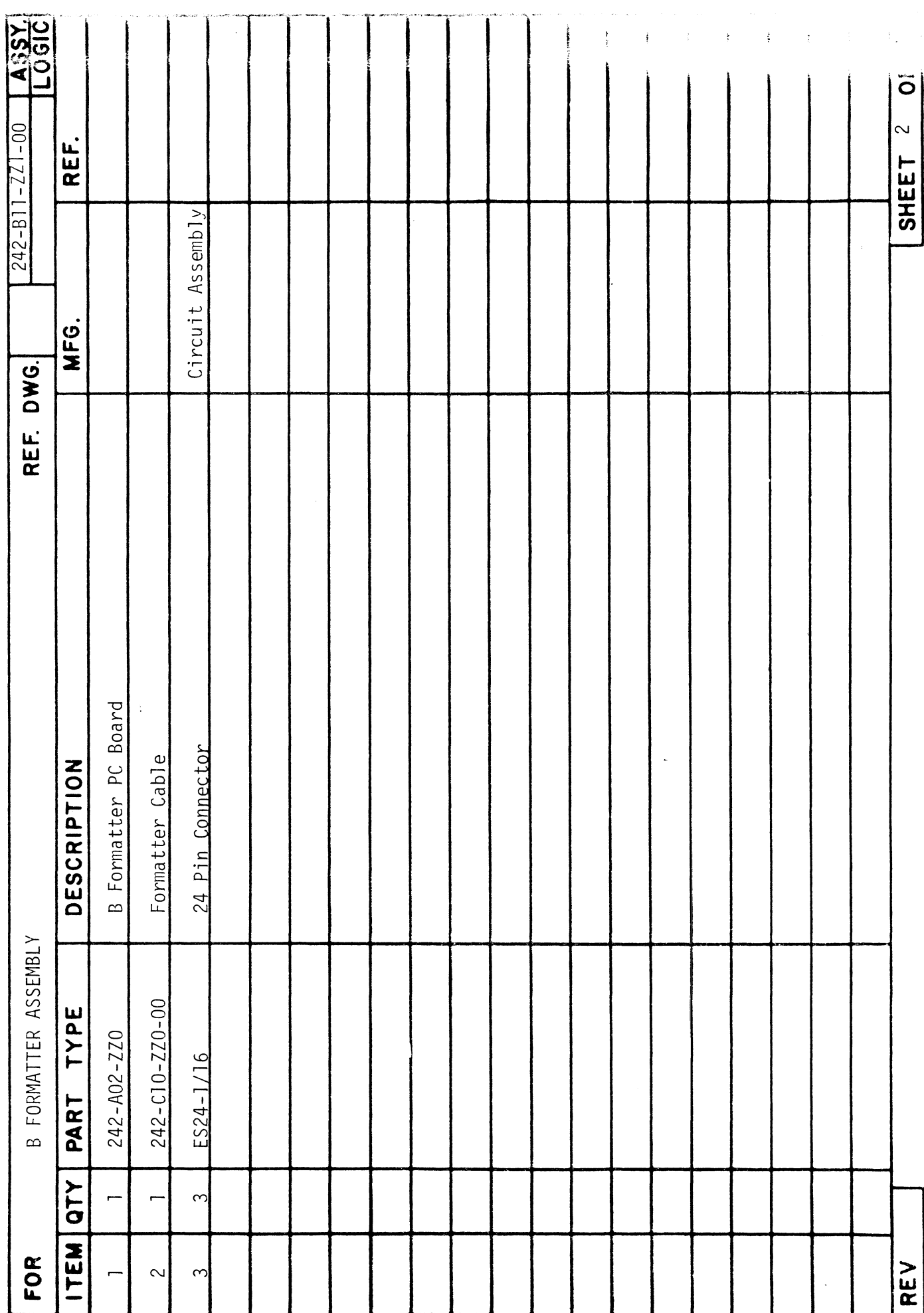

 $\frac{1}{2} \sum_{i=1}^{n} \frac{1}{2} \sum_{j=1}^{n} \frac{1}{2} \sum_{j=1}^{n} \frac{1}{2} \sum_{j=1}^{n} \frac{1}{2} \sum_{j=1}^{n} \frac{1}{2} \sum_{j=1}^{n} \frac{1}{2} \sum_{j=1}^{n} \frac{1}{2} \sum_{j=1}^{n} \frac{1}{2} \sum_{j=1}^{n} \frac{1}{2} \sum_{j=1}^{n} \frac{1}{2} \sum_{j=1}^{n} \frac{1}{2} \sum_{j=1}^{n} \frac{1}{2} \sum_{j=1}^{n$